# **BAB 4**

# **HASIL PENELITIAN**

### *4.1 EMPHATIZE*

Tahap *emphatize* merupakan tahapan pertama pada metode *design thinking*  yang bertujuan untuk mengidentifikasi kebutuhan, keinginan, dan tantangan yang dihadapi oleh UMKM Pawonku secara mendalam dalam konteks yang relevan dengan masalah yang di hadapi UMKM tersebut saat ini. Pada tahap ini peneliti mengumpulkan informasi dengan cara melakukan studi literatur dan melakukan wawancara dengan *stakeholder* di UMKM Pawonku sebagai tahap utama untuk perancangan sistem laporan keuangan di UMKM tersebut. Berikut merupakan penjelasan dari tahap *emphatize :*

### **4.1.1 Studi Literatur**

Pada tahap studi literatur, peneliti melakukan eksplorasi terhadap berbagai sumber informasi seperti buku, jurnal, dan penelitian ilmiah sebelumnya yang relevan dengan topik penelitian mengenai metode *design thinking* dan *prototype*  sistem. Dalam tahap ini, peneliti memfokuskan diri pada mempelajari dan memahami penjelasan, pengertian, serta dasar-dasar teori yang berkaitan dengan penelitian tersebut sebagai acuan dalam pengembangan penelitian yang dilakukan. Informasi ini penting untuk memperoleh landasan teori yang kemudian diuraikan pada BAB II penelitian, khususnya pada bagian seperti Metode *Design Thinking, User Interface, User Experience*, Laporan Keuangan, *Single Ease Question* dan *System Usability Scale*. benjelasan dari tahap *emphatize* :<br> **1.1.1 Studi Literatur**<br>
Pada tahap studi literatur, peneliti melakulumber informasi seperti buku, jurnal, dan penelevan dengan topik penelitian mengenai metod<br>
istem. Dalam tahap ini, hadapi oleh UMKM Pawonku secara mendalam dalam konteks yang<br>ngan masalah yang di hadapi UMKM tersebut saat ini. Pada tahap ini<br>ngumpulkan informasi dengan cara melakukan studi literatur dan me<br>nyuancara dengan *stakeholder* **Example 18 Example 18 Example 18 Example 18 Example 18 Example 18 Example 18 Example 18 Example 18 Example 18 Example 18 Example 18 Example 18 Example 18 Example 18 Example 18 Example 18 Example 18 Example 18 Example 18 E** 

### **4.1.2 Wawancara & Observasi**

Pada tahap wawancara & Observasi, peneliti melakukan kunjungan langsung ke lokasi UMKM Pawonku untuk melihat langsung proses bisnis yang dilakukan disana. Peneliti juga melakukan wawancara dengan menggunakan metode wawancara bebas atau tidak terstruktur untuk mendapatkan pemahaman tentang kebutuhan dan prespektif pengguna terkait penelitian yang dilakukan.

Peneliti melakukan wawancara dengan Ibu Ima Warni, yang merupakan pemilik UMKM Pawonku, serta salah satu karyawan yang bekerja di UMKM tersebut. Dalam wawancara, peneliti memberikan kebebasan kepada responden untuk mengungkapkan pemikiran, pengalaman, dan harapan mereka secara bebas, sehingga informasi yang diperoleh dapat mencakup berbagai aspek yang relevan dengan penelitian

Berikut merupakan hasil rangkuman wawancara yang diperoleh peneliti setelah melakukan wawancara dengan pemilik UMKM Pawonku yaitu Ibu Ima Warni :

- 1. Pemilik dan Karyawan menjadi aktor/pengguna utama.
- 2. Dalam proses pembuatan laporan keuangannya, pemilik mengumpulkan buku catatan keuangan dari karyawan setelah itu merekap data catatan keuangan ke dalam buku laporan keuangan.
- 3. Catatan keuangan yang digunakan adalah catatan penjualan dan catatan pengeluaran.
- 4. Laporan keuangan yang digunakan adalah laporan neraca dan laporan laba rugi.
- 5. Catatan keuangan dan laporan keuangan masih menggunakan buku.
- 6. Dalam penyimpanannya, laporan keuangan dan catatan keuangan hanya ditumpuk di atas meja, sehingga terjadi penumpukan buku laporan keuangan. **Example 1986** Permetratar algorithmic and the transfer but the set of the set of the set of the set of the set of the set of the set of the set of the set of the set of the set of the set of the permetrance of the permetr Erikat Indepteksi melantar kan kerangan pemilik UMKM Pawonku yaitu lami :<br>
1. Pemilik dan Karyawan menjadi aktor/pengguna utama.<br>
2. Dalam proses pembuatan laporan keuangannya, pemilik mengun buku catatan keuangan dari kar Patangan ne adalah bana depenah neualisah:<br>Patatan keuangan yang digunakan adalah cata<br>engeluaran.<br>Laporan keuangan yang digunakan adalah lapora<br>ugi.<br>Patatan keuangan dan laporan keuangan masih n<br>Dalam penyimpanannya, lapo
	- 7. Belum memiliki tempat penyimpanan khusus sebagai tempat penyimpanan buku laporan keuangan dan catatan keuangan.
	- 8. Membutuhkan waktu yang lama sehingga banyak waktu yang terbuang hanya untuk membuat laporan keuangan.
	- 9. Pemilik membutuhkan informasi laporan keuangan yang cepat sebagai acuan dalam pengambilan keputusan.
	- 10. Adanya keterlambatan informasi keuangan yang dibutuhkan karena proses pembuatan laporan keuangan yang lama.
	- 11. Pemilik merasa lelah karena harus mencatat satu persatu data catatan keuangan ke dalam buku laporan keuangan.
- 12. Adanya kesalahan penulisan dan perhitungan data yang berakibat hasil akhir laporan keuangan yang berbeda, sehingga pemilik harus meruntut satu persatu data untuk menemukan kesalahan tersebut.
- 13. Pemilik laporan keuangan yang mudah dalam pembuatannya dan dapat diakses dengan cepat ketika dibutuhkan.
- 14. Pemilik memiliki kekhawatiran jika keterlambatan laporan keuangan terjadi terus menerus akan mempengauhi proses bisnis lainnya.
- 15. Pemilik tidak ingin menambah SDM khusus untuk mengurus keuangan.
- 16. Adanya ketidakcocokan data antara catatan keuangan dengan laporan keuangan yang mengakibatkan kesalahan informasi keuangan.
- 17. Pemilik mengharapkan kemudahan dalam pembuatan laporan keuangan, memiliki kesalahan data yang minim, informasi keuangan dapat diakses dengan cepat dan informatif.
- 18. Pemilik memiliki laptop dan cukup mengerti teknologi komputasi

Selain melakukan wawancara dengan pemilik UMKM Pawonku, peneliti juga melakukan wawancara dengan Dimas yaitu karyawan yang bertugas sebagai penyetor produk ke toko yang menjual produk UMKM. Karena karyawan tersebut juga memegang catatan keuangan yang nantinya menjadi sumber data untuk pembuatan laporan keuangan. memiliki kesalahan data yang minim, inf<br>dengan cepat dan informatif.<br>18. Pemilik memiliki laptop dan cukup menge<br>Selain melakukan wawancara dengan pen<br>uga melakukan wawancara dengan Dimas yaitu l<br>benyetor produk ke toko ya IS. Pemilik tidak ingin menambah SDM khusus untuk mengurus keuar<br>
16. Adanya ketidakcocokan data antara catatan keuangan dengan<br>
keuangan yang mengakibatkan kesalahan informasi keuangan.<br>
17. Pemilik mengharapkan kemudahan  **Pemilik memiliki laptop dan cukup mengerti tek**<br>  **Pemilik memiliki laptop dan cukup mengerti tek**<br>  **akukan wawancara dengan Dimas yaitu karyav**<br>  **produk ke toko yang menjual produk UMKM.**<br>  **megang catatan keuangan ya** 

Berikut merupakan hasil rangkuman wawancara yang dilakukan peneliti dengan karyawan :

- 1. Dalam proses pembuatan catatan keuangan karyawan akan datang langsung ke toko yang menjual produk lalu melakukan pencatatan produk yang terjual ke dalam buku catatan keuangan.
- 2. Karyawan memegang dua buku catatan yaitu catatan penjualan dan catatan pengeluaran.
- 3. Catatan penjualan dan catatan pengeluaran memiliki format masing masing.
- 4. Proses pembuatan catatan keuangan membutuhkan waktu yang sedikit lama karena harus menuliskan satu persatu ke dalam buku catatan keuangan.
- 5. Karyawan memiliki kekhawatiran karena ada kemungkinan kesalahan penulisan dan perhitungan data keuangan serta rusak atau hilangnya catatan keuangan.
- 6. Proses catatan keuangan dengan buku memang membutuhkan waktu yang sedikit lebih lama, namun secara keseluruhan karyawan sudah merasa puas.
- 7. Karyawan mengharapkan untuk proses pencatatan keuangan yang lebih efektif dan lebih cepat dalam perhitungan maupun pencatatannya, agar catatan keuangan bisa lebih cepat sampai ke pemilik untuk mempercepat proses pembuatan laporan keuangan.

### **4.1.3 Analisis SWOT**

Pada tahap analisis *SWOT* (*Strenghts, Weakness, Opportunities, Threats*) peneliti mengidentifikasi dan menganalisis kekuatan (*strenghts*) dan kelemahan (*Weakness)* internal pada UMKM tersebut. Kemudian, peluang (*opportunities*) dan ancaman (*threats*) eksternal dievaluasi. Setelah itu, hasil analisis digunakan untuk mengembangkan strategi yang sesuai dengan memanfaatkan kekuatan dan peluang, serta mengatasi kelemahan dan menghadapi ancaman pada UMKM Pawonku. Pada tahap analisis *SWOT* (*Strenghts*, *We*<br>
beneliti mengidentifikasi dan menganalisis keku:<br> *Weakness*) internal pada UMKM tersebut. Kemuc<br>
incaman (*threats*) eksternal dievaluasi. Setelah itu<br>
mengembangkan strategi Catatan keuangan bisa lebih cepat sampai ke pemilik untuk memp<br>
proses pembuatan laporan keuangan.<br>
1.3 **Analisis SWOT**<br>
Pada tahap analisis *SWOT* (*Strenghts*, *Weakness, Opportunities, i*<br>
meliti mengidentifikasi dan me

|                      |                                                                                                    | (Weakness) internal pada UMKM tersebut. Kemudian, peluang (opportunities) dan                                                                                                    |
|----------------------|----------------------------------------------------------------------------------------------------|----------------------------------------------------------------------------------------------------|
|                      |                                                                                                    | ancaman (threats) eksternal dievaluasi. Setelah itu, hasil analisis digunakan untuk                                                                                                    |
|                      |                                                                                                    | mengembangkan strategi yang sesuai dengan memanfaatkan kekuatan dan peluang,                                                                                                    |
|                      | serta mengatasi kelemahan dan menghadapi ancaman pada UMKM Pawonku.                                                                                                    |                                                                                                    |
|                      | Hasil dari analisis SWOT dapat dilihat pada tabel 4.1.                                                                                                    |                                                                                                    |
|                      | <b>Tabel 4. 1. Analisis SWOT</b>                                                                                                    |                                                                                                    |
|                      | <b>Strenght</b>                                                                                                    | <b>Weakness</b>                                                                                                    |
| <b>Analisis SWOT</b> | karyawan merasa<br>sudah puas dengan<br>catatan keuangan<br>dengan buku<br>Buku<br>catatan<br>keuangan terbukti<br>sudah efektif<br>Pemilik<br>dan<br>karyawan<br>menguasai<br>teknologi<br>komputasi | keuangan<br>Catatan<br>& laporan keuangan<br>masih<br>menggunakan buku<br>Belum<br>memiliki<br>tempat<br>penyimpanan<br>khusus<br>Pembuatan laporan<br>keuangan<br>yang<br>lama<br>Adanya<br>keterlambatan<br>laporan keuangan |

**Tabel 4. 1.** Analisis SWOT

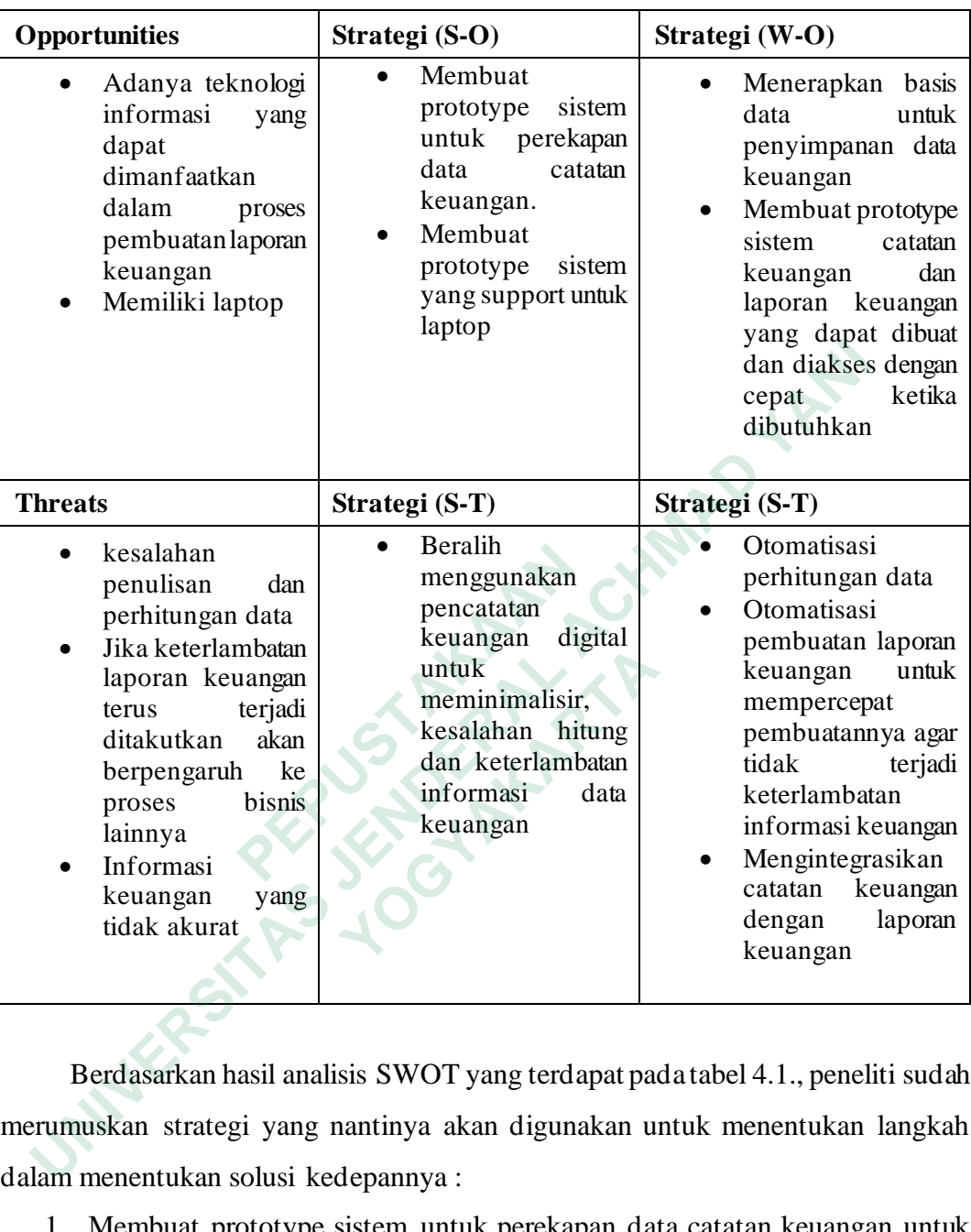

Berdasarkan hasil analisis SWOT yang terdapat pada tabel 4.1., peneliti sudah merumuskan strategi yang nantinya akan digunakan untuk menentukan langkah dalam menentukan solusi kedepannya :

- 1. Membuat prototype sistem untuk perekapan data catatan keuangan untuk memberikan gambaran mengenai pencatatan keuangan yang lebih baik.
- 2. Membuat prototype sistem yang support untuk laptop.
- 3. Menerapkan basis data untuk penyimpanan data keuangan
- 4. Mulai beralih menggunakan pencatatan keuangan digital untuk meminimalisir kesalahan perhitungan dan dapat dibuat serta dapat diakses

dengan cepat sehingga dapat meminimalisir keterlambatan informasi keuangan

- 5. Mengotomatisasi perhitungan dan pembuatan laporan keuangan untuk mempercepat pembuatannya agar tidak terjadi keterlambatan informasi keuangan
- 6. Mengintegrasikan catatan keuangan dengan laporan keuangan

### *4.2 DEFINE*

Pada tahap *define*, peneliti mengidentifikasi inti permasalahan yang ada dalam penelitian berdasarkan hasil wawancara sebelumnya.. *User persona* digunakan untuk membantu peneliti dalam memahami karakteristik, kebutuhan, dan motivasi pengguna secara lebih detail. Selain itu, peneliti juga menggunakan *problem statement* untuk memetakan masalah dan mengumpulkan fakta-fakta terkait penelitian guna mengidentifikasi permasalahan yang memiliki potensi untuk diselesaikan. Dengan menggunakan user persona dan problem statement, peneliti dapat menggambarkan secara jelas permasalahan yang ada serta menemukan area yang perlu dicari solusi. Experimentan untuk membantu peneliti dalam mem<br> **PEPUANANANAN ENERGENDER SERVARA PERUSTANAN SERVARA PERUSTANAN SERVARA PERUS ELESAIKAN. Dengan menggunakan user persona<br>
<b>ERENGENTAKAN SERVARANAN SERVARAN SERVARAN**<br> **PEPUANA Pada tahap** *define***, peneliti mengidentifikasi inti permasalahan yan penelitian berdasarkan hasil wawancara sebelumnya..** *User* **yayınakan untuk membantu peneliti dalam memahami karakteristik, ket n motivasi pengguna secar** *statement* untuk memetakan masalah dan n<br>renelitian guna menggidentifikasi permasalahan ya<br>kan. Dengan menggunakan user persona dan p<br>renggambarkan secara jelas permasalahan yang a<br>lu dicari solusi.<br>*Jser Persona*<br>menggam

# *4.2.1 User Persona*

*User persona* menggambarkan deskripsi singkat pengguna, tujuan & motivasi, serta batasan pengguna. Ini berguna untuk menggambarkan interaksi yang dilakukan dengan masalah yang sedang terjadi untuk membuat sistem yang lebih berorientasi kepada pengguna. *user persona* yang dibuat yaitu *user persona* pemilik dan karyawan.

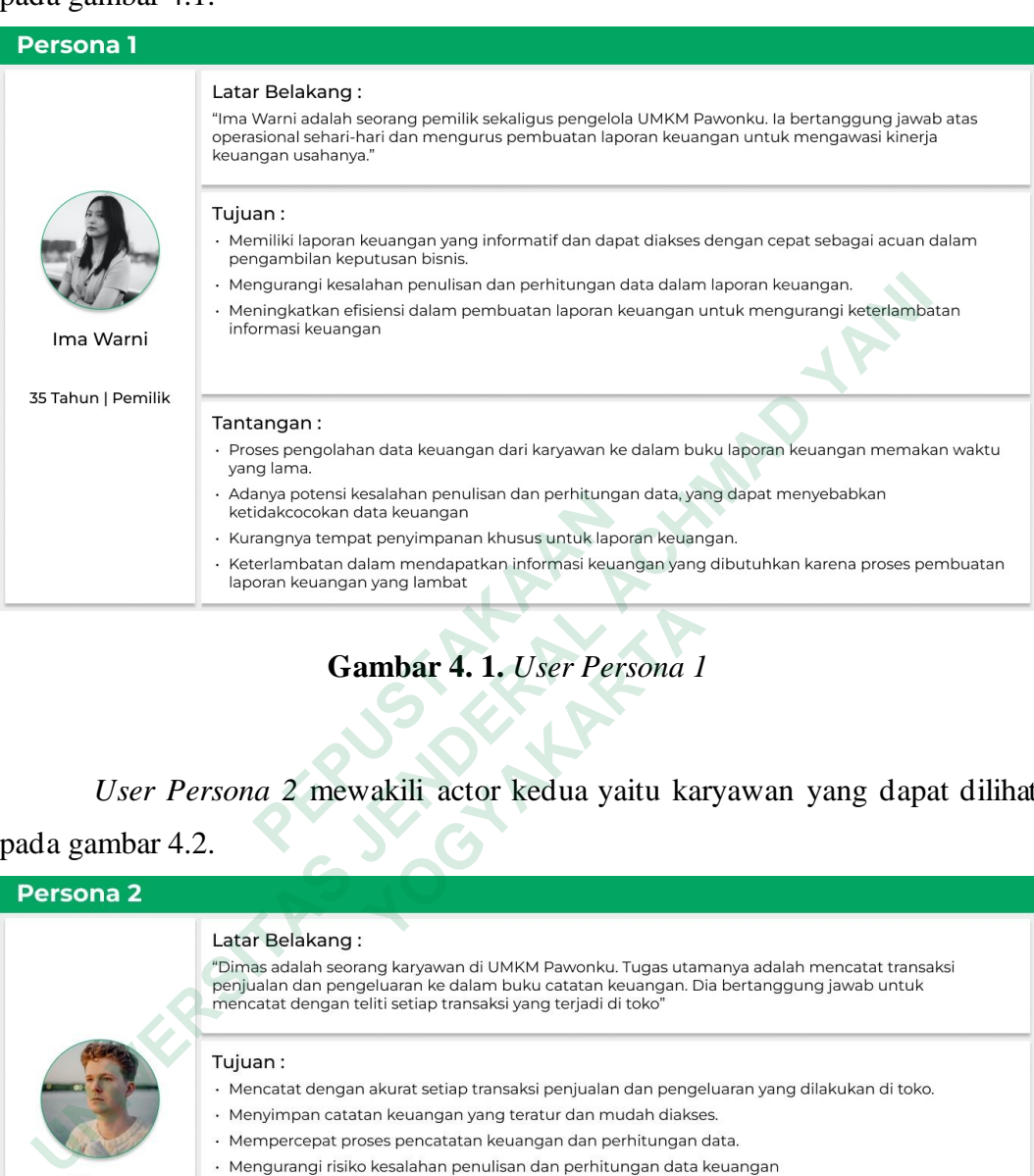

*User Persona 1* mewakili actor pertama yaitu pemilik yang dapat dilihat pada gambar 4.1.

**Gambar 4. 1.** *User Persona 1*

*User Persona 2* mewakili actor kedua yaitu karyawan yang dapat dilihat

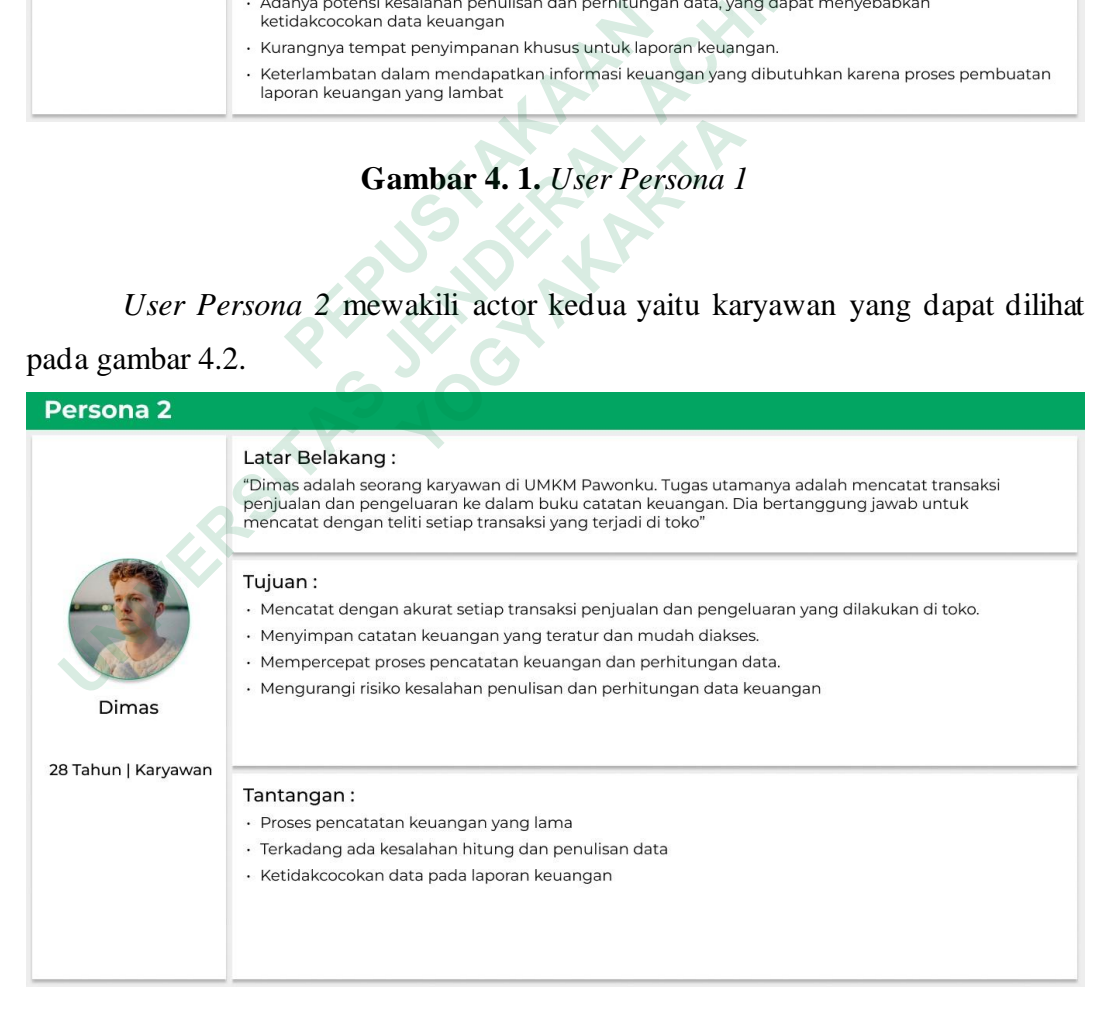

**Gambar 4. 2.** *User Persona 2*

#### *4.2.2 Problem Statement*

Selain menggunakan *User Persona*, pada tahap define peneliti juga memnggunakan *problem statement* atau pernyataan masalah. Tujuan dari penggunaan *problem statement* adalah untuk memberikan pemahaman yang lebih jelas tentang masalah yang terdapat dalam UMKM Pawonku, yang kemudian akan digunakan sebagai dasar dalam merancang solusi yang lebih efektif. Dalam merumuskan pernyataan masalah, peneliti menggunakan metode 5W *(Who, What, Why, When, Where)* untuk mengidentifikasi pihak-pihak yang terlibat, jenis-jenis masalah yang muncul, waktu terjadinya masalah, dan lokasi atau tempat terjadinya masalah. Dengan menggunakan metode ini, peneliti dapat menggambarkan permasalahan yang dihadapi oleh UMKM Pawonku, sehingga dapat membantu dalam merencanakan solusi yang tepat

*Problem Statement 1* mewakili actor pertama yaitu pemilik yang dapat dilihat pada gambar 4.3.

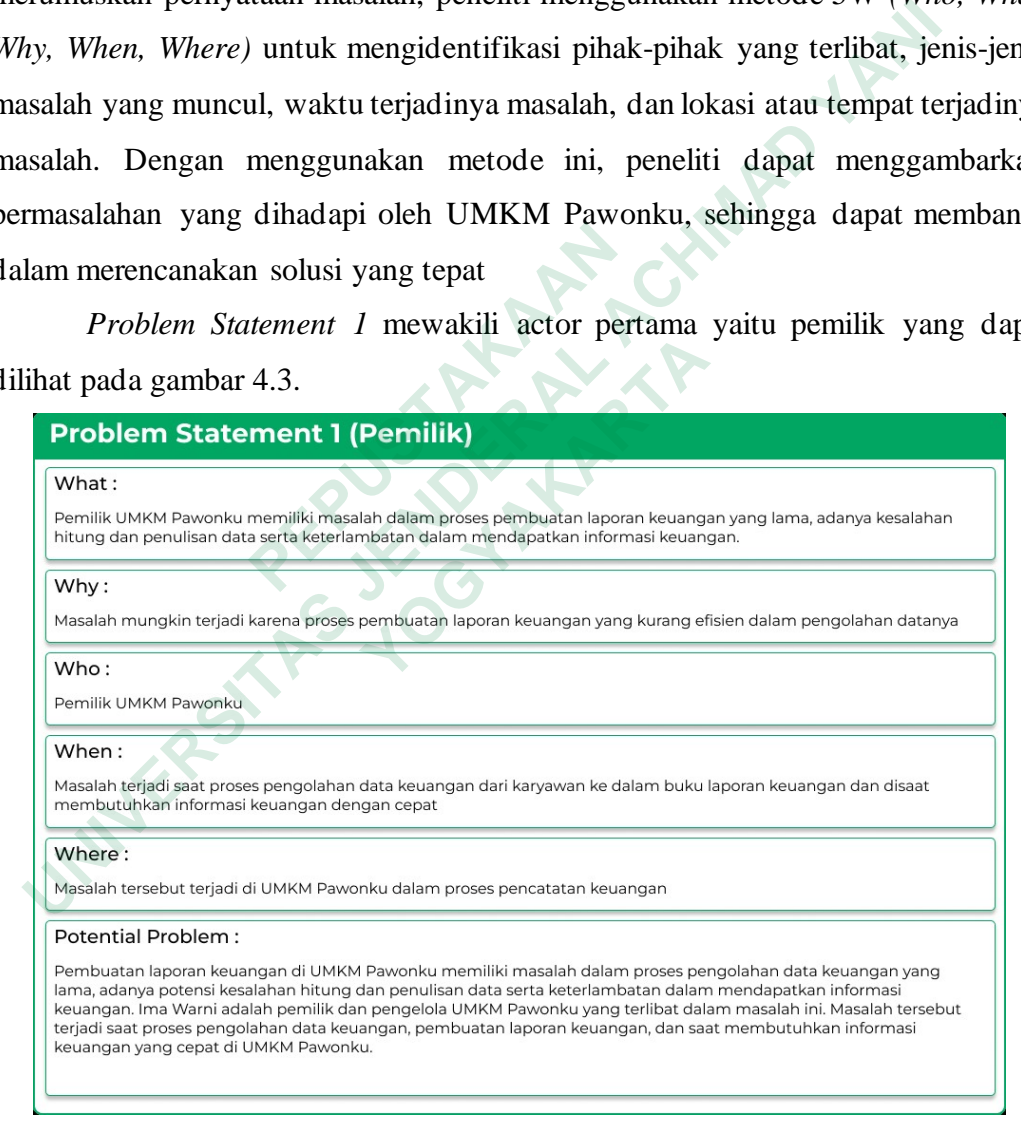

**Gambar 4. 3.** *Problem Statement 1*

*Problem Statement 2* mewakili actor kedua yaitu karyawan yang dapat dilihat pada gambar 4.4.

| <b>Problem Statement 2 (Karyawan)</b>                                                                                                    |
|----------------------------------------------------------------------------------------------------|
| What:                                                                                                    |
| UMKM Pawonku memiliki masalah dalam proses pencatatan keuangan yang lama, sehingga menghambat proses<br>pencatatan transaksi                                                                                                    |
| Why:                                                                                                    |
| Masalah mungkin terjadi karena proses pencatatan keuangan yang kurang efisien                                                                                                    |
| Who:                                                                                                    |
| Karyawan di UMKM Pawonku                                                                                                    |
| When:<br>Masalah terjadi ketika melakukan pencatatan transaksi penjualan dan pengeluaran toko                                                                                                    |
| Where:                                                                                                    |
| Masalah tersebut terjadi di UMKM Pawonku dalam proses pencatatan keuangan                                                                                                    |
| UMKM Pawonku mengalami masalah dalam proses pencatatan keuangan yang lama dan dapat mempengaruhi proses<br>berikutnya yaitu pembuatan laporan keuangan karena adanya keterlambatan data. Masalah tersebut mungkin muncul<br>karena proses pencatatan keuangan yang kurang efisien. Dimas adalah karyawan yang terlibat dan bertanggung jawab<br>atas pencatatan keuangan tersebut. masalah ini muncul ketika dimas melakukan pencatatan transaksi penjualan dan<br>pengeluaran toko.<br><b>Gambar 4.4. Problem Statement 2</b> |
| <b>IDEATE</b>                                                                                                    |
| Pada tahap ideate, dilakukan proses untuk menghasilkan berbagai so                                                                                                    |
| zang akan diajukan berdasarkan permasalahan yang yang muncul pada taha                                                                                                    |
| ebelumnya.                                                                                                    |
| 4.3.1 Brainstorming                                                                                                    |
|                                                                                                    |

**Gambar 4. 4.** *Problem Statement 2*

### *4.3 IDEATE*

Pada tahap *ideate*, dilakukan proses untuk menghasilkan berbagai solusi yang akan diajukan berdasarkan permasalahan yang yang muncul pada tahapan sebelumnya. Encatatan keuangan tersebut. masalah ini muncul ketika dimas melakukan pendidikukan pendidikukan pendidikukan pendidikukan pendidikukan pendidikukan pendidikukan pendidikukan pendidikukan pendidikukan pendidikukan pendidik

# *4.3.1 Brainstorming*

Pada tahap *brainstorming*, dilakukan proses pengumpulan ide dengan tujuan untuk memperoleh solusi penyelesaian terhadap masalah yang sedang dihadapi. Proses ini dilakukan secara kolaboratif dengan melibatkan stakeholder. Pada tahap ini memberikan ruang bagi setiap peserta untuk secara bebas menyampaikan ide-ide kreatif mereka tanpa ada Batasan yang kemudian ide – ide tersebut dituliskan ke dalam *sticky notes* pada aplikasi Figma.

Hasil dari proses *brainstorming* tersebut dapat dilihat pada gambar 4.5.

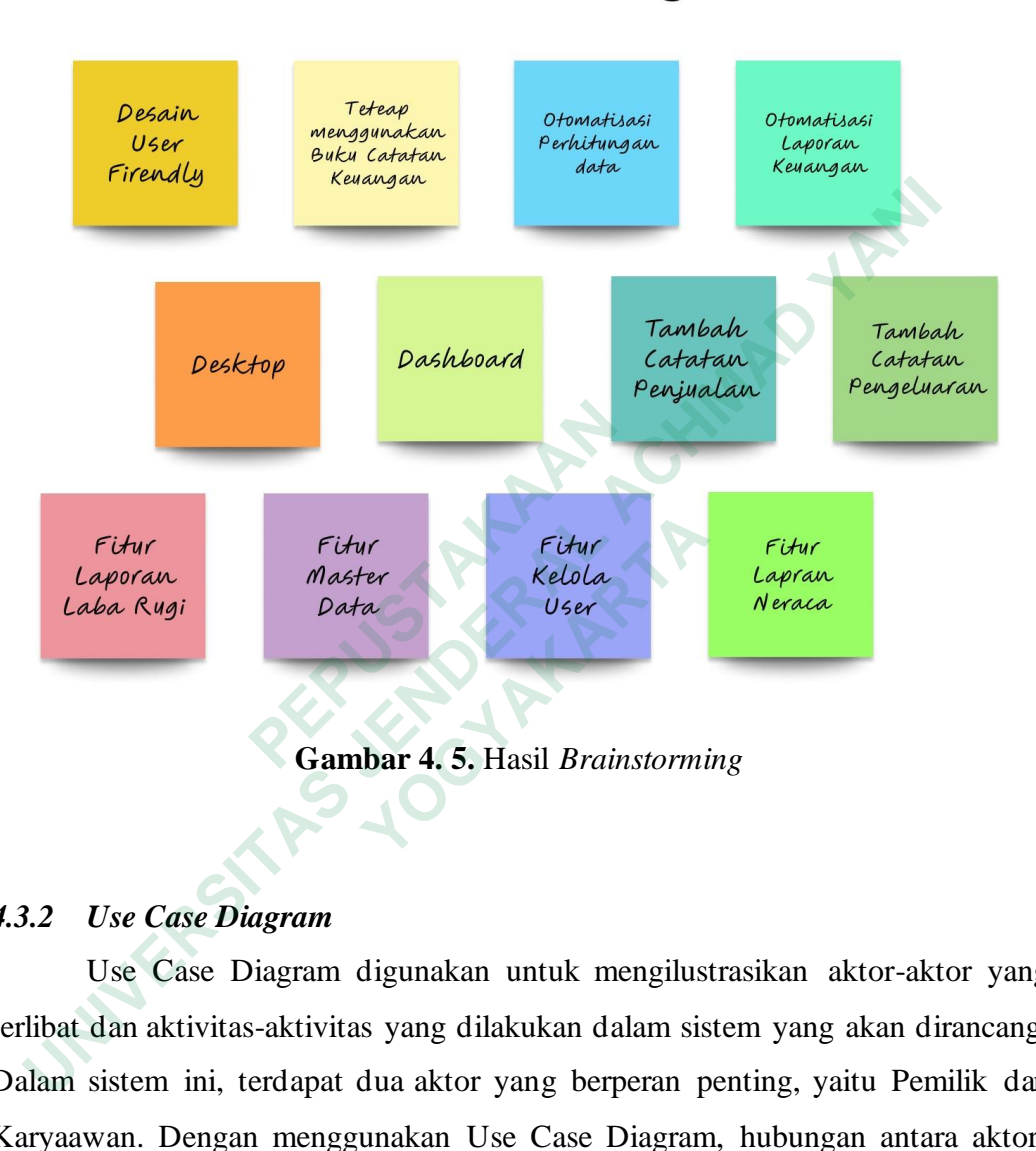

# **Brainstorming**

**Gambar 4. 5.** Hasil *Brainstorming*

# *4.3.2 Use Case Diagram*

Use Case Diagram digunakan untuk mengilustrasikan aktor-aktor yang terlibat dan aktivitas-aktivitas yang dilakukan dalam sistem yang akan dirancang. Dalam sistem ini, terdapat dua aktor yang berperan penting, yaitu Pemilik dan Karyaawan. Dengan menggunakan Use Case Diagram, hubungan antara aktoraktor dan aktivitas-aktivitas dalam sistem dapat lebih jelas dipahami, sehingga memudahkan dalam merancang dan mengimplementasikan solusi yang sesuai untuk kebutuhan pengguna.

Dalam sistem yang akan di rancang Pemilik dapat melakukan aktivitas sebagai berikut :

- 1. Mengakses dashboard
- 2. Menambah catatan penjualan
- 3. Menambah catatan pengeluaran
- 4. Mengakses laporan neraca
- 5. Mengakses laporan laba rugi
- 6. Mengakses master data
- 7. Mengakses kelola user

Sedangkan Karyawan dapat melakukan akrivitas berikut :

- 1. Mengakses dashboard
- 2. Menambah catatan penjualan
- 3. Menambah catatan pengeluaran

Hasil dari use case diagram tersebut dapat di lihat pada gambar 4.6.

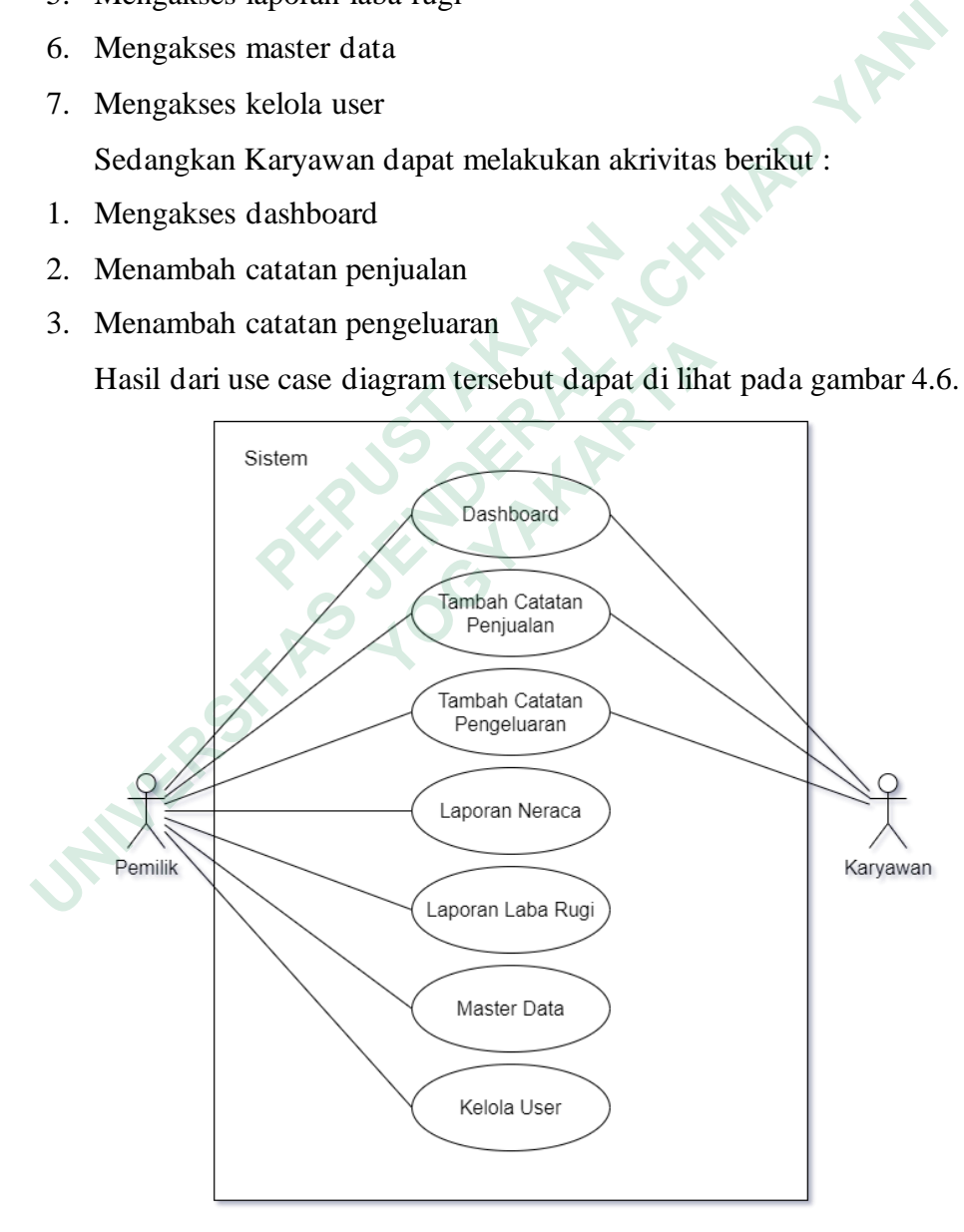

**Gambar 4. 6.** *Use Case Diagram*

#### *4.3.3 Information Architecture*

*Information Architecture* digunakan untuk mengilustrasikan tata letak informasi dan navigasi yang ada di dalam sistem. Tujuannya adalah untuk membantu pengguna agar tidak merasa bingung atau kesulitan dalam menemukan konten, informasi atau fitur yang mereka cari. Dengan tata letak yang jelas dan navigasi yang terstruktur, pengguna akan merasa lebih nyaman dan dapat menggunakan aplikasi secara efisien. Information architecture sistem laporan keuangan dapat dilihat pada gambar 4.7.

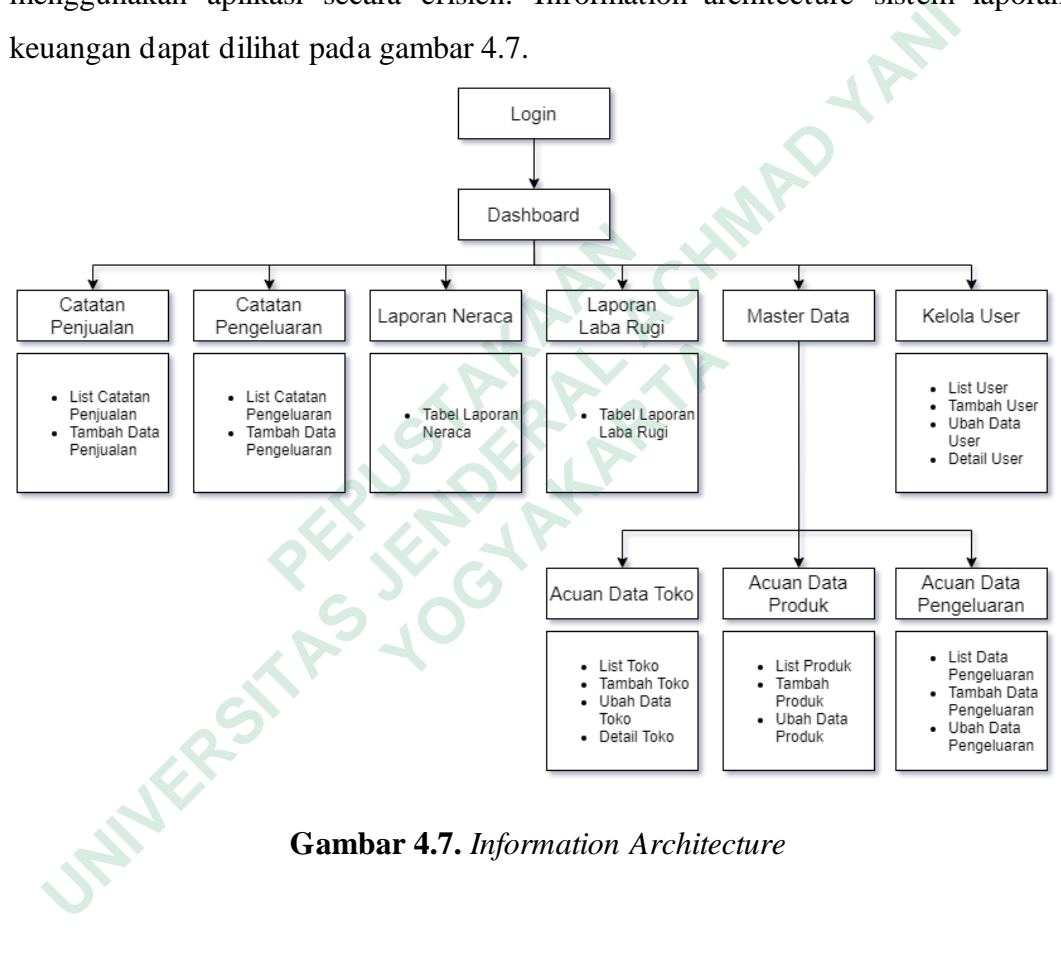

**Gambar 4.7.** *Information Architecture*

### *4.4 PROTOTYPE*

Pada tahap *prototype*, peneliti melakukan perancangan untuk mendapatkan solusi yang diinginkan dari masalah yang ada. Tahap ini terdiri dari dua kegiatan, yaitu pembuatan *wireframe* dan pembuatan *prototype high fidelity*. Melalui tahap *prototype*, pengguna dapat memvisualisasikan dan menguji konsep solusi sebelum memasuki tahap implementasi. Hal ini memungkinkan adanya perbaikan dan penyempurnaan yang diperlukan sebelum sistem akhirnya dikembangkan.

### *4.4.1 Wireframe*

Wireframe merupakan representasi visual yang sederhana dan belum detail dari elemen-elemen dalam antarmuka. Tujuan dari pembuatan wireframe adalah untuk menggambarkan komponen-komponen utama dalam antarmuka secara kasar. Dalam tahap pembuatan wireframe, dilakukan perancangan awal dengan fokus pada struktur dan tata letak antarmuka.

# **Halaman Login**

Pada gambar 4.8. *wireframe* halaman login menampilkan form login yang memiliki komponen yaitu textbox untuk menginput username dan password serta tombol login untuk melakukan login.

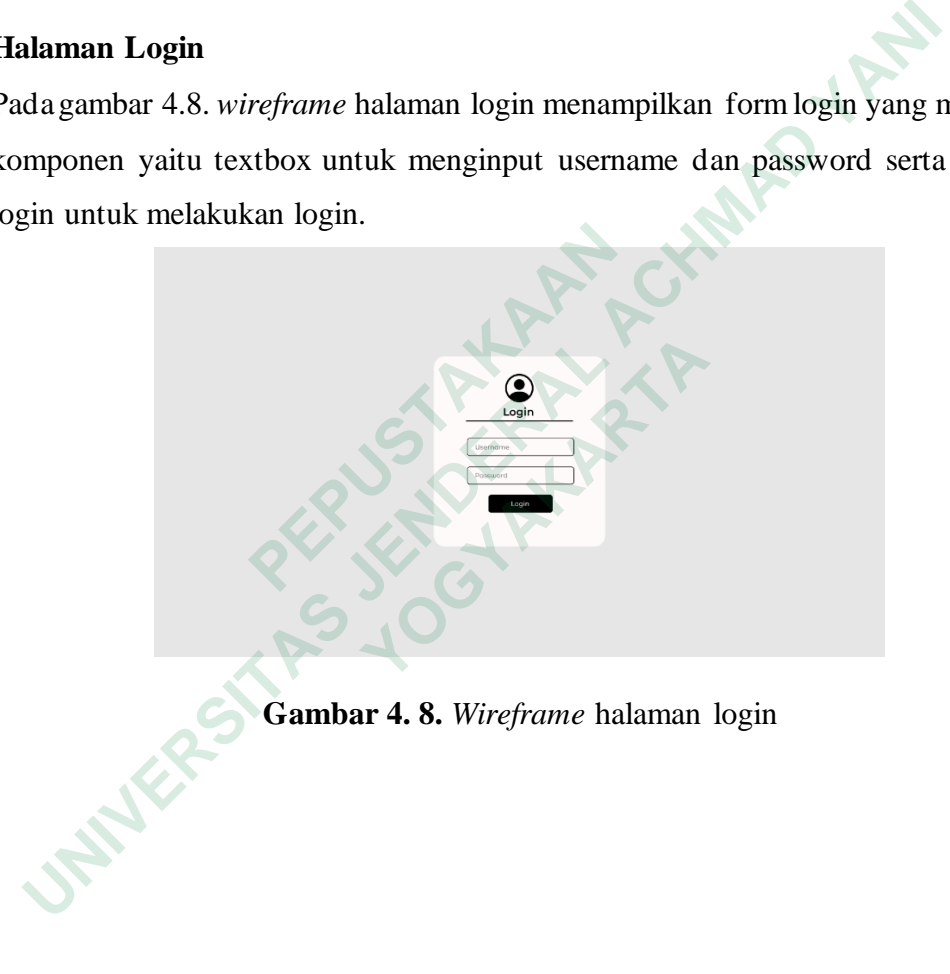

**Gambar 4. 8.** *Wireframe* halaman login

# **Halaman Dashboard**

Pada gambar 4.9. *wireframe* halaman dashboard menampilkan beberapa informasi singkat yang ditampilkan pada *card* dan juga grafik.

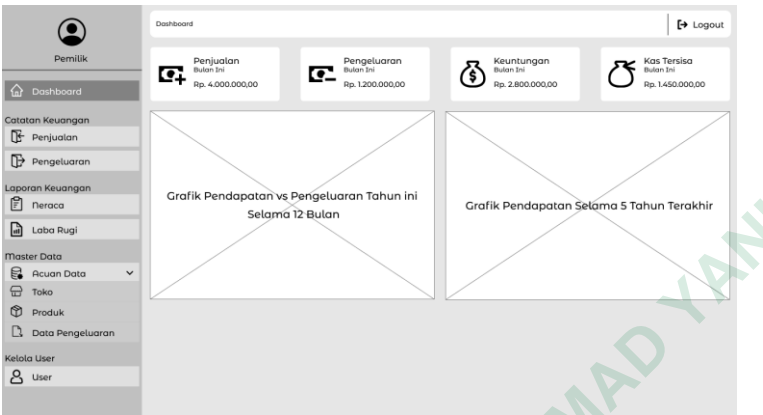

**Gambar 4. 9.** *Wireframe* halaman dashboard

# **Halaman Catatan Penjualan**

Pada gambar 4.10. *wireframe* halaman catatan penjualan menampilkan beberapa fitur seperti filter dan juga tabel list catatan penjualan yang menampilkan penjualan pada bulan ini serta terdapat tombol untuk menambah catatan penjualan.

| $E$ neraca<br>all Laba Rugi<br>Master Data<br>Acuan Data<br>$\oplus$<br>Toko<br><b>D</b> Produk<br>Data Pengeluaran<br>Kelola User<br>8 User |                                         | Selama 12 Bulan         |                                                     | Grafik Pendapatan Selama 5 Tahun Terakhir |              |              |                  |  |
|----------------------------------------------------------------------------------------------------|-----------------------------------------|-------------------------|-----------------------------------------------------|-------------------------------------------|--------------|--------------|------------------|--|
|                                                                                                    | Gambar 4.9. Wireframe halaman dashboard |                         |                                                     |                                           |              |              |                  |  |
| Halaman Catatan Penjualan                                                                                                    |                                         |                         |                                                     |                                           |              |              |                  |  |
| Pada gambar 4.10. wireframe halaman catatan penjualan menampilkan b                                                                          |                                         |                         |                                                     |                                           |              |              |                  |  |
| itur seperti filter dan juga tabel list catatan penjualan yang menampilkan pe                                                                |                                         |                         |                                                     |                                           |              |              |                  |  |
| bada bulan ini serta terdapat tombol untuk menambah catatan penjualan.                                                                       |                                         |                         |                                                     |                                           |              |              |                  |  |
| Pemilik                                                                                                    | Penjuolon<br>Filter<br>Filter Nama Toko | <b>Filter Produk</b>    |                                                     | <b>Filter Tanggal</b>                     |              |              | $\mapsto$ Logout |  |
| <b>a</b> Dashboard                                                                                                    | Cari nama Toko                          | Q<br>Cari Produk        | ₿                                                   | Cari Tanggal                              | 6            |              | Terapkan         |  |
| Catatan Keuangan<br><b>Penjualan</b>                                                                                                    | List Catatan Penjualan Juni 2023        |                         |                                                     |                                           |              | $\mathbb{C}$ | $+$ Tambah       |  |
| Pengeluaran                                                                                                    | no<br>Tanggal                           | Toko                    | Alama                                               | <b>Noma Produk</b>                        | Harga Satuan | Terjual      | Total            |  |
| aporan Keuangan                                                                                                    | $\mathbf{1}$<br>05/06/2023              | Toles Oleh-elah Special | ilsumarwi no. 23. wanasari<br>wanasari, gunungkidul | Keripik Pedas Monis                       | Rp. 8,000.00 | 120 buch     | Rp. 960.000.00   |  |
| $F$ neroca                                                                                                    | $\overline{z}$<br>05/06/2023            | Toko Oleh-oleh Specia   | .<br>Leumanui no. 23. wana<br>Lenosori, gunungkidui | Keripik Jagung Manis                      | Rp. 7,000.00 | 90 bugh      | Rp. 630,000,00   |  |
| Laba Rugi                                                                                                    | 10/06/2023<br>z                         | Literung Makan Boroka   | ucangsari, Semanu,<br>sonosori, gunungkidu          | Rempeyek Kacang                           | Rp. 700,00   | 340 bugh     | Rp. 238.000,00   |  |
| <b>Naster Data</b>                                                                                                    | 13/06/2023                              | Toko Cemilan Batian     | Plasa, Sumberwungu<br>Tepus, gunungkidul,           | Keripik Jagung manis                      | Rp. 7,000.00 | 250 bugh     | Rp. 1750.000,00  |  |
| Acuan Data                                                                                                    |                                         |                         |                                                     |                                           |              |              |                  |  |
| <b>□</b> Toko<br>₩<br>Produk                                                                                                    |                                         |                         |                                                     |                                           |              |              |                  |  |
| Data Pengeluaran                                                                                                    |                                         |                         |                                                     |                                           |              |              |                  |  |
| Celola User                                                                                                    |                                         |                         |                                                     |                                           |              |              | Pn 1750.000.00   |  |
| <u>ပ</u> user                                                                                                    |                                         |                         |                                                     |                                           |              |              |                  |  |
|                                                                                                    |                                         |                         | $2 \mid$<br>$\vert$ 1<br>‹                          | 3                                         |              |              |                  |  |

**Gambar 4. 10.** *Wireframe* halaman catatan penjualan

### **Halaman Form Catatan Penjualan**

Pada gambar 4.11. *wireframe* halaman form catatan penjualan menampilkan form catatan penjualan yang terdiri dari beberapa komponen yaitu tanggal, toko, alamat toko, produk, harga produk, jumlah terjual dan juga total penjualan serta tombol tambah untuk menambah data penjualan.

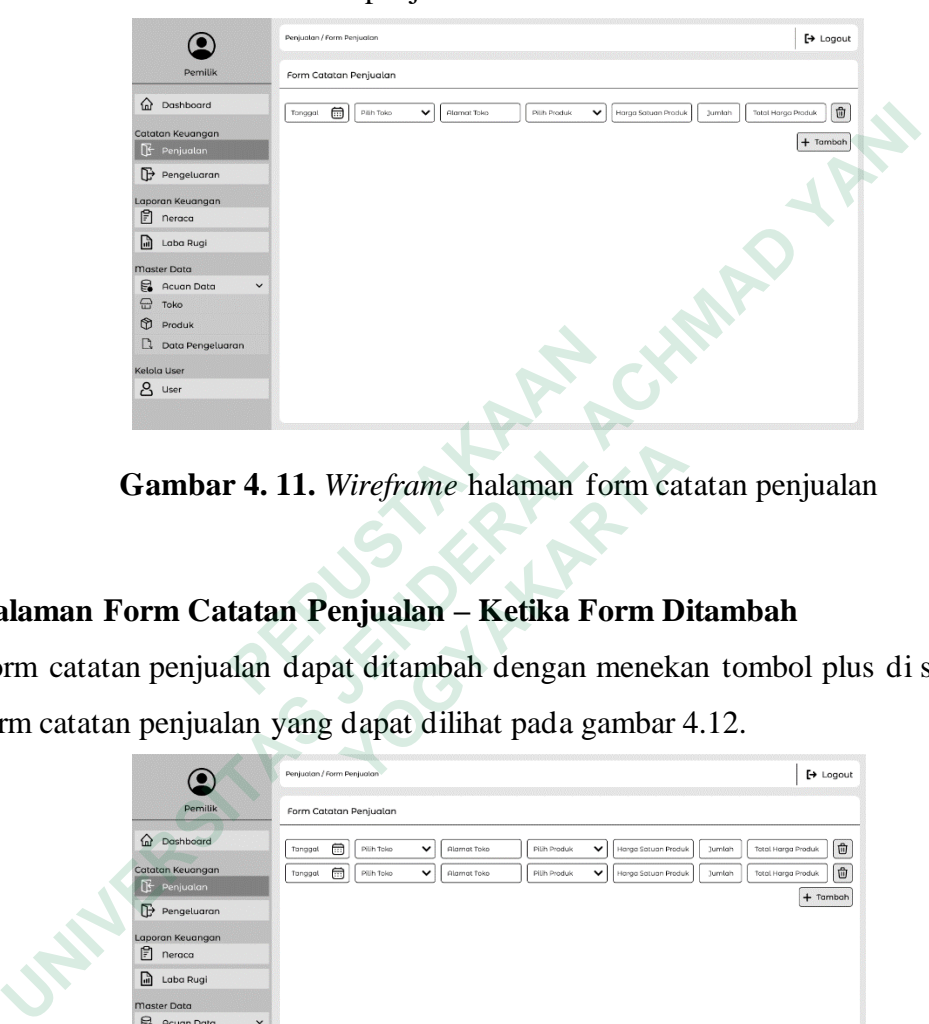

**Gambar 4. 11.** *Wireframe* halaman form catatan penjualan

### **Halaman Form Catatan Penjualan – Ketika Form Ditambah**

Form catatan penjualan dapat ditambah dengan menekan tombol plus di samping form catatan penjualan yang dapat dilihat pada gambar 4.12.

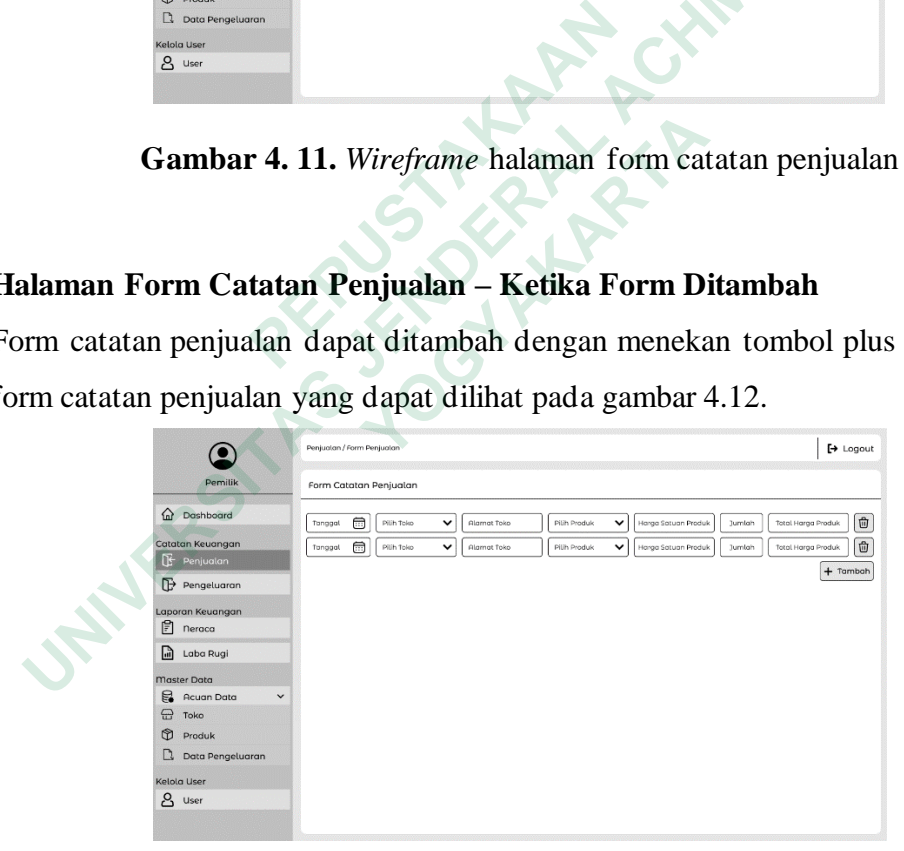

**Gambar 4. 12.** *Wireframe* halaman tambah form catatan penjualan

### **Halaman Form Catatan Penjualan – Ketika Form diisi**

Pada gambar 4.13. *wireframe* halaman form catatan penjualan ketika terisi dengan menginputkan data pada form yang sudah disediakan.

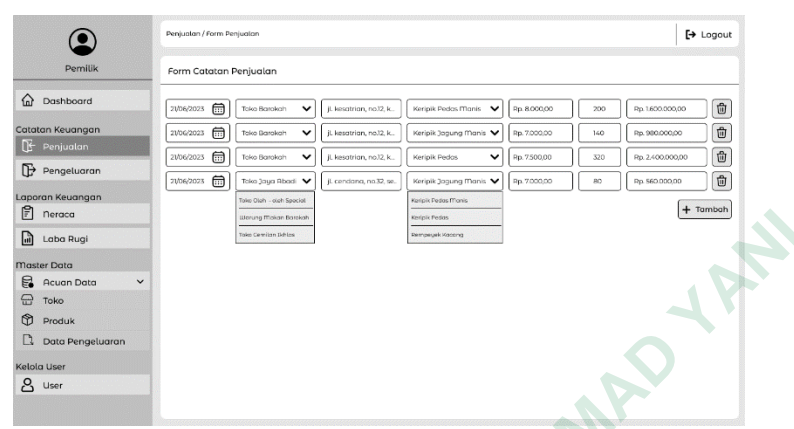

**Gambar 4. 13.** *Wireframe* halaman form catatan penjualan ketika di isi

# **Popped Up tambah Catatan Penjualan**

Pada gambar 4.14. merupakan *popped up* tambah catatan penjualan yang terdiri dari beberapa komponen yaitu teks informasi validasi serta tombol tidak dan ya.

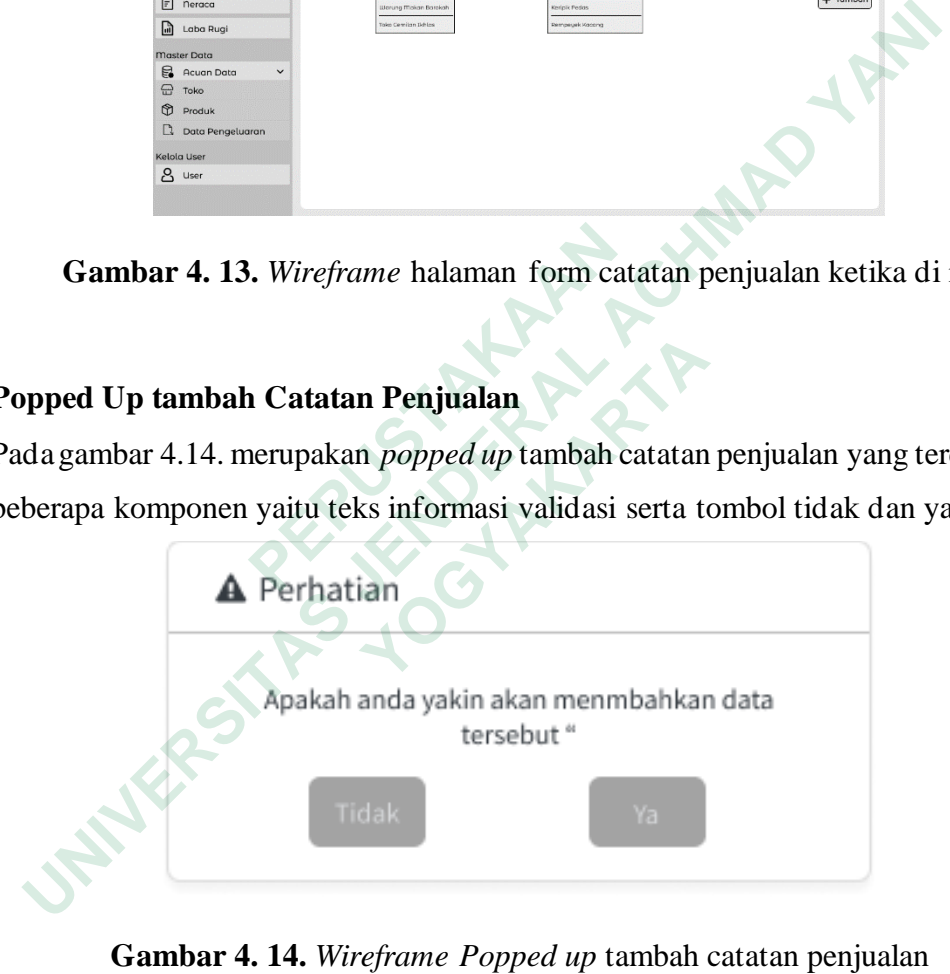

**Gambar 4. 14.** *Wireframe Popped up* tambah catatan penjualan

### **Halaman Catatan Pengeluaran**

Pada gambar 4.15. *wireframe* halaman catatan pengeluaran menampilkan beberapa fitur seperti filter dan juga tabel list catatan pengeluaran yang menampilkan pengeluaran pada bulan ini serta terdapat tombol untuk menambah catatan pengeluaran.

|                                         | Pengeluaran                                                             |                                     |               |                    | $\mapsto$ Logout |  |
|-----------------------------------------|-------------------------------------------------------------------------|-------------------------------------|---------------|--------------------|------------------|--|
|                                         | Filter                                                                  |                                     |               |                    |                  |  |
| <b>Dashboard</b>                        | Filter jenis Pengeluaran<br>Q<br>Cari jenis Pengeluaran                 | Filter Tangga<br>侖<br>Cari Tanggal  |               |                    |                  |  |
| Catatan Keuangan                        |                                                                         |                                     |               |                    | Terapkan         |  |
| $E^+$ Penjualan                         | List Catatan Pengeluaran Juni 2023                                      |                                     |               |                    | $+$ Tambah<br>B. |  |
| Pengeluaran                             | Tonggol<br>no                                                           | <b>Jenis Pengeluoron</b>            | Harga Sotuar  | Jumlah             | Total            |  |
| aporan Keuangan                         | 05/06/2023<br>1                                                         | Pembelian Singkong                  | Rp. 2,000.00  | 150 kg             | Rp. 300/200/00   |  |
| $\mathbb{F}$ neraca                     | 05/06/2023<br>$\overline{1}$                                            | Pembelian Kacang Tanah              | Rp. 12.000,00 | $20$ kg            | Rp. 240.000,00   |  |
| ull Laba Rugi                           | $\overline{\mathbf{3}}$<br>10/06/2023                                   | <b>Gos Elpiji</b>                   | Rp. 20/000/00 | 5 bugh             | Ro. 100,000.00   |  |
| <b>Master Data</b>                      |                                                                         |                                     |               |                    |                  |  |
| Acuan Data<br><b>D</b> Toko             |                                                                         |                                     |               |                    |                  |  |
| Produk                                  |                                                                         |                                     |               |                    |                  |  |
| $\Box$ Data Pengeluaran                 |                                                                         |                                     |               |                    |                  |  |
| Kelola User                             |                                                                         |                                     |               |                    | Rp. 640.000,00   |  |
| 8 User                                  |                                                                         | ‹                                   | 23            |                    |                  |  |
|                                         |                                                                         |                                     |               |                    |                  |  |
|                                         | Gambar 4.15. Wireframe halaman catatan pengeluaran                      |                                     |               |                    |                  |  |
|                                         |                                                                         |                                     |               |                    |                  |  |
|                                         |                                                                         |                                     |               |                    |                  |  |
|                                         |                                                                         |                                     |               |                    |                  |  |
|                                         |                                                                         |                                     |               |                    |                  |  |
|                                         | alaman Form Catatan Pengeluaran                                         |                                     |               |                    |                  |  |
|                                         |                                                                         |                                     |               |                    |                  |  |
|                                         | da gambar 4.16. wireframe halaman form catatan pengeluaran menar        |                                     |               |                    |                  |  |
|                                         | rm catatan pengeluaran yang terdiri dari beberapa komponen yaitu tangga |                                     |               |                    |                  |  |
|                                         | ngeluaran, harga satuan, jumlah dan juga total pengeluaran serta tombol |                                     |               |                    |                  |  |
|                                         | tuk menambah data pengeluaran.                                          |                                     |               |                    |                  |  |
|                                         |                                                                         |                                     |               |                    |                  |  |
|                                         | Pengeluaran / Form Pengeluaran                                          |                                     |               |                    | $\mapsto$ Logout |  |
| Pemili                                  | Form Catatan Pengeluaran                                                |                                     |               |                    |                  |  |
| Dashboard                               |                                                                         |                                     |               |                    |                  |  |
|                                         | Tanggat<br>⊜<br>Pilih Jenis Pengeluaran                                 | Harga Satuan Produk<br>$\checkmark$ | <b>Jumton</b> | Total Harga Produk | □                |  |
| Catatan Keuangan<br><b>Et</b> Penjualan |                                                                         |                                     |               |                    | $+$ Tambah       |  |
| $\overline{P}$ Pengeluaran              |                                                                         |                                     |               |                    |                  |  |

**Gambar 4. 15.** *Wireframe* halaman catatan pengeluaran

# **Halaman Form Catatan Pengeluaran**

Pada gambar 4.16. *wireframe* halaman form catatan pengeluaran menampilkan form catatan pengeluaran yang terdiri dari beberapa komponen yaitu tanggal, nama pengeluaran, harga satuan, jumlah dan juga total pengeluaran serta tombol tambah untuk menambah data pengeluaran. **Example 1. 15.** Wireframe halaman control of the same of the same of the same of the same of the same of the same of the same of the same of the same of the same of the same of the same of the same of the same of the same

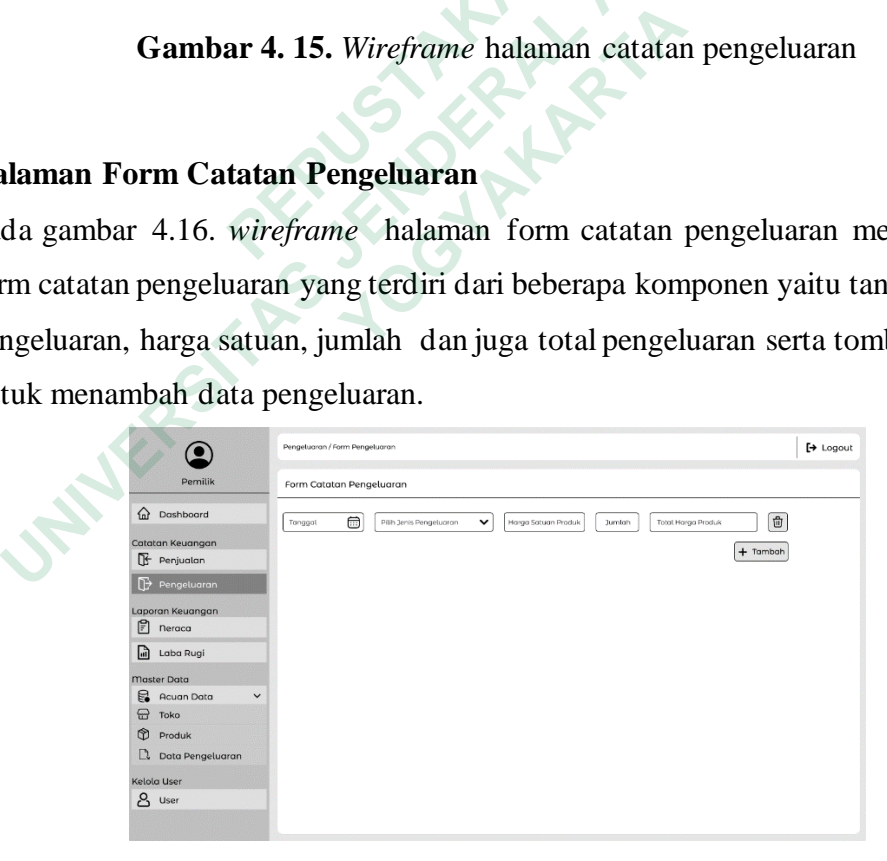

**Gambar 4. 16.** *Wireframe* halaman form catatan pengeluaran

### **Halaman Form Catatan Pengeluaran – Ketika Form Ditambah**

Form catatan pengeluaran juga dapat ditambah dengan menekan tombol plus di samping form catatan pengeluaran yang dapat dilihat pada gambar 4.17.

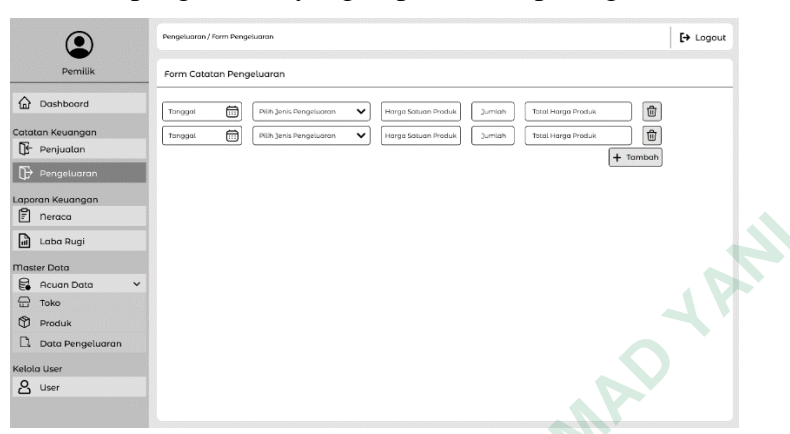

**Gambar 4. 17.** *Wireframe* halaman tambah form catatan pengeluaran

# **Halaman Form Catatan Pengeluaran – Ketika Form diisi**

Pada gambar 4.18. *wireframe* halaman form catatan penjualan ketika terisi dengan menginputkan data pada form yang sudah disediakan.

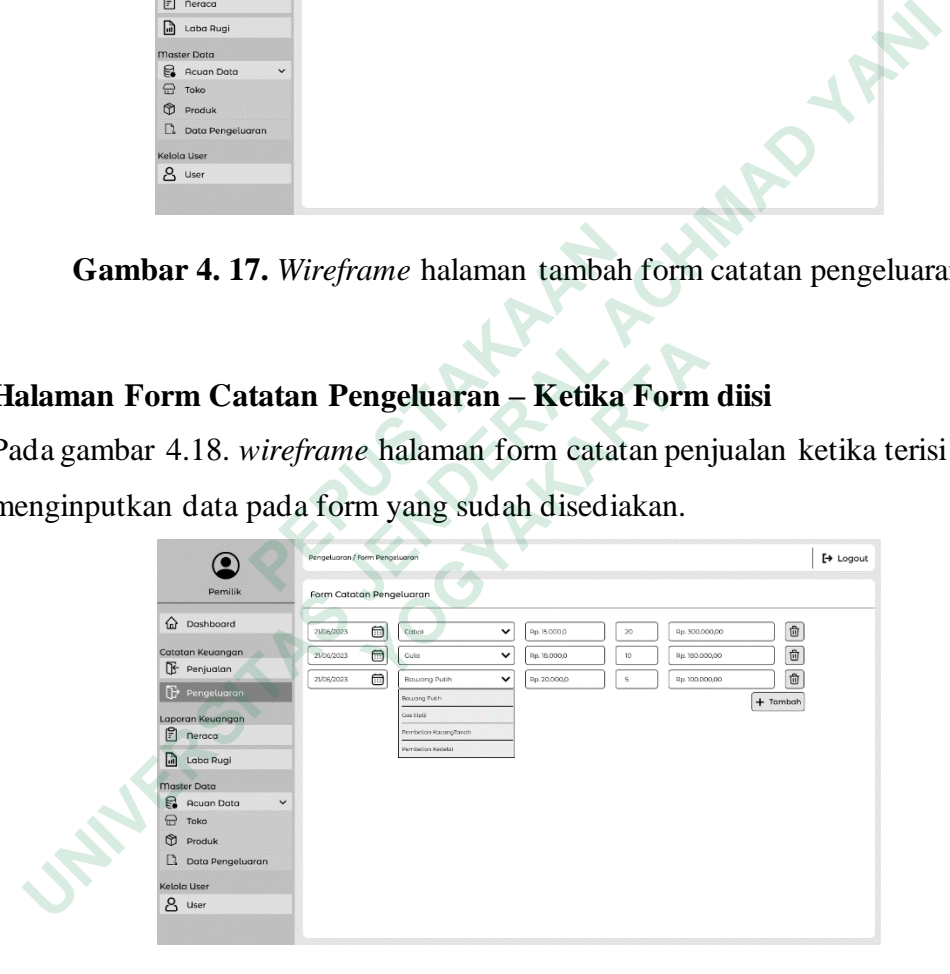

**Gambar 4. 18.** *Wireframe* halaman form catatan pengeluaran ketika di isi

# **Popped Up Validasi Tambah Catatan Penjualan**

Pada gambar 4.19. merupakan *popped up* tambah catatan penjualan yang terdiri dari beberapa komponen yaitu teks informasi validasi serta tombol tidak dan ya.

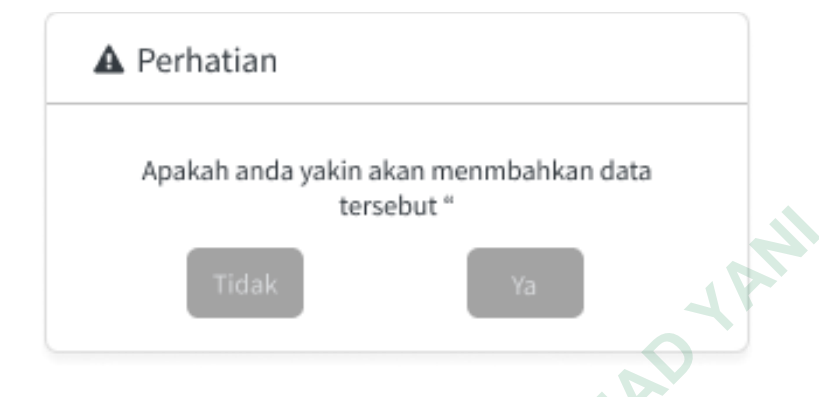

**Gambar 4. 19.** *Wireframe Popped up* tambah catatan pengeluaran

# **Halaman Laporan Neraca**

Pada gambar 4.20. *wireframe* halaman laporan neraca menampilkan beberapa fitur seperti filter dan juga tabel laporan neraca yang menampilkan neraca keuangan pada bulan ini.

|                 |                                                                                    |                                       | reisennr         |             |                  |                  |
|-----------------|------------------------------------------------------------------------------------|---------------------------------------|------------------|-------------|------------------|------------------|
|                 |                                                                                    | <b>Tidak</b>                          |                  |             | Ya               |                  |
|                 | Gambar 4.19. Wireframe Popped up tambah catatan pengeluaran                        |                                       |                  |             |                  |                  |
|                 | Halaman Laporan Neraca                                                             |                                       |                  |             |                  |                  |
|                 | Pada gambar 4.20. wireframe halaman laporan neraca menampilkan bebera              |                                       |                  |             |                  |                  |
|                 | eperti filter dan juga tabel laporan neraca yang menampilkan neraca ke             |                                       |                  |             |                  |                  |
| bada bulan ini. |                                                                                    |                                       |                  |             |                  |                  |
|                 | <b>Pemilik</b>                                                                     | nergog<br>Filter                      |                  |             |                  | $\mapsto$ Logout |
|                 | a Dashboard                                                                        | <b>Filter Tanggal</b><br>Cari Tanggal | 侖                |             |                  | Terapkan         |
|                 | Catatan Keuangan<br><b>E</b> Penjualan                                             | Laporan Neraca Juni 2023              |                  |             |                  | $\mathbb{C}$     |
|                 | $\rightarrow$ Pengeluaran                                                          | Tonggal                               | <b>Nama Akur</b> | Kode        | Debit (+)        | Kredit(-)        |
|                 | Laporan Keuangan<br>neraco                                                         | 12/03/2023                            | Kos              | 1003        | Rg1,450,000.00   |                  |
|                 | Laba Rugi                                                                          | 12/03/2023                            | medal            | 1001        |                  | Rp.4.000.000     |
|                 | <b>Naster Data</b>                                                                 | 12/03/2023                            | Pembelian        | 300         |                  | Rp.640.000       |
|                 | Acuan Data<br>⊞<br>Toko<br>M<br>Produk<br><b>Q</b> Data Pengeluaran<br>Celola User | 12/03/2023                            | Penjualan        | 2001        | Rp.3.190.000,00  |                  |
|                 | 8 User                                                                             |                                       | Total            | 2 3 <br>く 1 | Rp. 4,640,000,00 | Rp. 4.640.000.00 |

**Gambar 4. 20.** *Wireframe* halaman laporan neraca

### **Halaman Laporan Laba Rugi**

Pada gambar 4.21. *wireframe* halaman laporan laba rugi menampilkan beberapa fitur seperti filter dan juga tabel laporan laba rugi yang menampilkan keuntungan/ laba dan kerugian pada bulan ini.

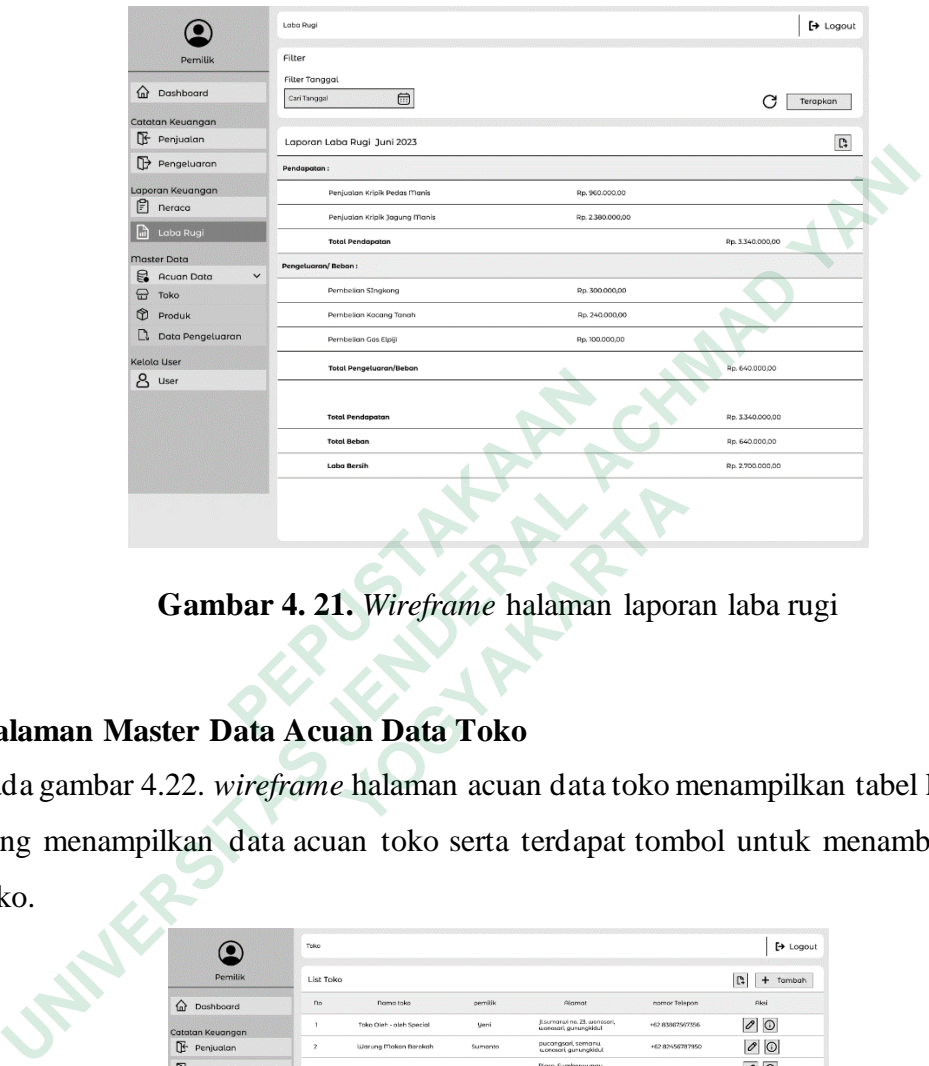

**Gambar 4. 21.** *Wireframe* halaman laporan laba rugi

# **Halaman Master Data Acuan Data Toko**

Pada gambar 4.22. *wireframe* halaman acuan data toko menampilkan tabel list toko yang menampilkan data acuan toko serta terdapat tombol untuk menambah data toko. **EXAMPLE 12 ACCESS CONSUMING A SET ON A SET ON A SET ON A SET OF OREOTABLY AND PRIGHERIAL ACCESS OF ORDER A SET OF OREOTABLY ONCE A SET OF ORDER AND THE ORIGINAL SURFACE OF ORDER AND THE ORDER CONDITIONS OF ORDER AND THE O** 

| Gambar 4. 21. Wireframe halaman laporan laba rug                |                |                                       |                 |                                                                |                                  |                       |
|-----------------------------------------------------------------|----------------|---------------------------------------|-----------------|----------------------------------------------------------------|----------------------------------|-----------------------|
| an Master Data Acuan Data Toko                                  |                |                                       |                 |                                                                |                                  |                       |
| umbar 4.22. <i>wireframe</i> halaman acuan data toko menampilka |                |                                       |                 |                                                                |                                  |                       |
| enampilkan data acuan toko serta terdapat tombol untuk          |                |                                       |                 |                                                                |                                  |                       |
|                                                                 | Toko           |                                       |                 |                                                                |                                  | $\mapsto$ Logout      |
| Pemilik                                                         | List Toko      |                                       |                 |                                                                |                                  | $\mathbb{R}$ + Tambah |
| <b>Dashboard</b>                                                | no             | Doma take<br>Toko Oleh - oleh Special | pemilik<br>Meni | Alamat<br>ji.sumarwi ne. 23. weneseri<br>wonolari, gunungkidul | nomor Telepon<br>+62 83867567356 | Aksi<br>00            |
| Catatan Keuangan<br>F Penjualan                                 | $\overline{2}$ | Warung Maken Berekelt                 | Sumente         | pucangsari, semanu.<br>wanasari, gurungkidu                    | +62 82456787950                  | 0                     |
| Pengeluaran                                                     | $\overline{a}$ | Toko Cemilan Britios                  | Diffuse         | Pioso, Sumberwungu.<br>Trpus, gunungkidul,                     | +62 67452735270                  | 0                     |
| Laporan Keuangan<br>$F$ neroca                                  |                |                                       |                 |                                                                |                                  |                       |
| <b>all</b> Laba Rugi<br>Master Data                             |                |                                       |                 |                                                                |                                  |                       |
| Reugn Data                                                      |                |                                       |                 |                                                                |                                  |                       |
| Toko                                                            |                |                                       |                 |                                                                |                                  |                       |
| Produk<br>Data Pengeluaran                                      |                |                                       |                 |                                                                |                                  |                       |
| Kelola User                                                     |                |                                       |                 |                                                                |                                  |                       |
| 8 User                                                          |                |                                       |                 |                                                                |                                  |                       |
|                                                                 |                |                                       |                 | $\langle$ 123>                                                 |                                  |                       |

**Gambar 4. 22.** *Wireframe* halaman acuan data toko

# **Halaman Form Tambah Data Toko**

Pada gambar 4.23. *wireframe* halaman form tambah acuan data toko menampilkan form tambah data toko yang terdiri dari beberapa komponen yaitu nama toko, pemilik, nomor telepon, dan juga alamat serta tombol tambah untuk menambah data toko.

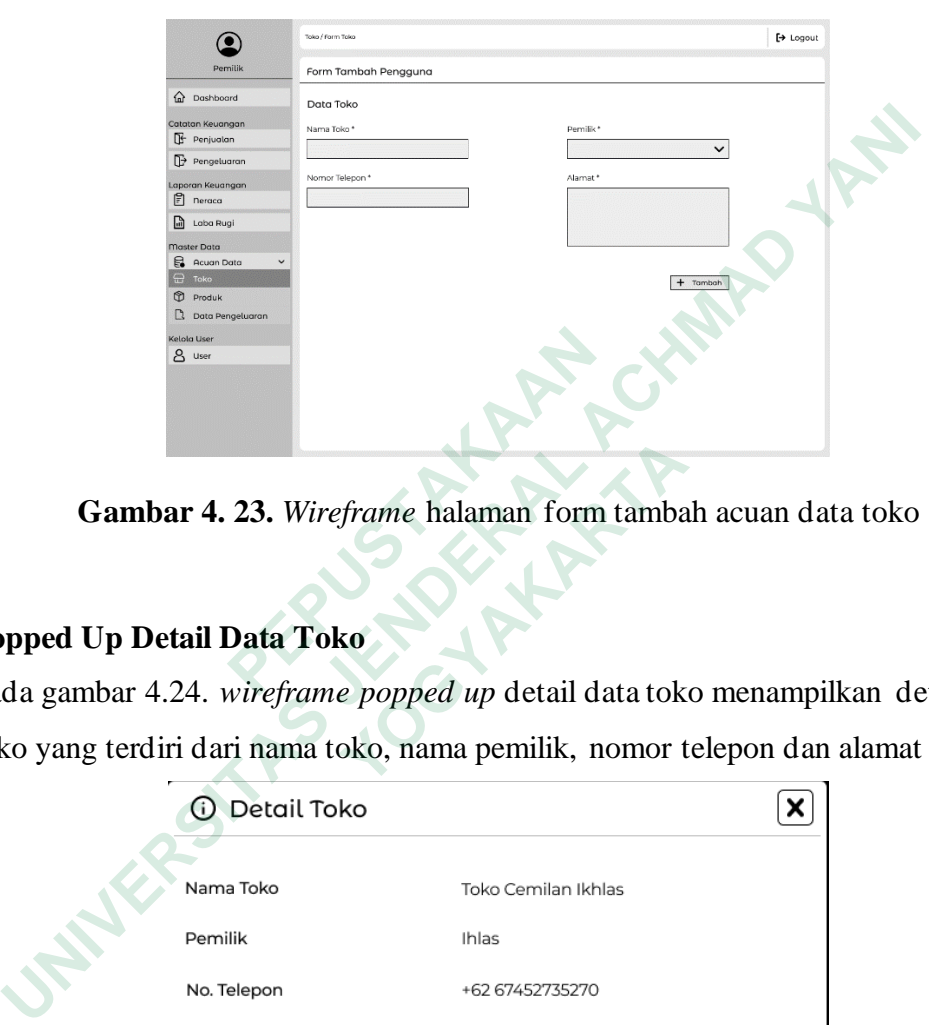

**Gambar 4. 23.** *Wireframe* halaman form tambah acuan data toko

# **Popped Up Detail Data Toko**

Pada gambar 4.24. *wireframe popped up* detail data toko menampilkan detail data toko yang terdiri dari nama toko, nama pemilik, nomor telepon dan alamat toko.

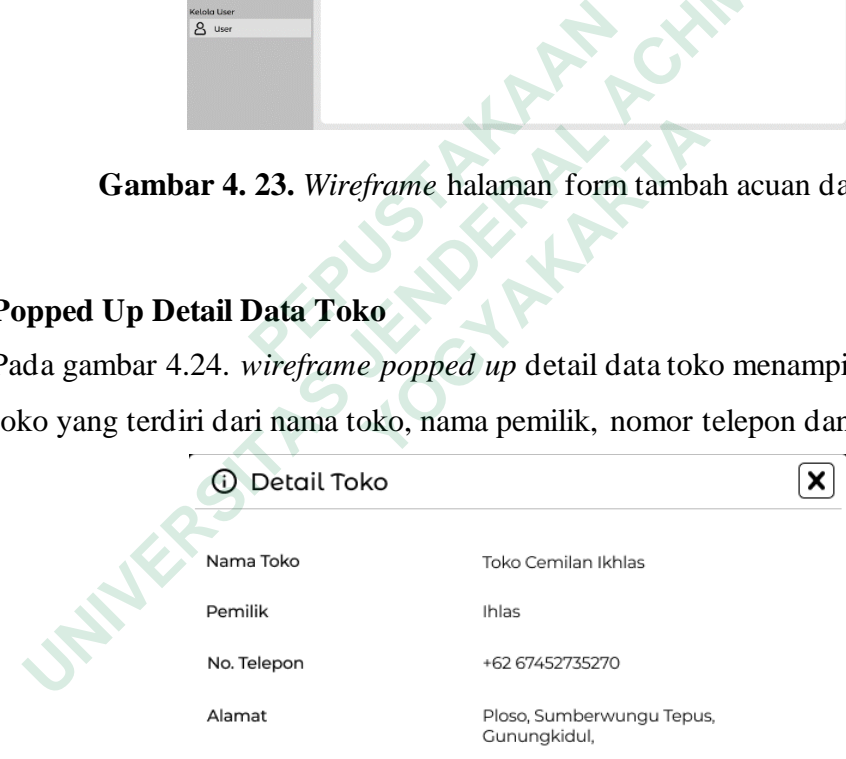

**Gambar 4. 24.** *Wireframe popped up* detail data toko

### **Popped Up Validasi Tambah Data Toko**

Pada gambar 4.25. merupakan *popped up* tambah acuan data toko yang terdiri dari beberapa komponen yaitu teks informasi validasi serta tombol tidak dan ya.

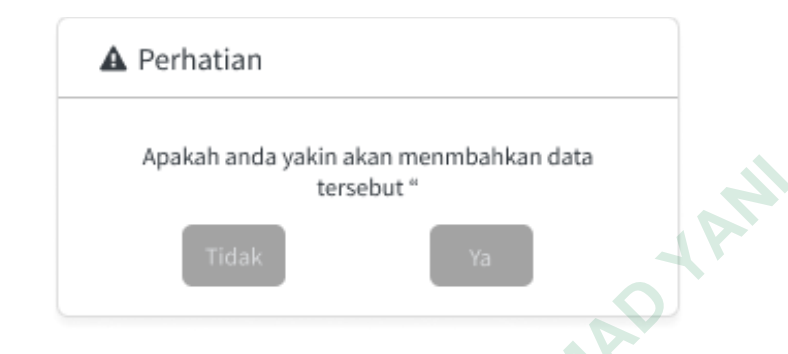

**Gambar 4. 25.** *Wireframe popped up* tambah acuan data toko

# **Halaman Master Data Acuan Data Produk**

Pada gambar 4.26. *wireframe* halaman acuan data produk menampilkan tabel list produk yang menampilkan data acuan produk serta terdapat tombol untuk menambah data produk.

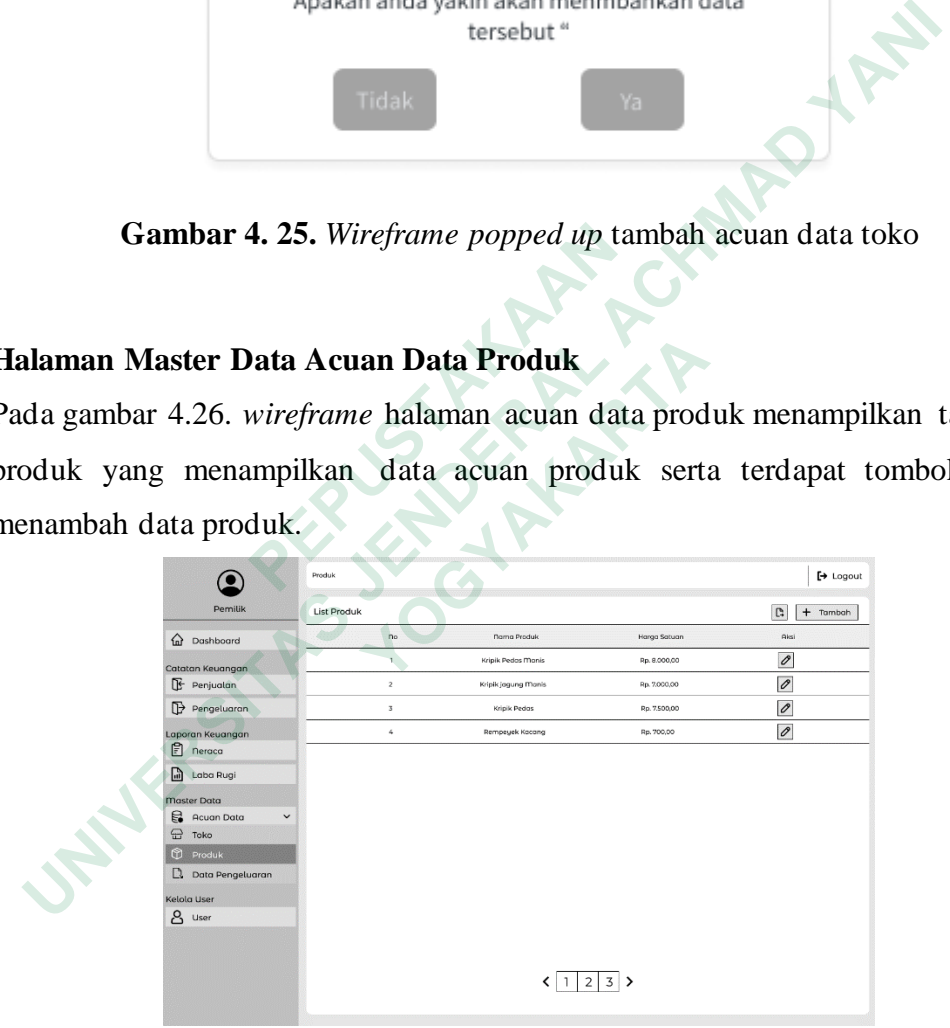

**Gambar 4. 26.** *Wireframe* halaman acuan data produk

### **Halaman Form Tambah Data Produk**

Pada gambar 4.27. *wireframe* halaman form tambah acuan data produk menampilkan form tambah data produk yang terdiri dari beberapa komponen yaitu nama produk, harga satuan produk, dan juga tombol tambah untuk menambah data produk.

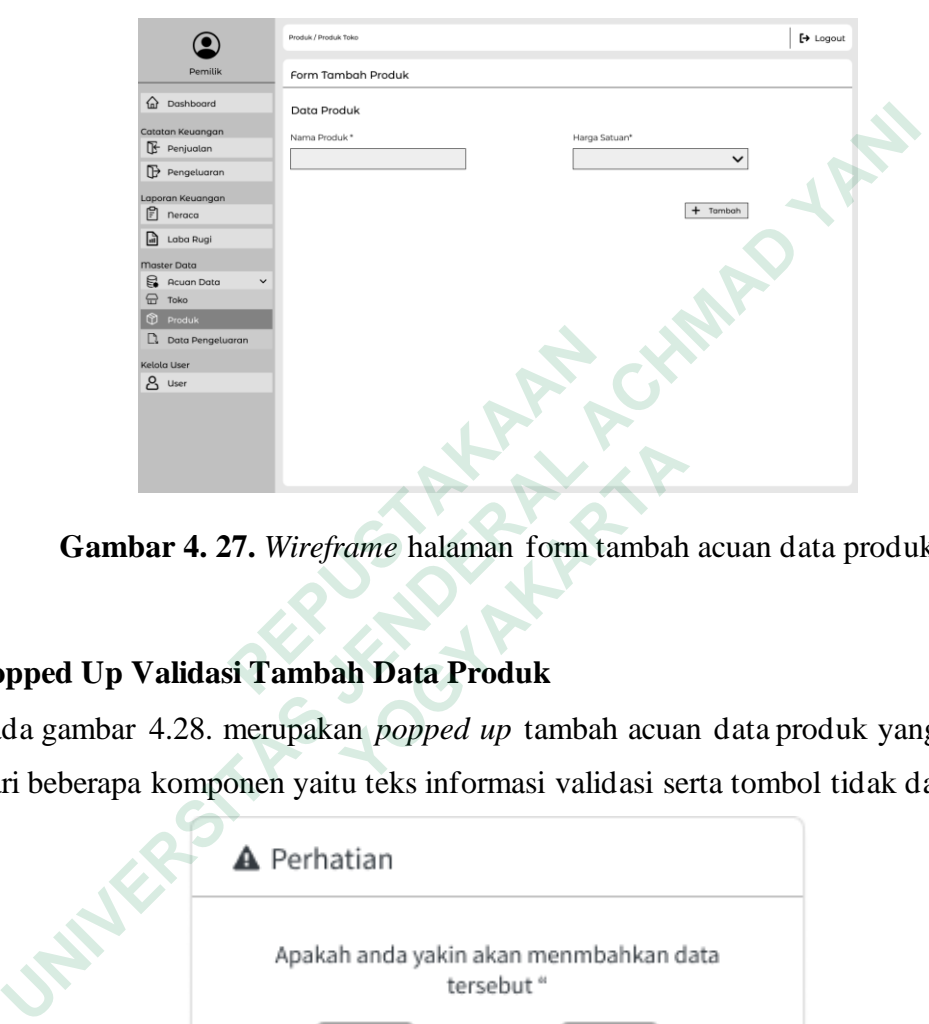

**Gambar 4. 27.** *Wireframe* halaman form tambah acuan data produk

# **Popped Up Validasi Tambah Data Produk**

Pada gambar 4.28. merupakan *popped up* tambah acuan data produk yang terdiri dari beberapa komponen yaitu teks informasi validasi serta tombol tidak dan ya.

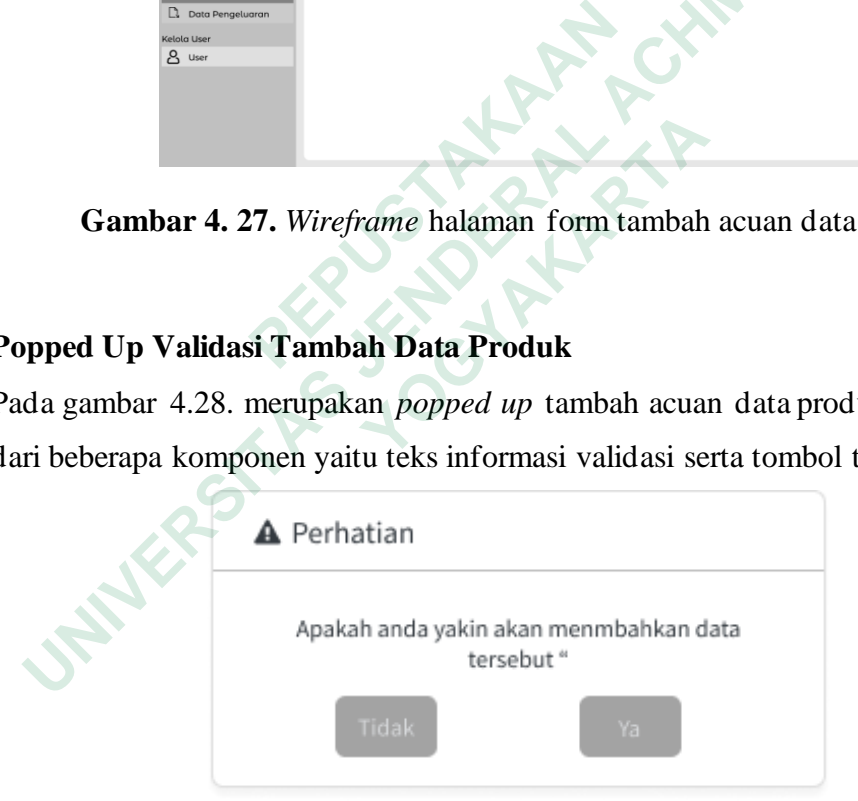

**Gambar 4. 28.** *Wireframe popped up* tambah acuan data produk

### **Halaman Master Data Acuan Data Pengeluaran**

Pada gambar 4.29. *wireframe* halaman acuan data pengeluaran menampilkan tabel list data pengeluaran yang menampilkan data acuan pengeluaran serta terdapat tombol untuk menambah data pengeluaran.

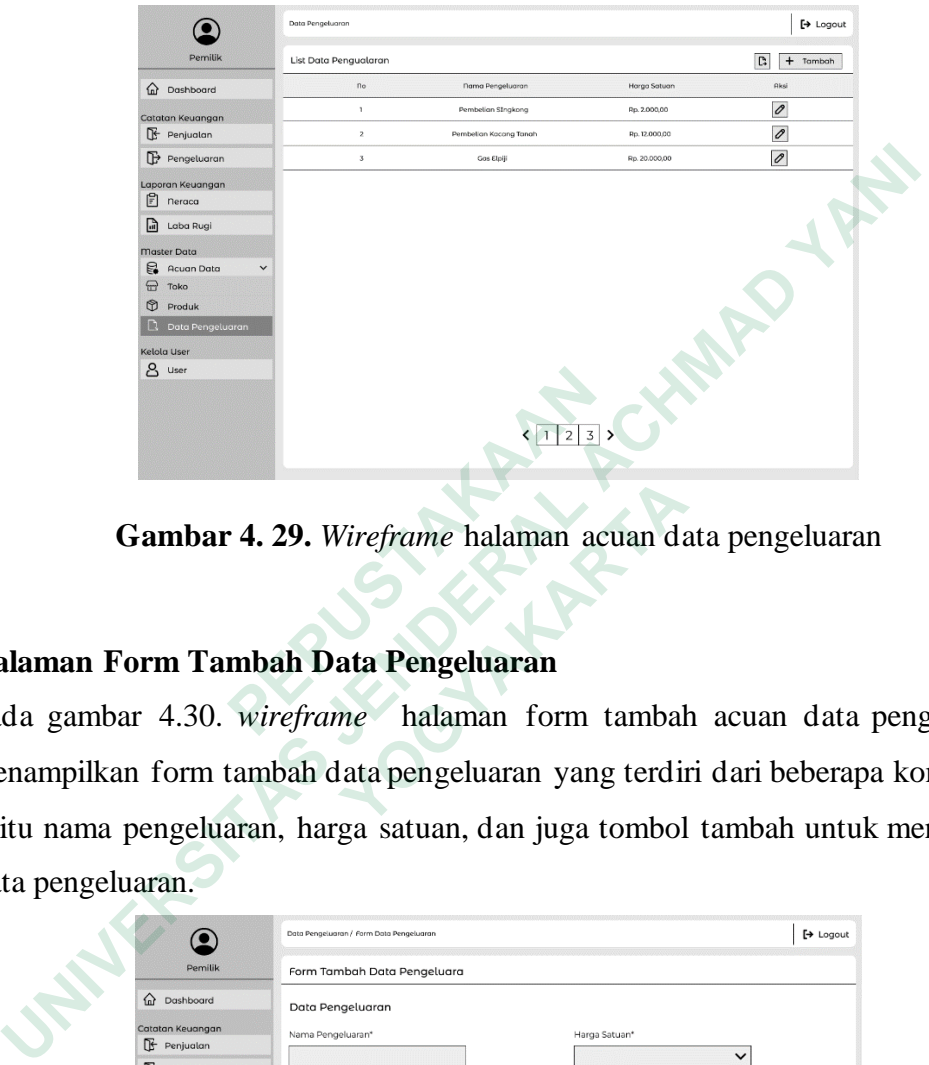

**Gambar 4. 29.** *Wireframe* halaman acuan data pengeluaran

# **Halaman Form Tambah Data Pengeluaran**

Pada gambar 4.30. *wireframe* halaman form tambah acuan data pengeluaran menampilkan form tambah data pengeluaran yang terdiri dari beberapa komponen yaitu nama pengeluaran, harga satuan, dan juga tombol tambah untuk menambah data pengeluaran.  **PERDANA 1 29.** Wireframe halaman action and a pengeluarity of the mean principal and a gambar 4.30. wireframe halaman form the mean prilk and form tambah data pengeluarian yang varity nama pengeluarian, harga satuan, dan

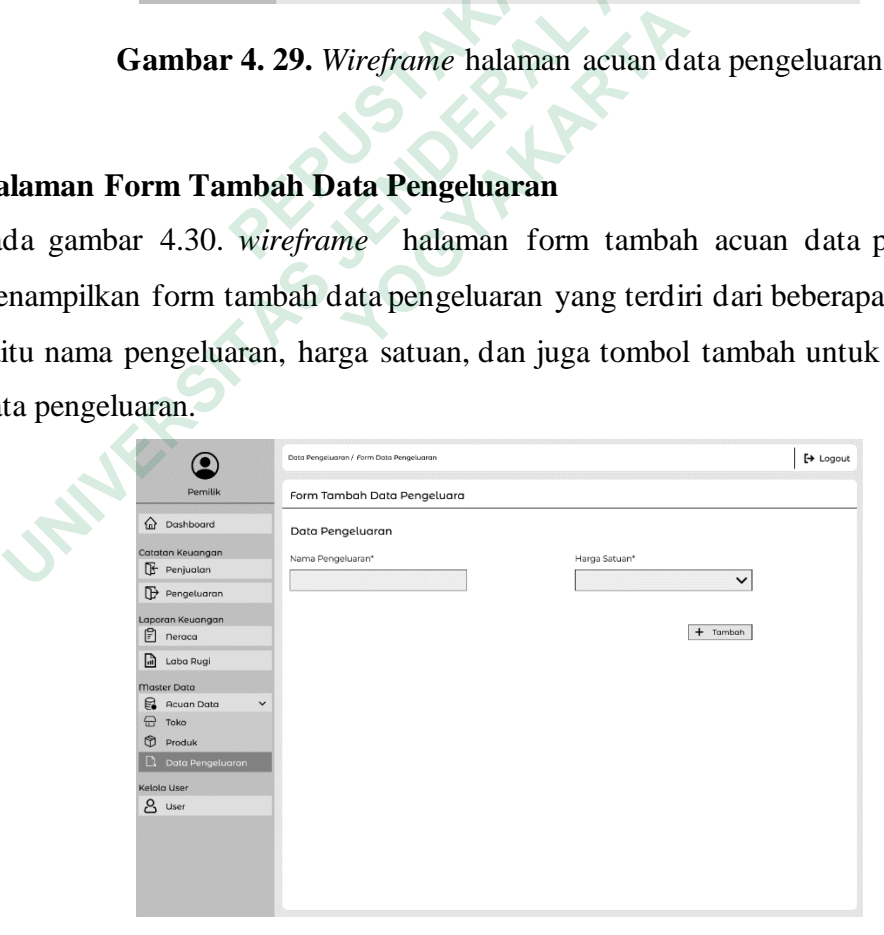

**Gambar 4. 30.** *Wireframe* halaman form tambah acuan data pengeluaran

# **Popped Up Validasi Tambah Data Pengeluaran**

Pada gambar 4.31. merupakan *popped up* tambah acuan data pengeluaran yang terdiri dari beberapa komponen yaitu teks informasi validasi serta tombol tidak dan ya.

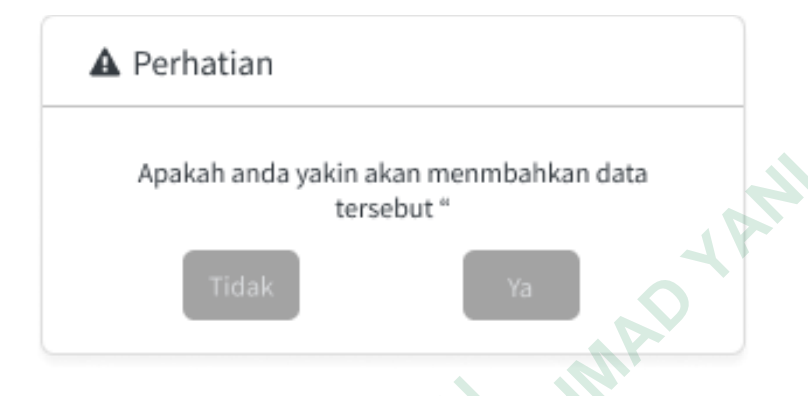

**Gambar 4. 31.** *Wireframe popped up* tambah acuan data pengeluaran

# **Halaman Kelola User**

Pada gambar 4.32. *wireframe* halaman kelola user menampilkan tabel list data pengeluaran yang menampilkan data user serta terdapat tombol tambah untuk menambah data user.

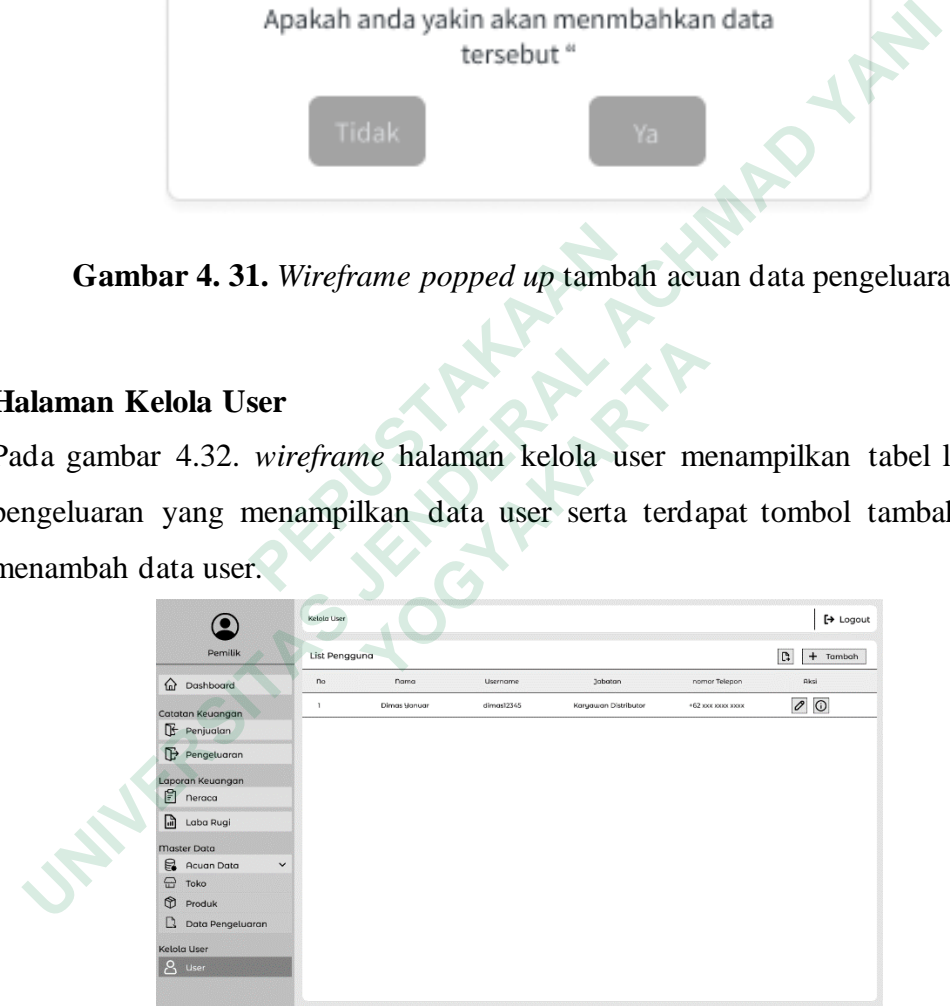

**Gambar 4. 32.** *Wireframe* halaman kelola user

# **Halaman Form Tambah User**

Pada gambar 4.33. *wireframe* halaman form user menampilkan form tambah data user yang terdiri dari beberapa komponen yaitu nama pengguna, jabatan, nomor telepon, alamat, NIK, email, username dan password serta terdapat juga tombol tambah untuk menambah data user.

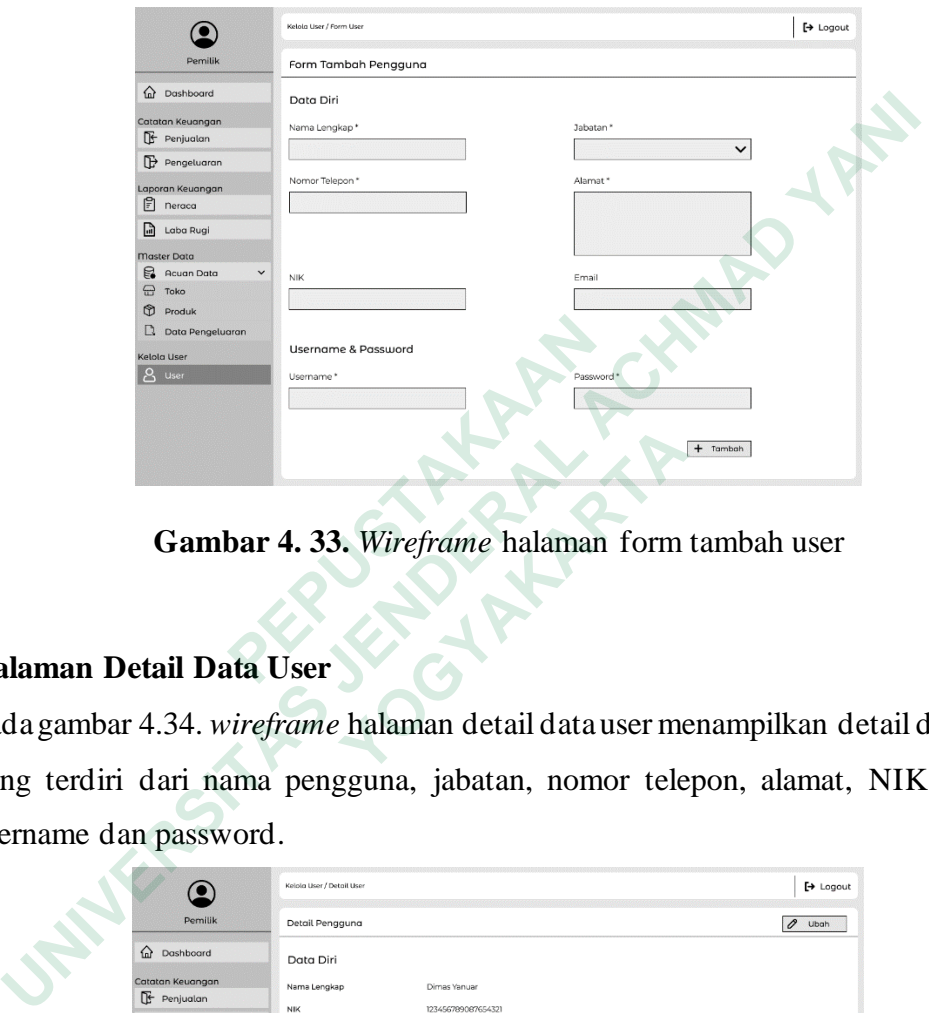

**Gambar 4. 33.** *Wireframe* halaman form tambah user

# **Halaman Detail Data User**

Pada gambar 4.34. *wireframe* halaman detail data user menampilkan detail data user yang terdiri dari nama pengguna, jabatan, nomor telepon, alamat, NIK, email, username dan password. **E December & Pessaudrel**<br> **BERNIFE & Distribution**<br> **Cambar 4.33.** Wireframe halaman<br> **Halaman Detail Data User**<br>
Pada gambar 4.34. wireframe halaman detail data u<br>
vang terdiri dari nama pengguna, jabatan, nomo<br>
secretar

|                                     |                                | $+$ Tambah                                                          |                  |
|-------------------------------------|--------------------------------|---------------------------------------------------------------------|------------------|
|                                     |                                | Gambar 4. 33. Wireframe halaman form tambah user                    |                  |
| an Detail Data User                 |                                |                                                                     |                  |
|                                     |                                | ambar 4.34. <i>wireframe</i> halaman detail data user menampilkan d |                  |
|                                     |                                | erdiri dari nama pengguna, jabatan, nomor telepon, alamat,          |                  |
| ne dan password.                    |                                |                                                                     |                  |
|                                     | Kelola Liser / Detail User     |                                                                     | $\mapsto$ Logout |
| Pemilik<br>na Dashboard             | Detail Pengguna<br>Data Diri   | Ubah<br>P                                                           |                  |
| Catatan Keuangan<br>$E$ Penjualan   | Nama Lengkap                   | Dimas Yanuar                                                        |                  |
| Pengeluaran                         | NIK<br><b>Tabatan</b>          | 123456789087654321<br>Karvawan Distributor                          |                  |
| Laporan Keuangan<br>$F$ neraca      | Alamat                         | Cuwelo Kidul, Candirejo, Semanu, Gunungkidul, DIY                   |                  |
| Laba Rugi<br>圃                      | Nomor Telepon<br>Email         | +62 889 0934 1254<br>vanuar@email.com                               |                  |
| <b>Master Data</b><br>Acuan Data    |                                |                                                                     |                  |
|                                     |                                |                                                                     |                  |
| $\bigoplus$ Toko                    | <b>Username &amp; Password</b> |                                                                     |                  |
| Produk<br><b>Q</b> Data Pengeluaran | Username<br>Password           | dimas387<br>dim0C4r6b                                               |                  |

**Gambar 4. 34.** *Wireframe* halaman detail data user

### *4.4.2 High Fidelity Prototype*

High Fidelity Prototype merupakan lanjutan dari tahap wireframe. Pada tahap ini, desain antarmuka ditingkatkan dengan penambahan detail yang lebih lengkap, termasuk warna, grafis, dan elemen interaktif. Prototype high fidelity memberikan gambaran yang lebih nyata tentang tampilan dan fungsionalitas sistem yang akan dibangun.

### **Halaman Login**

Halaman login merupakan halaman awal sistem laporan keuangan ini. Halaman ini berfungsi sebagai akses masuk pengguna ke dalam sistem. Aktor yang dapat mengkases halaman ini adalah Pemilik dan Karyawan.

Pada halaman login pengguna memasukan username dan juga password, setelah itu menekan tombol login untuk masuk kedalam sistem.

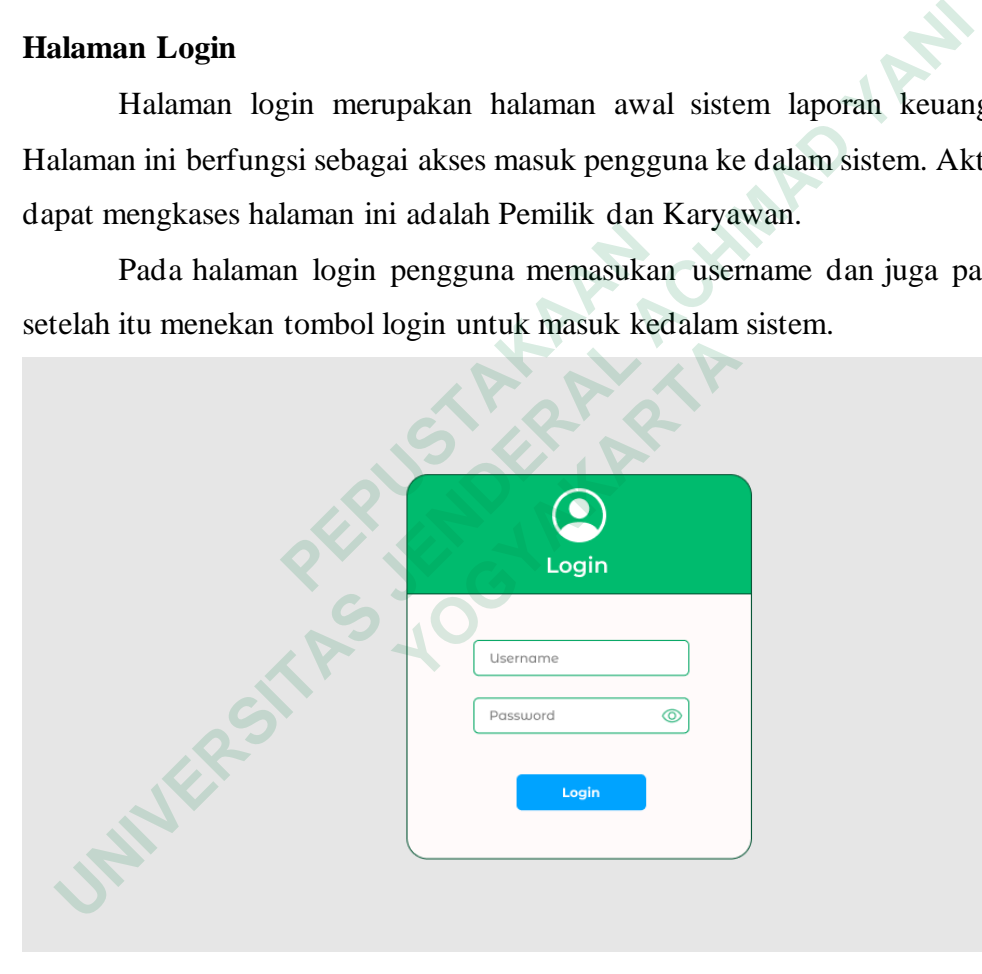

**Gambar 4. 35.** *High fidelity* halaman login

### **Halaman Dashboard**

Setelah pengguna berhasil melakukan Login maka akan langsung muncul halaman dashboard. Pada halaman ini menampilkan informasi singkat mengenai informasi data keuangan yang terdapat dalam sistem. Aktor yang dapat mengakses halaman ini adalah Pemilik dan Karyawan

Pada halaman ini terdapat beberapa fitur yang dapat digunakan seperti sidebar yang dapat digunakan untuk melakukan navigasi ke menu lain. Terdapat juga card kas tersisa, laba bersih, penjualan dan pengeluaran yang apabila ditekan juga akan melakukan navigasi ke masing – masing menu. Ada juga grafik yang menunjukan penjualan vs pengeluaran tahun ini selama 12 bulan dan grafik keuntungan selama 5 tahun terakhir. Apabila pengguna ingin keluar dari sistem, terdapat button logout yang apabila ditekan, akan langsung menuju halaman login

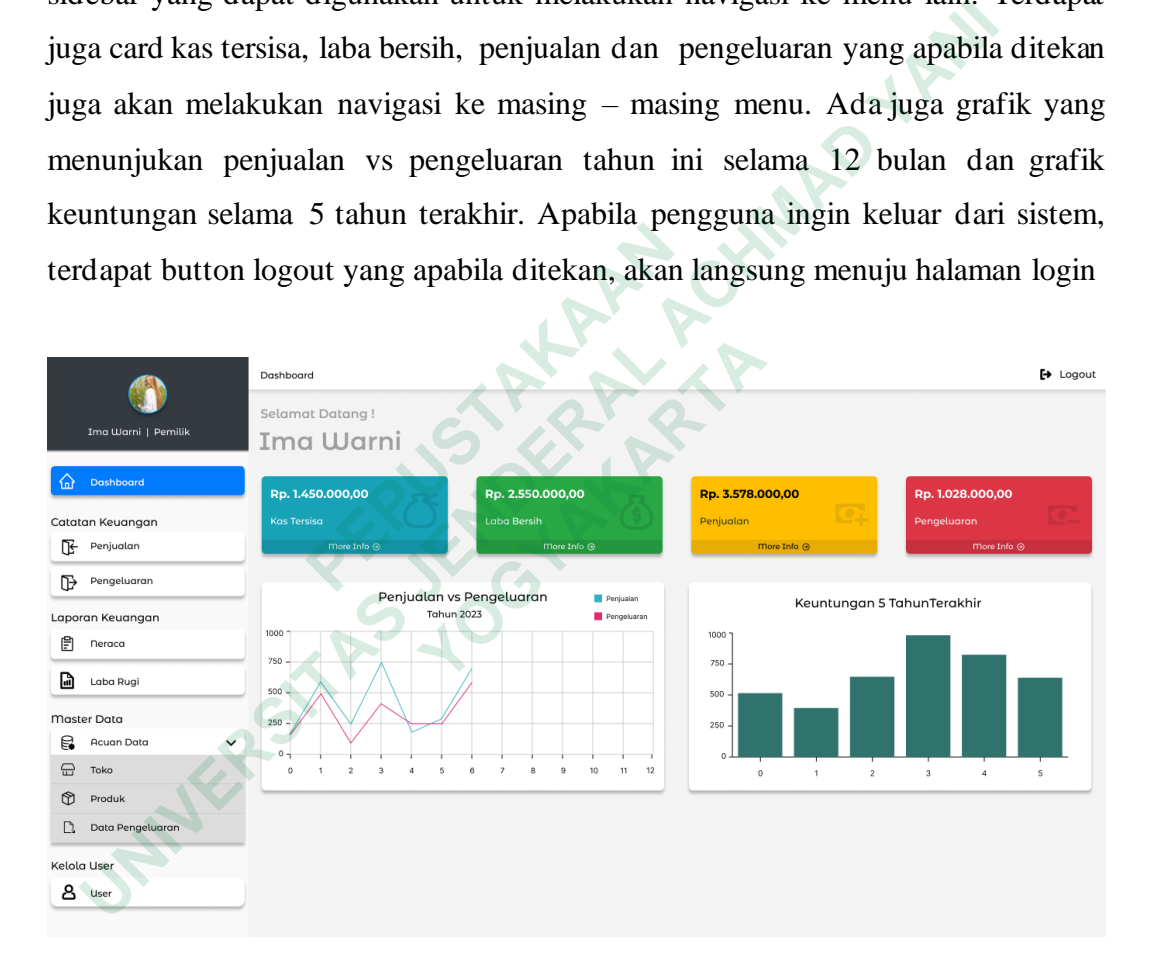

**Gambar 4. 36.** *High fidelity* halaman dashboard

### **Halaman Catatan Penjualan**

Halaman catatan penjualan berisi filter dan juga tabel list catatan penjualan. Filter digunakan ketika pengguna ingin mencari data catatan penjualan berdasarkan nama toko, produk atau tanggal tertentu. Tabel list catatan penjualan menampilkan data catatan penjualan terbaru selama bulan ini. Aktor yang dapat mengakses halaman catatan penjualan adalah Pemilik dan Karyawan. Halaman ini muncul setelah pengguna memilih menu penjualan yang ada pada sidebar atau pun dapat diakses dari halaman dashboard setelah menekan card penjualan.

|                                                                                                    |                                                        |                                                                                 |                                                                                       |                                                           |                            | $\leftrightarrow$ Logout |
|----------------------------------------------------------------------------------------------------|--------------------------------------------------------|---------------------------------------------------------------------------------|---------------------------------------------------------------------------------------|-----------------------------------------------------------|----------------------------|--------------------------|
| Filter                                                                                                    |                                                        |                                                                                 |                                                                                       |                                                           |                            |                          |
|                                                                                                    |                                                        |                                                                                 |                                                                                       |                                                           |                            |                          |
| Cari nama Toko                                                                                                    | $\mathbb{Q}$<br>Cari Produk                            | ê                                                                               | Cari Tanggal                                                                          | ⊜                                                         | С                          | Terapkan                 |
|                                                                                                    |                                                        |                                                                                 |                                                                                       |                                                           |                            |                          |
|                                                                                                    |                                                        |                                                                                 |                                                                                       |                                                           |                            | Tambah                   |
| No<br>Tanggal                                                                                                    | Toko                                                   | Alamat                                                                          | Nama Produk                                                                           | Harga Satuan                                              | Terjual                    | Total                    |
| 05/06/2023<br>$\mathbf{1}$                                                                                                    | Toko Oleh-oleh Special                                 | jl.sumarwi no. 23. wonosari,<br>wonosari, gunungkidul                           | Keripik Pedas Manis                                                                   | Rp. 8.000,00                                              | 120 buah                   | Rp. 960.000,00           |
| $\overline{2}$<br>05/06/2023                                                                                                    | Toko Oleh-oleh Special                                 | jl.sumarwi no. 23. wonosari,                                                    | Keripik Jagung Manis                                                                  | Rp. 7.000,00                                              | 90 buah                    | Rp. 630.000,00           |
|                                                                                                    |                                                        | Pucangsari, Semanu,                                                             |                                                                                       |                                                           |                            | Rp. 238.000,00           |
|                                                                                                    |                                                        | Ploso, Sumberwungu                                                              |                                                                                       |                                                           |                            | Rp. 1.750.000,00         |
|                                                                                                    |                                                        |                                                                                 |                                                                                       |                                                           |                            |                          |
|                                                                                                    |                                                        |                                                                                 |                                                                                       |                                                           |                            |                          |
|                                                                                                    |                                                        |                                                                                 |                                                                                       |                                                           |                            |                          |
|                                                                                                    |                                                        |                                                                                 |                                                                                       |                                                           |                            |                          |
|                                                                                                    |                                                        | <b>Total</b>                                                                    |                                                                                       |                                                           |                            | Rp. 3.578.000,00         |
|                                                                                                    |                                                        |                                                                                 |                                                                                       |                                                           |                            |                          |
| Menampilkan 4 dari 4 data                                                                                                    |                                                        |                                                                                 |                                                                                       |                                                           |                            | Previous 1 2 3 4 5 Next  |
|                                                                                                    |                                                        |                                                                                 |                                                                                       |                                                           |                            |                          |
|                                                                                                    |                                                        |                                                                                 |                                                                                       |                                                           |                            |                          |
|                                                                                                    |                                                        |                                                                                 |                                                                                       |                                                           |                            |                          |
|                                                                                                    |                                                        |                                                                                 |                                                                                       |                                                           |                            |                          |
| Ima Warni   Pemilik<br>Dashboard<br>Catatan Keuangan<br>Penjualan<br>Pengeluaran<br>Laporan Keuangan<br>Laba Rugi<br>Acuan Data<br>Data Pengeluaran | Filter Nama Toko<br>3<br>10/06/2023<br>4<br>13/06/2023 | List Catatan Penjualan Juni 2023<br>Warung Makan Barokah<br>Toko Cemilan Ikhlas | Filter Produk<br>wonosari, gunungkidul<br>wonosari, gunungkidul<br>Tepus, gunungkidul | Filter Tanggal<br>Rempeyek Kacang<br>Keripik Jagung manis | Rp. 700,00<br>Rp. 7.000,00 | 340 buah<br>250 buah     |

**Gambar 4. 37.** *High fidelity* halaman catatan penjualan

### **Halaman Form Catatan Penjualan**

Halaman catatan penjualan berisi form yang berfungsi untuk menambah data penjualan. Aktor yang dapat mengakses halaman catatan penjualan adalah Pemilik dan Karyawan. Halaman ini muncul setelah pengguna menekan tombol tambah pada halaman catatan penjualan.

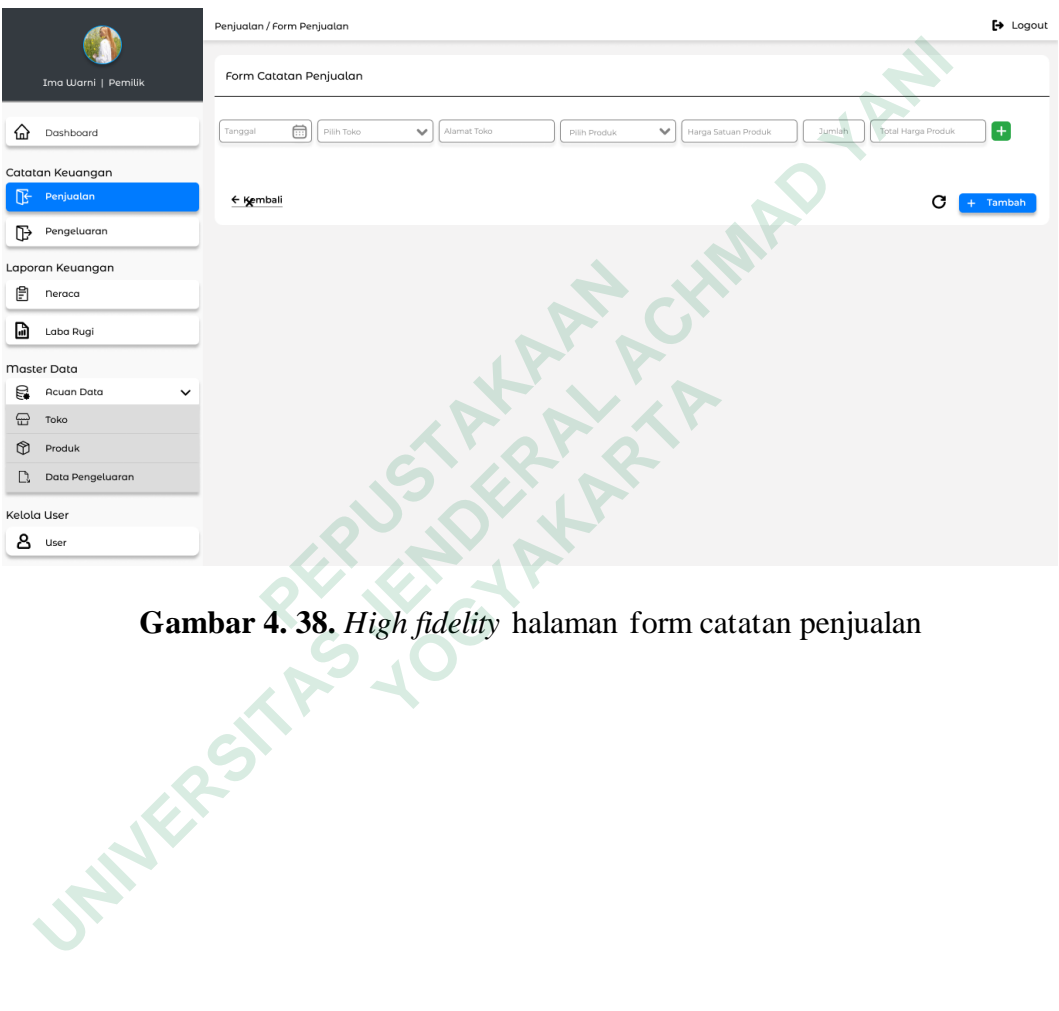

**Gambar 4. 38.** *High fidelity* halaman form catatan penjualan

### **Halaman Form Catatan Penjualan – Ketika Form Ditambah**

Form catatan penjualan dapat ditambah dengan menekan tombol plus pada samping form dan dapat dihapus dengan menekan tombol minus. Dengan adanya fitur ini memungkinkan pengguna dapat menginput banyak data sekaligus, sehingga dapat mempercepat dalam proses input data dalam jumlah yang banyak.

|                |                           | Penjualan / Form Penjualan |   |            |              |             |                                                           |              |                     |        |                    | $\mapsto$ Logout |
|----------------|---------------------------|----------------------------|---|------------|--------------|-------------|-----------------------------------------------------------|--------------|---------------------|--------|--------------------|------------------|
|                | Ima Warni   Pemilik       | Form Catatan Penjualan     |   |            |              |             |                                                           |              |                     |        |                    |                  |
| 6∂             | Dashboard                 | Tanggal                    | ⊜ | Pilih Toko | $\checkmark$ | Alamat Toko | Pilih Produk                                              | $\checkmark$ | Harga Satuan Produk | Jumlah | Total Harga Produk | H.               |
|                |                           | Tanggal                    |   | Pilih Toko |              | Alamat Toko |                                                           | $\checkmark$ | Harga Satuan Produk | Jumlah | Total Harga Produk | ٠                |
|                | Catatan Keuangan          |                            | ⊜ |            | $\checkmark$ |             | Pilih Produk                                              |              |                     |        |                    |                  |
| 呕              | Penjualan                 | Tanggal                    | ⊜ | Pilih Toko | $\checkmark$ | Alamat Toko | Pilih Produk                                              | $\checkmark$ | Harga Satuan Produk | Jumlah | Total Harga Produk | $\Box$ $\Box$    |
| ⊪              | Pengeluaran               |                            |   |            |              |             |                                                           |              |                     |        |                    |                  |
|                | Laporan Keuangan          | ← Kembali                  |   |            |              |             |                                                           |              |                     |        | С                  | $+$ Tambah       |
| ₿              | Neraca                    |                            |   |            |              |             |                                                           |              |                     |        |                    |                  |
| d              | Laba Rugi                 |                            |   |            |              |             |                                                           |              |                     |        |                    |                  |
|                | Master Data               |                            |   |            |              |             |                                                           |              |                     |        |                    |                  |
| 6              | Acuan Data<br>$\check{ }$ |                            |   |            |              |             |                                                           |              |                     |        |                    |                  |
| ⊕              | Toko                      |                            |   |            |              |             |                                                           |              |                     |        |                    |                  |
| $^{\circledR}$ | Produk                    |                            |   |            |              |             |                                                           |              |                     |        |                    |                  |
| D.             | Data Pengeluaran          |                            |   |            |              |             |                                                           |              |                     |        |                    |                  |
|                | Kelola User               |                            |   |            |              |             |                                                           |              |                     |        |                    |                  |
| &              | User                      |                            |   |            |              |             |                                                           |              |                     |        |                    |                  |
|                | <b>SNER</b>               |                            |   |            |              |             | Gambar 4. 39. High fidelity tambah form catatan penjualan |              |                     |        |                    |                  |
|                |                           |                            |   |            |              |             |                                                           |              |                     |        |                    |                  |
|                |                           |                            |   |            |              |             |                                                           |              |                     |        |                    |                  |

**Gambar 4. 39.** *High fidelity* tambah form catatan penjualan

### **Halaman Form Catatan Penjualan – Ketika Form diisi**

Untuk menginput data catatan penjualan, pengguna dapat memasukan tanggal, nama toko, alamat, nama produk yang terjual, harga satuan produk tersebut dan jumlah produk yang terjual, untuk total harga produk akan otomatis terhitung setelah memasukan jumlah produk yang terjual. Setelah data sesuai pengguna dapat menekan tombol tambah untuk menambah data, lalu akan muncul Popped Up Validasi tambah data penjualan.

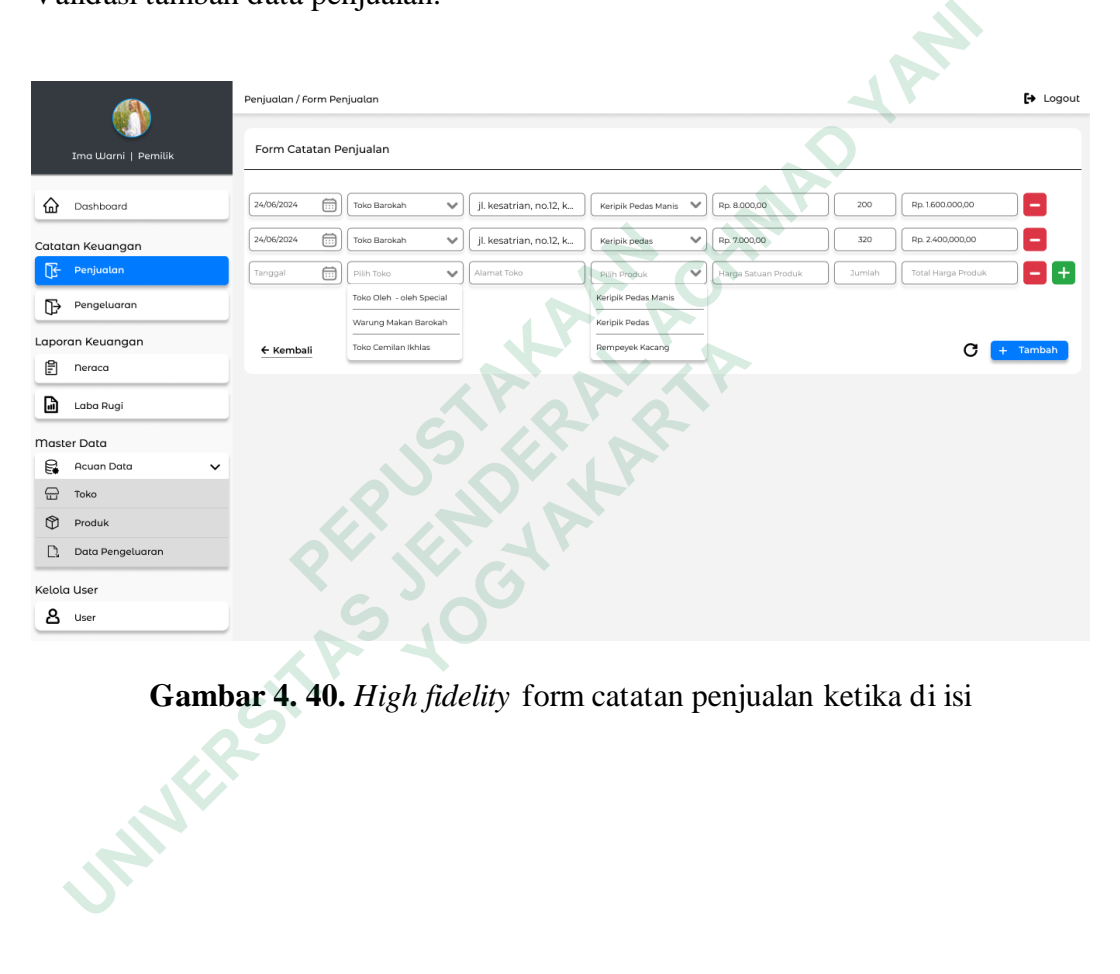

**Gambar 4. 40.** *High fidelity* form catatan penjualan ketika di isi

# **Popped Up validasi tambah Catatan Penjualan**

Setelah pengguna menekan tombol tambah akan muncul Popped Up Validasi tambah data penjualan. Apabila pengguna ingin menambahkan data dapat menekan tombol ya dan apabila pengguna tidak jadi menambahkan data dapat menekan tombol tidak

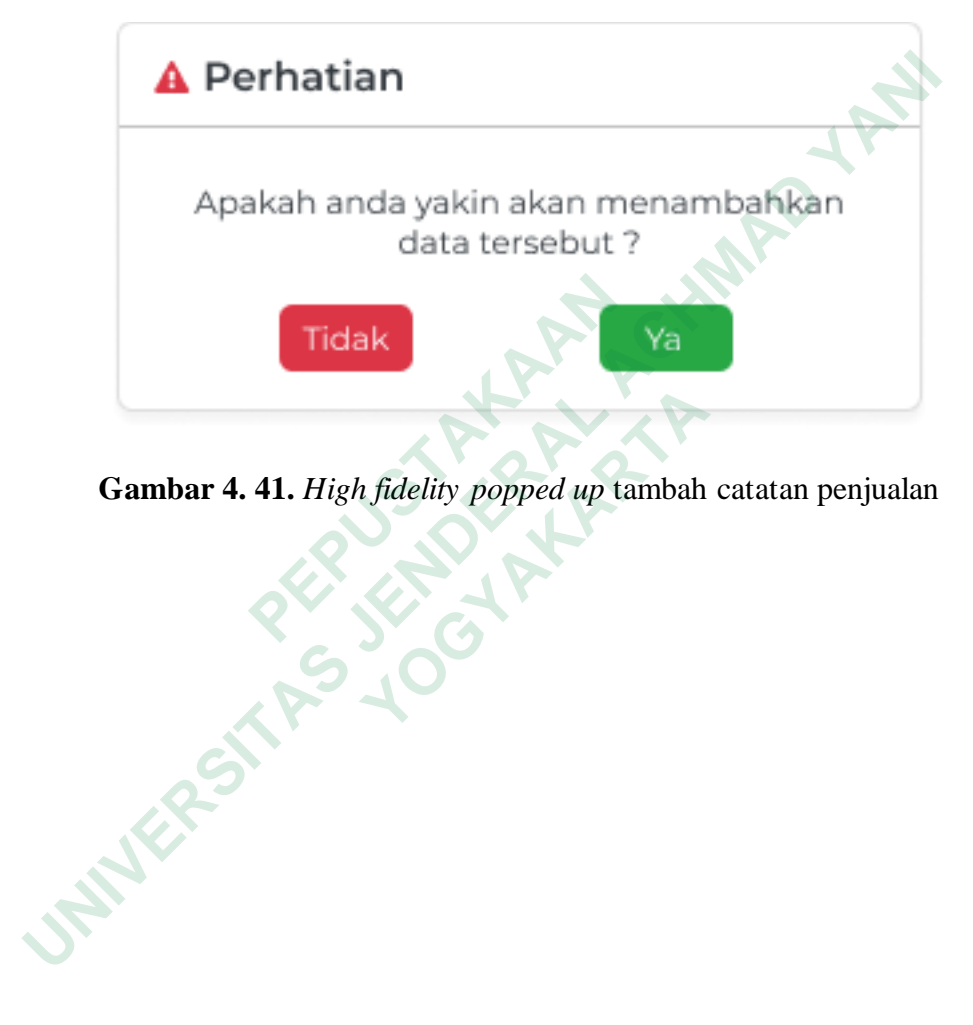

**Gambar 4. 41.** *High fidelity popped up* tambah catatan penjualan

### **Halaman Catatan Pengeluaran**

Halaman catatan pengeluaran berisi filter dan juga tabel list catatan pengeluaran. Filter digunakan ketika pengguna ingin mencari data catatan pengeluaran berdasarkan jenis pengeluaran atau tanggal tertentu. Tabel list catatan pengeluaran menampilkan data catatan pengeluaran terbaru selama bulan ini. Aktor yang dapat mengakses halaman catatan pengeluaran adalah Pemilik dan Karyawan. Halaman ini muncul setelah pengguna memilih menu pengeluaran yang ada pada sidebar atau pun dapat diakses dari halaman dashboard setelah menekan card pengeluaran.

| pengeluaran.          |                           |                                    |                        |               |         |                         |
|-----------------------|---------------------------|------------------------------------|------------------------|---------------|---------|-------------------------|
|                       | Pengeluaran               |                                    |                        |               |         | $\mapsto$ Logout        |
|                       |                           |                                    |                        |               |         |                         |
| Ima Warni   Pemilik   | Filter                    |                                    |                        |               |         |                         |
|                       | Filter jenis Pengeluaran  |                                    | Filter Tanggal         |               |         |                         |
| £<br>Dashboard        | Cari Jenis Pengeluaran    | $\mathbb{Q}$                       | 曲<br>Cari Tanggal      |               |         | С<br>Terapkan           |
| Catatan Keuangan      |                           |                                    |                        |               |         |                         |
| ℡<br>Penjualan        |                           | List Catatan Pengeluaran Juni 2023 |                        |               |         | Tambah<br>ß             |
| Pengeluaran<br>Œ      | No                        | Tanggal                            | Jenis Pengeluaran      | Harga Satuan  | Jumlah  | Total                   |
| Laporan Keuangan      | $\mathbf 1$               | 05/06/2023                         | Pembelian Singkong     | Rp. 3.000,00  | 200 kg  | Rp. 600.000,00          |
| Ö<br>Neraca           | $\mathbf 2$               | 05/06/2023                         | Pembelian Kacang Tanah | Rp. 18.000,00 | $21$ kg | Rp. 378.000,00          |
| d<br>Laba Rugi        | $\mathbf 3$               | 10/06/2023                         | Gas Elpiji             | Rp. 25.000,00 | 2 buah  | Rp. 50.000,00           |
| <b>Master Data</b>    |                           |                                    |                        |               |         |                         |
| е<br>Acuan Data       |                           |                                    |                        |               |         |                         |
| ⊕<br>Toko             |                           |                                    |                        |               |         |                         |
| 颐<br>Produk           |                           |                                    |                        |               |         |                         |
| D<br>Data Pengeluaran |                           |                                    |                        |               |         |                         |
| Kelola User           |                           |                                    | <b>Total</b>           |               |         | Rp. 1.028.000,00        |
| 8 user                | Menampilkan 3 dari 3 data |                                    |                        |               |         | Previous 1 2 3 4 5 Next |
|                       |                           |                                    |                        |               |         |                         |

**Gambar 4. 42.** *High fidelity* halaman catatan penjualan

### **Halaman Form Catatan Pengeluaran**

Halaman form catatan pengeluaran berisi form yang berfungsi untuk menambah data pengeluaran. Aktor yang dapat mengakses halaman catatan pengeluaran adalah Pemilik dan Karyawan. Halaman ini muncul setelah pengguna menekan tombol tambah pada halaman catatan pengeluaran.

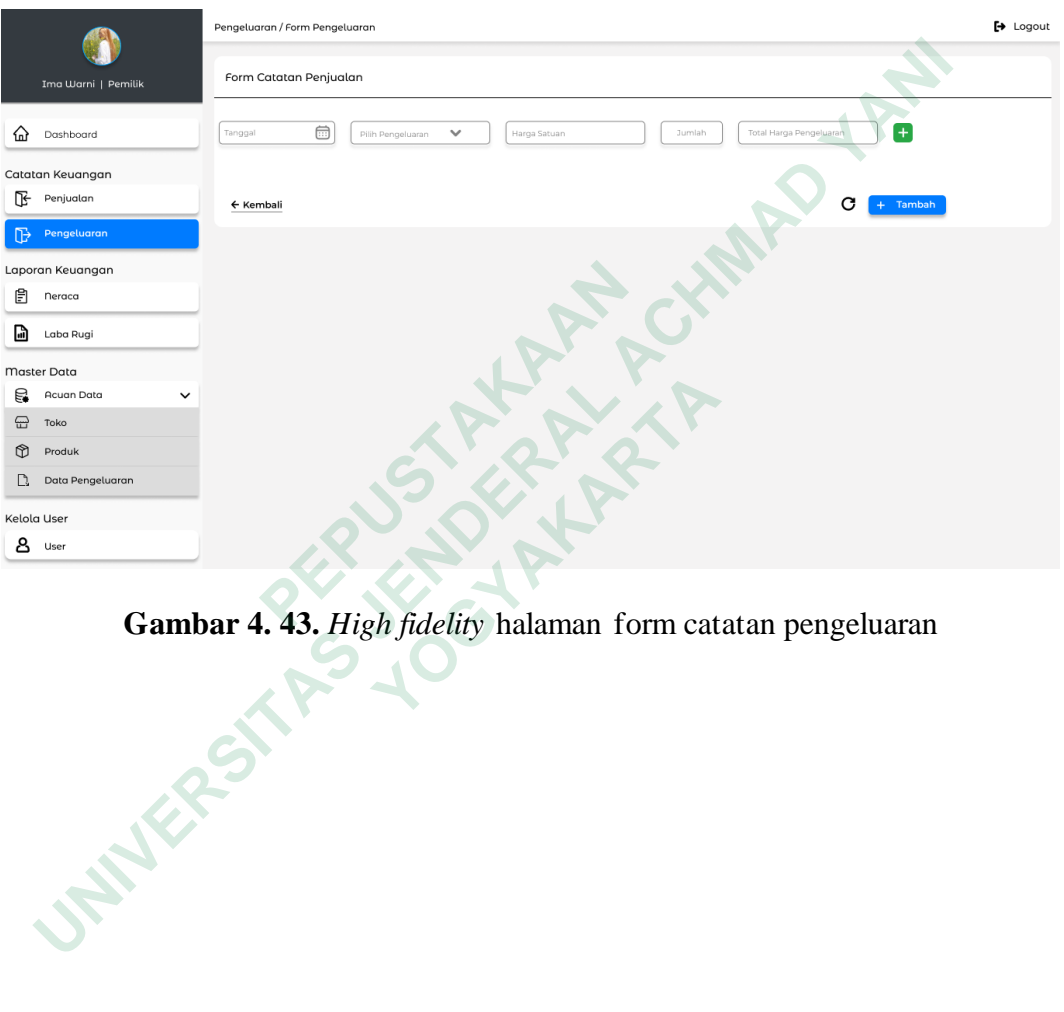

**Gambar 4. 43.** *High fidelity* halaman form catatan pengeluaran

### **Halaman Form Catatan Pengeluaran – Ketika Form Ditambah**

Form catatan pengeluaran dapat ditambah dengan menekan tombol plus pada samping form dan dapat dihapus dengan menekan tombol minus. Dengan adanya fitur ini memungkinkan pengguna dapat menginput banyak data sekaligus sehingga dapat mempercepat dalam proses input data dalam jumlah yang banyak.

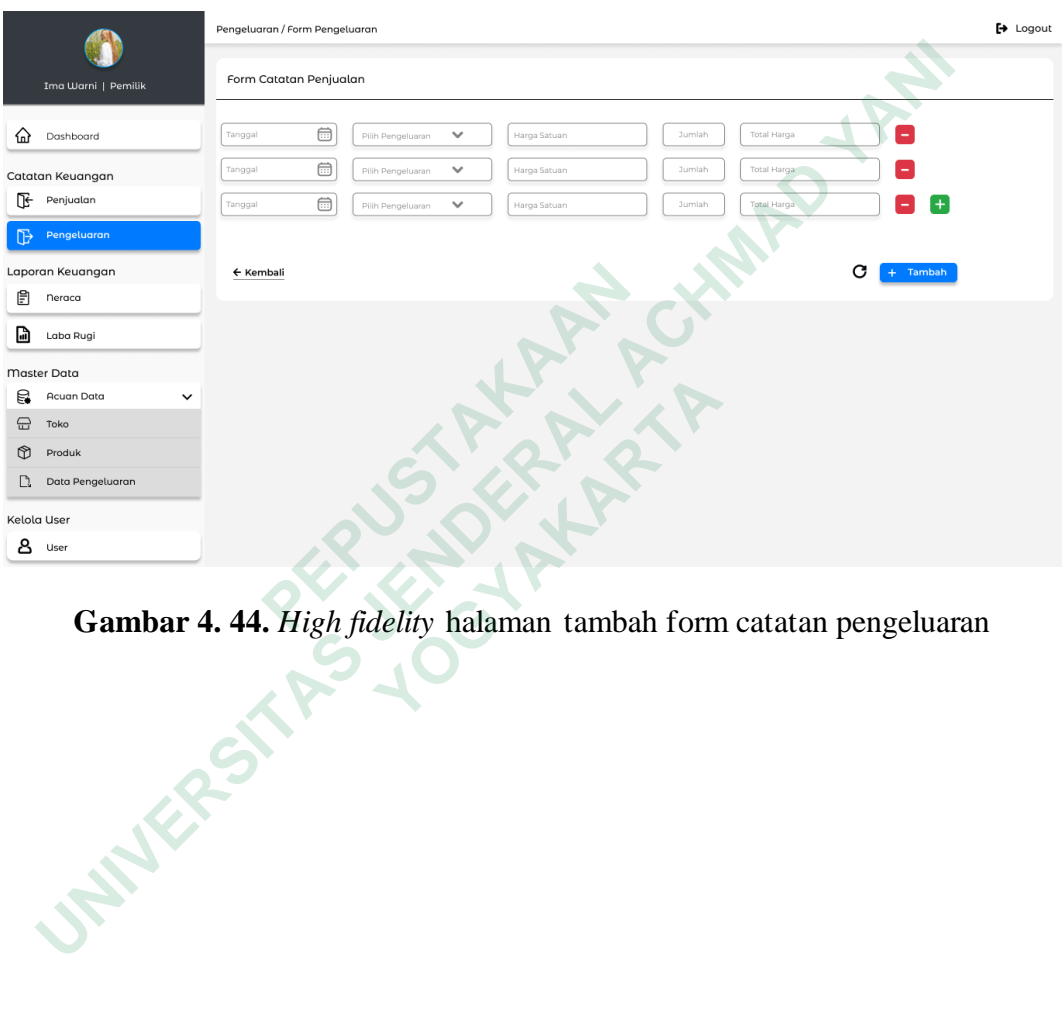

**Gambar 4. 44.** *High fidelity* halaman tambah form catatan pengeluaran

### **Halaman Form Catatan Pengeluaran – Ketika Form diisi**

Untuk menginput data catatan pengeluaran, pengguna dapat memasukan tanggal, jenis pengeluaran, harga satuan dan jumlah pengeluaran, untuk total harga akan otomatis terhitung setelah memasukan jumlah pengeluaran. Setelah data sesuai pengguna dapat menekan tombol tambah untuk menambah data, lalu akan muncul Popped Up Validasi tambah data pengeluaran.

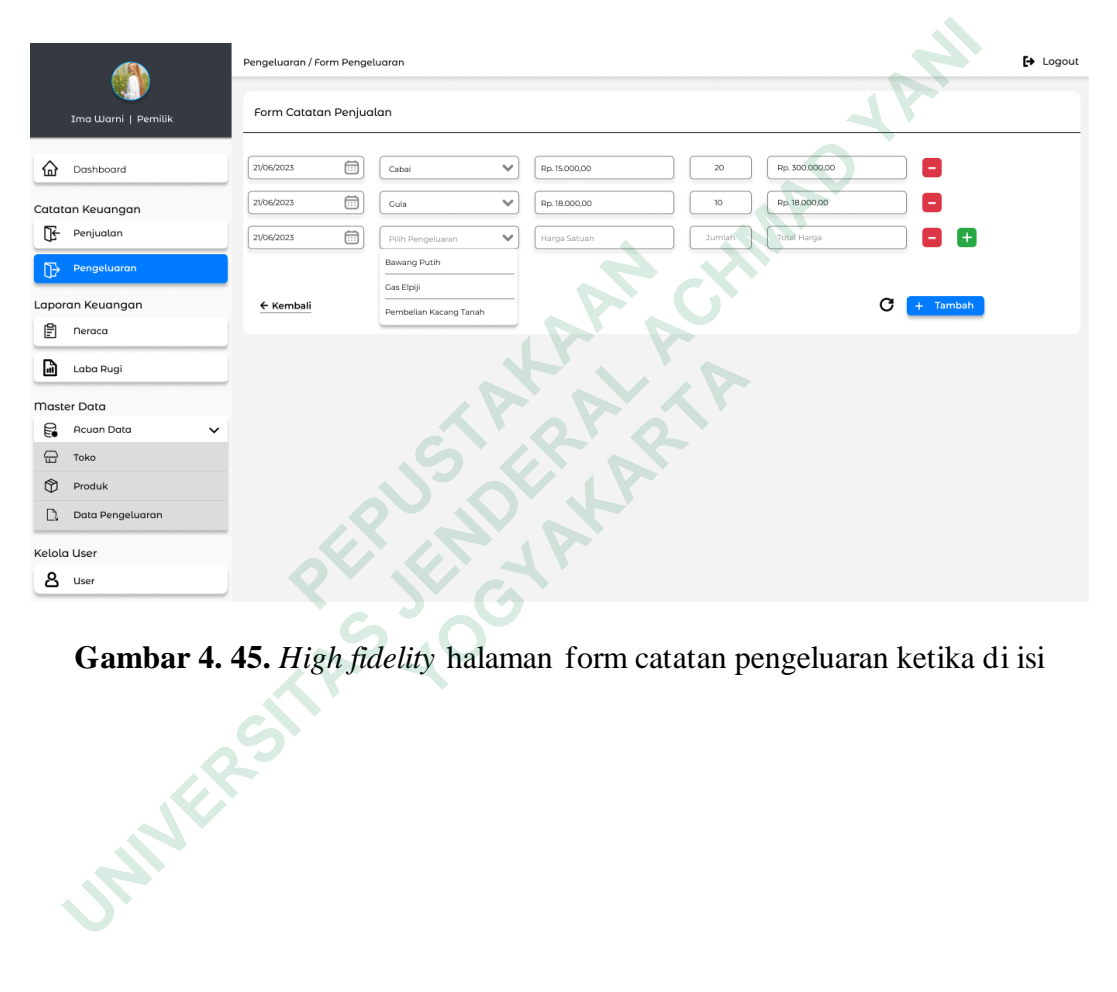

**Gambar 4. 45.** *High fidelity* halaman form catatan pengeluaran ketika di isi

# **Popped Up Validasi Tambah Catatan Pengeluaran**

Setelah pengguna menekan tombol tambah akan muncul Popped Up Validasi tambah data pengeluaran. Apabila pengguna ingin menambahkan data dapat menekan tombol ya dan apabila pengguna tidak jadi menambahkan data dapat menekan tombol tidak

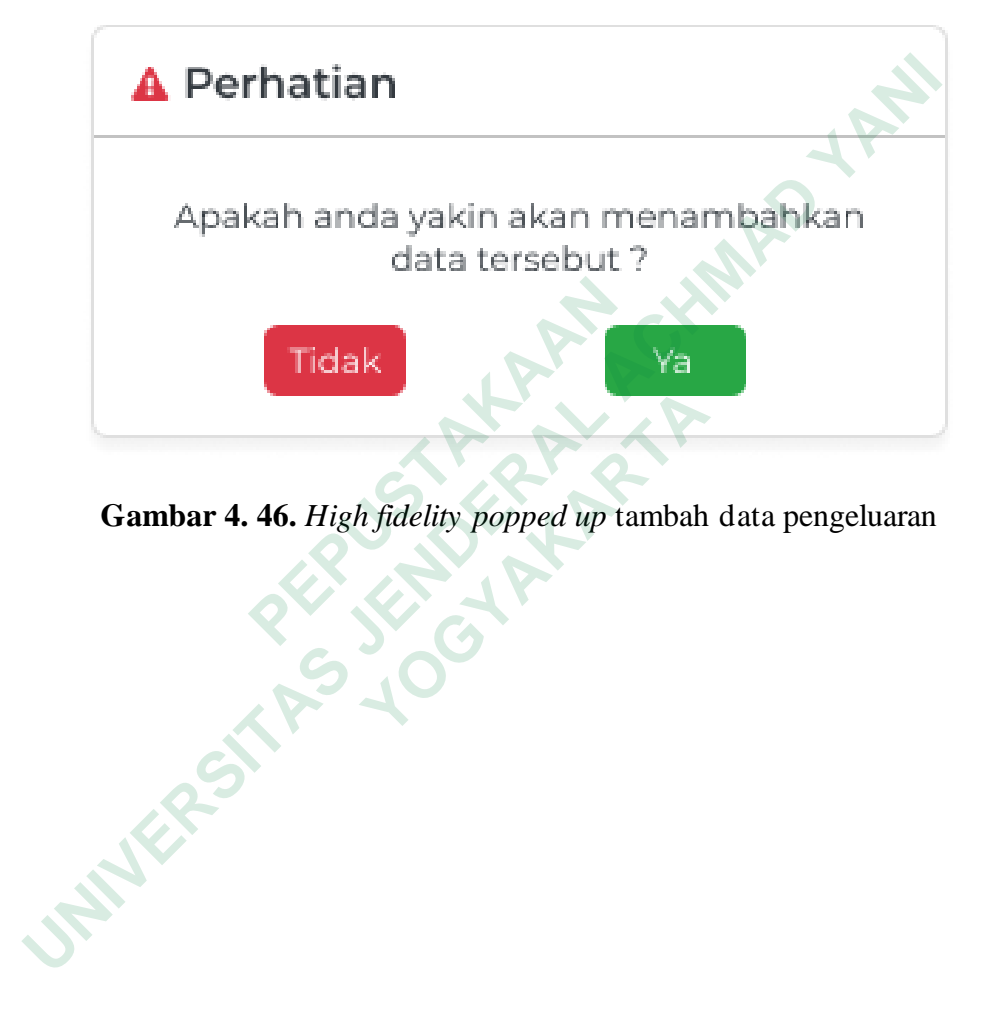

**Gambar 4. 46.** *High fidelity popped up* tambah data pengeluaran

### **Halaman Laporan Neraca**

Halaman Laporam Neraca berisi filter dan juga tabel laporan neraca. Filter digunakan ketika pengguna ingin menampilkan data laporan neraca berdasarkan tanggal atau periode tertentu. Tabel laporan neraca menampilkan data laporan neraca terbaru selama bulan ini. Aktor yang dapat mengakses halaman laporan neraca adalah Pemilik saja. Halaman ini muncul setelah pengguna memilih menu neraca yang ada pada sidebar. Laporan neraca disusun berdasarkan data dari catatan penjualan dan catatan pegeluaran, sehingga dapat menampilkan laporan neraca sederhana.

|     | sederhana.          |                                |              |      |                  |                         |
|-----|---------------------|--------------------------------|--------------|------|------------------|-------------------------|
|     |                     |                                |              |      |                  |                         |
|     |                     | Neraca                         |              |      |                  | $\mapsto$ Logout        |
|     |                     | Filter                         |              |      |                  |                         |
|     | Ima Warni   Pemilik |                                |              |      |                  |                         |
| £   | Dashboard           | Filter Tanggal<br>Cari Tanggal | $\boxplus$   |      |                  | Terapkan<br>С           |
|     | Catatan Keuangan    |                                |              |      |                  |                         |
| ℡   | Penjualan           | Laporan Neraca Juni 2023       |              |      |                  | D.                      |
| 顶   | Pengeluaran         | Tanggal                        | Nama Akun    | Kode | Debit (+)        | Kredit(-)               |
|     | Laporan Keuangan    | 12/03/2023                     | Kas          | 1003 | Rp.1.450.000,00  |                         |
| E   | <b>Neraca</b>       | 12/03/2023                     | Modal        | 1001 |                  | Rp. 4.000.000,00        |
| ها  | Laba Rugi           | 12/03/2023                     | Pembelian    | 3001 |                  | Rp. 640.000,00          |
|     | Master Data         | 12/03/2023                     | Penjualan    | 2001 | Rp.3.578.000,00  |                         |
| e   | Acuan Data          |                                |              |      |                  |                         |
| ⊕   | Toko                |                                |              |      |                  |                         |
| ิชิ | Produk              |                                |              |      |                  |                         |
| D.  | Data Pengeluaran    |                                |              |      |                  |                         |
|     | Kelola User         |                                | <b>Total</b> |      | Rp. 5.028.000,00 | Rp. 5.028.000,00        |
|     | 8 user              | Menampilkan 4 dari 4 data      |              |      |                  | Previous 1 2 3 4 5 Next |
|     |                     |                                |              |      |                  |                         |

**Gambar 4. 47.** *High fidelity* halaman laporan neraca

### **Halaman Laporan Laba Rugi**

.

Halaman Laporam Laba Rugi berisi filter dan juga tabel laporan laba rugi. Filter digunakan ketika pengguna ingin menampilkan data laporan laba rugi berdasarkan tanggal atau periode tertentu. Tabel laporan laba rugi menampilkan data laba rugi terbaru selama bulan ini. Aktor yang dapat mengakses halaman laporan laba rugi adalah Pemilik saja. Halaman ini muncul setelah pengguna memilih menu laba rugi yang ada pada sidebar. Laporan laba rugi disusun berdasarkan data dari catatan penjualan dan catatan pegeluaran, sehingga dapat menampilkan data laporan apakah perusahaan mengalami laba atau rugi.

|                                                                                | memmir mena nasa razi yang udu pudu sidebun. Luporun nou rugi<br>$\alpha$ <sup>10</sup> $\alpha$ <sup>0</sup> $\alpha$ <sup>11</sup> |
|--------------------------------------------------------------------------------|----------------------------------------------------------------------------------------------------|
| berdasarkan data dari catatan penjualan dan catatan pegeluaran, sehingga dapat |                                                                                                    |
| menampilkan data laporan apakah perusahaan mengalami laba atau rugi.           |                                                                                                    |
|                                                                                |                                                                                                    |
| Laba Rugi                                                                      | $\mapsto$ Logout                                                                                                    |
| Filter                                                                         |                                                                                                    |
| Ima Warni   Pemilik                                                            |                                                                                                    |
| Filter Tanggal<br>$\bigoplus$<br>6∂<br>Dashboard<br>Cari Tanggal               | Terapkan<br>С                                                                                                    |
| Catatan Keuangan                                                               |                                                                                                    |
| Penjualan<br>Π÷<br>Laporan Laba Rugi Juni 2023                                 | G.                                                                                                    |
| Pengeluaran<br>Π÷<br>Pendapatan:                                               |                                                                                                    |
| Laporan Keuangan<br>Penjualan Kripik Pedas Manis<br>Rp. 960.000,00             |                                                                                                    |
| ₿<br>neraca<br>Penjualan Kripik Jagung Manis<br>Rp. 2.380.000,00               |                                                                                                    |
| d<br>Laba Rugi<br>Penjualan Rempeyek Kacang<br>Rp. 238.000,00                  |                                                                                                    |
| Master Data<br><b>Total Pendapatan</b><br>Rp. 3.578.000,00                     |                                                                                                    |
| 틶<br><b>Acuan Data</b>                                                         |                                                                                                    |
| Pengeluaran/Beban:<br>⊕<br>Toko                                                |                                                                                                    |
| Produk<br>ิช<br>Pembelian SIngkong<br>Rp. 600.000,00                           |                                                                                                    |
| Data Pengeluaran<br>D.<br>Pembelian Kacang Tanah<br>Rp. 378.000,00             |                                                                                                    |
| Kelola User<br>Rp. 50.000,00<br>Pembelian Gas Elpiji                           |                                                                                                    |
| <b>8</b> user<br><b>Total Pengeluaran/Beban</b><br>Rp. 1028.000,00             |                                                                                                    |
|                                                                                |                                                                                                    |
| <b>Total Pendapatan</b><br>Rp. 3.578.000,00                                    |                                                                                                    |
| <b>Total Beban</b><br>Rp. 1.028.000,00                                         |                                                                                                    |
| Laba Bersih<br>Rp. 2.550.000,00                                                |                                                                                                    |
|                                                                                |                                                                                                    |
|                                                                                |                                                                                                    |

**Gambar 4. 48.** *High fidelity* halaman laporan laba rugi

#### **Halaman Master Data**

Halaman Master Data merupakan halaman khusus yang berfungsi untuk menambahkan data pokok UMKM, seperti data toko, produk dan pengeluaran. Data – data tersebut nantinya akan digunakan sebagai sumber data dalam mengisi form tambah data penjualan dan form tambah data pengeluaran. Tujuan dibuatnya master data ini adalah untuk mempercepat pengguna dalam menambah data, karena data sudah disediakan oleh master data, sehingga pengguna tidak perlu memasukan data yang sama berulang – ulang. Master data memiliki satu menu yaitu Acuan Data yang memilik beberapa submenu yaitu Toko, Produk dan Data Pengeluaran. Hanya Pemilik yang dapat mengakses menu – menu ini

### **Halaman Acuan Data Toko**

| yang sama berulang – ulang. Master data memiliki satu menu yaitu Acuan Data<br>Halaman Acuan Data Toko berisi tabel list toko Tabel list toko<br>$\mapsto$ Logout<br>List Toko<br>Tambah<br>Ima Warni   Pemilik<br>Aksi<br>No<br>pemilik<br>Alamat<br>Nama toko<br>nomor Telepon<br>6∂<br>Dashboard<br>jl.sumarwi no. 23. wonosari,<br>$\partial$ $\Theta$<br>q,<br>Toko Oleh - oleh Special<br>Yeni<br>+62 83867567356<br>.<br>wonosari, gunungkidul<br>Catatan Keuangan<br>pucangsari, semanu,<br>wonosari, gunungkidul<br>$\bullet$ 0<br>$\mathbf 2$<br>+62 82456787950<br>Warung Makan Barokah<br>Sumanto<br>Penjualan<br>Ploso, Sumberwungu,<br>$\boxed{\mathcal{O}}$ $\boxed{\odot}$<br>3<br>Toko Cemilan Ikhlas<br>Ikhlas<br>+62 67452735270<br>Tepus, gunungkidul<br>⊪<br>Pengeluaran<br>Laporan Keuangan<br>Menampilkan 3 dari 3 data<br>Previous 1 2 3 4 5 Next<br>neraca<br>訚<br>Laba Rugi<br>ها<br>Master Data<br>Acuan Data<br>e.<br>Toko<br>ิช<br>Produk<br>Data Pengeluaran<br>Kelola User<br><b>8</b> user | oddan dibddianan oleh master dutu, beninggu penggunu tiduk penu memabukan dua |  |  |  |  |
|----------------------------------------------------------------------------------------------------|-------------------------------------------------------------------------------|--|--|--|--|
| yang memilik beberapa submenu yaitu Toko, Produk dan Data Pengeluaran. Hanya<br>Pemilik yang dapat mengakses menu – menu ini<br>Halaman Acuan Data Toko<br>menampilkan data toko yang menjual produk dari UMKM. Halaman ini muncul<br>setelah pengguna menekan dropdown menu acuan data pada sidebar lalu memilih<br>menu toko. Ada beberapa aksi yang dapat dilakukan pada tabel list toko yaitu aksi<br>ubah dan melihat detail toko                                                                                                    |                                                                               |  |  |  |  |
|                                                                                                    |                                                                               |  |  |  |  |
|                                                                                                    |                                                                               |  |  |  |  |
|                                                                                                    |                                                                               |  |  |  |  |
|                                                                                                    |                                                                               |  |  |  |  |
|                                                                                                    |                                                                               |  |  |  |  |
|                                                                                                    |                                                                               |  |  |  |  |
|                                                                                                    |                                                                               |  |  |  |  |
|                                                                                                    |                                                                               |  |  |  |  |
|                                                                                                    |                                                                               |  |  |  |  |
|                                                                                                    |                                                                               |  |  |  |  |
|                                                                                                    |                                                                               |  |  |  |  |
|                                                                                                    |                                                                               |  |  |  |  |
|                                                                                                    |                                                                               |  |  |  |  |
|                                                                                                    |                                                                               |  |  |  |  |
|                                                                                                    |                                                                               |  |  |  |  |
|                                                                                                    |                                                                               |  |  |  |  |
|                                                                                                    |                                                                               |  |  |  |  |
|                                                                                                    |                                                                               |  |  |  |  |
|                                                                                                    |                                                                               |  |  |  |  |
|                                                                                                    |                                                                               |  |  |  |  |
|                                                                                                    |                                                                               |  |  |  |  |
|                                                                                                    |                                                                               |  |  |  |  |
|                                                                                                    |                                                                               |  |  |  |  |
|                                                                                                    |                                                                               |  |  |  |  |
|                                                                                                    |                                                                               |  |  |  |  |
|                                                                                                    |                                                                               |  |  |  |  |
|                                                                                                    |                                                                               |  |  |  |  |
|                                                                                                    |                                                                               |  |  |  |  |
|                                                                                                    |                                                                               |  |  |  |  |

**Gambar 4. 49.** *High fidelity* halaman acuan data toko

### **Halaman Form Tambah Data Toko**

Halaman form tambah data toko berisi form yang berfungsi untuk menambah data toko. Halaman ini muncul setelah pengguna menekan tombol tambah pada halaman acuan data toko. Pengguna dapat melakukan input data toko ke dalam form yang sudah disediakan. Setelah pengguna merasa yakin dengan data yang sudah diinput dapat menekan tombol tambah untuk menambahkan data toko

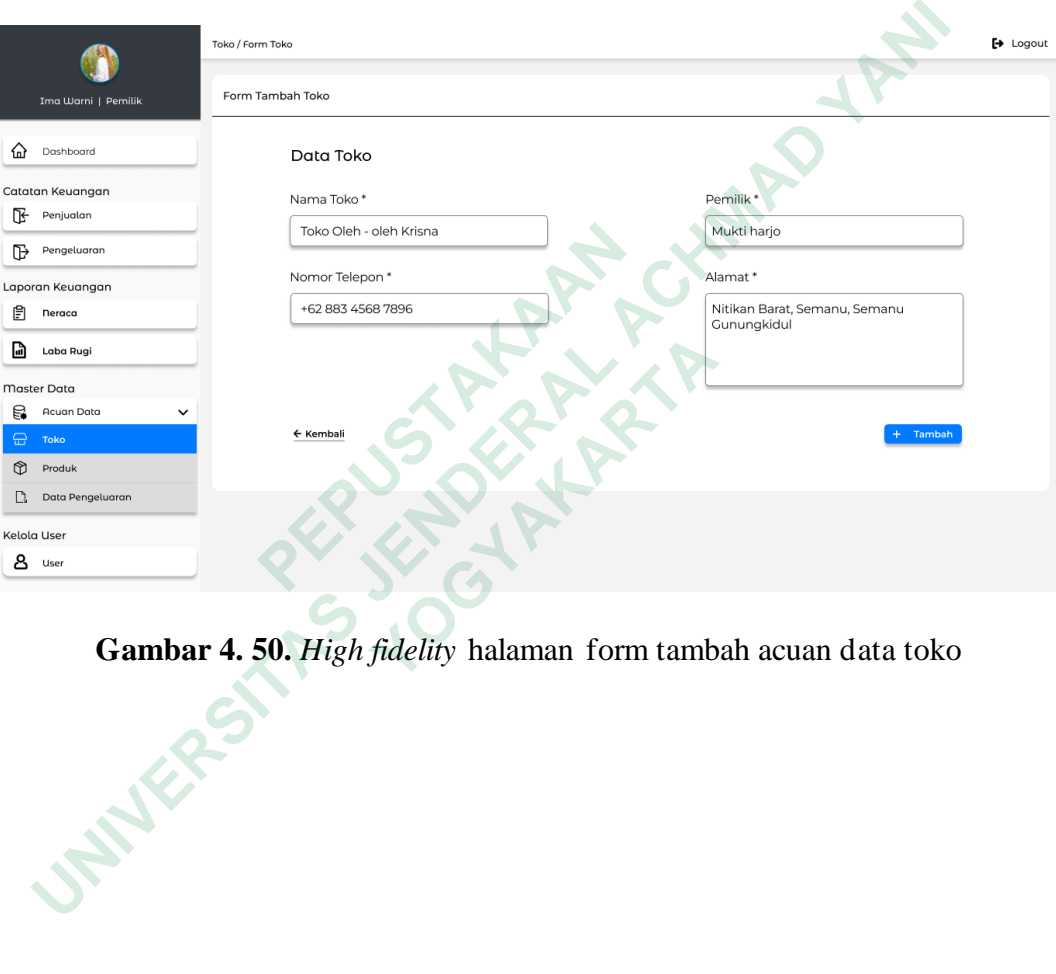

**Gambar 4. 50.** *High fidelity* halaman form tambah acuan data toko

# **Popped Up Validasi Tambah Data Toko**

Setelah pengguna menekan tombol tambah akan muncul Popped Up Validasi tambah data toko. Apabila pengguna ingin menambahkan data dapat menekan tombol ya dan apabila pengguna tidak jadi menambahkan data dapat menekan tombol tidak

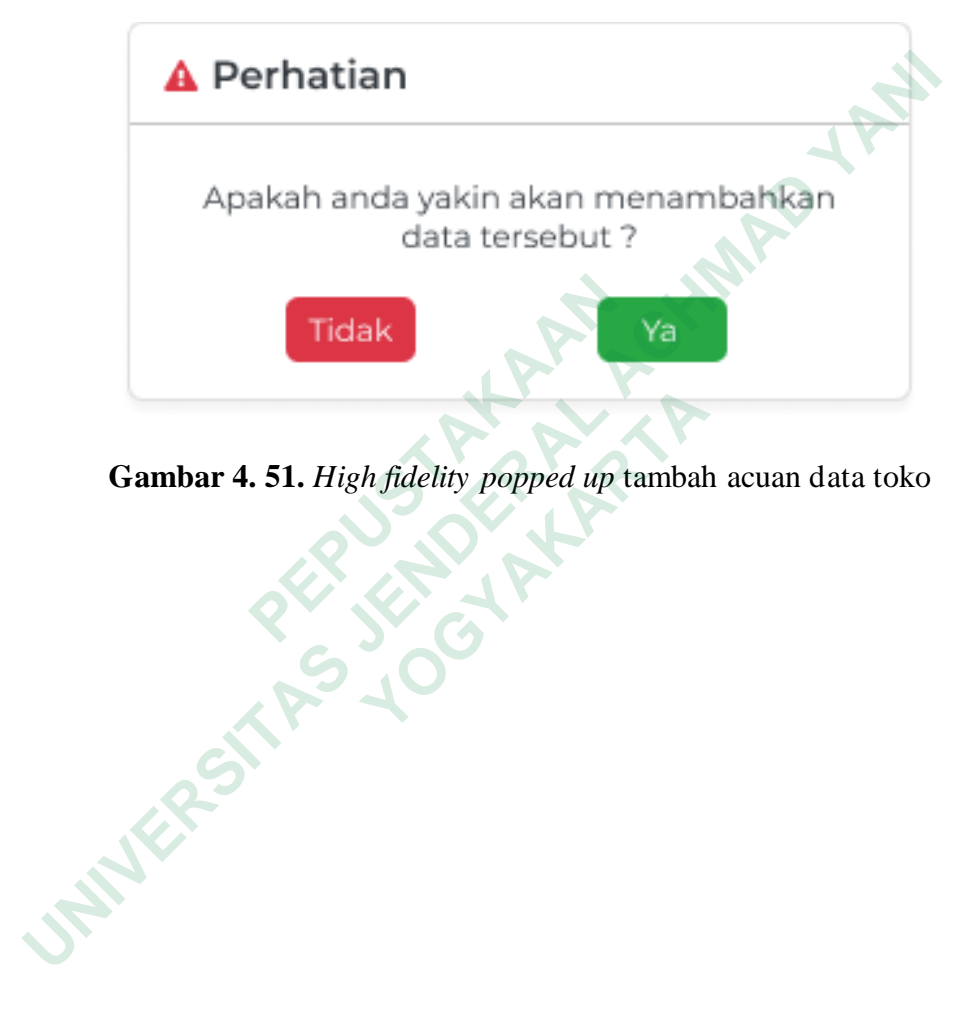

**Gambar 4. 51.** *High fidelity popped up* tambah acuan data toko

# **Popped Up Detail Data Toko**

Popped up detail data toko berisi informasi mengenai toko. Popped up ini muncul setelah pengguna menekan tombol info pada halaman acuan data toko tepatnya pada tabel list toko

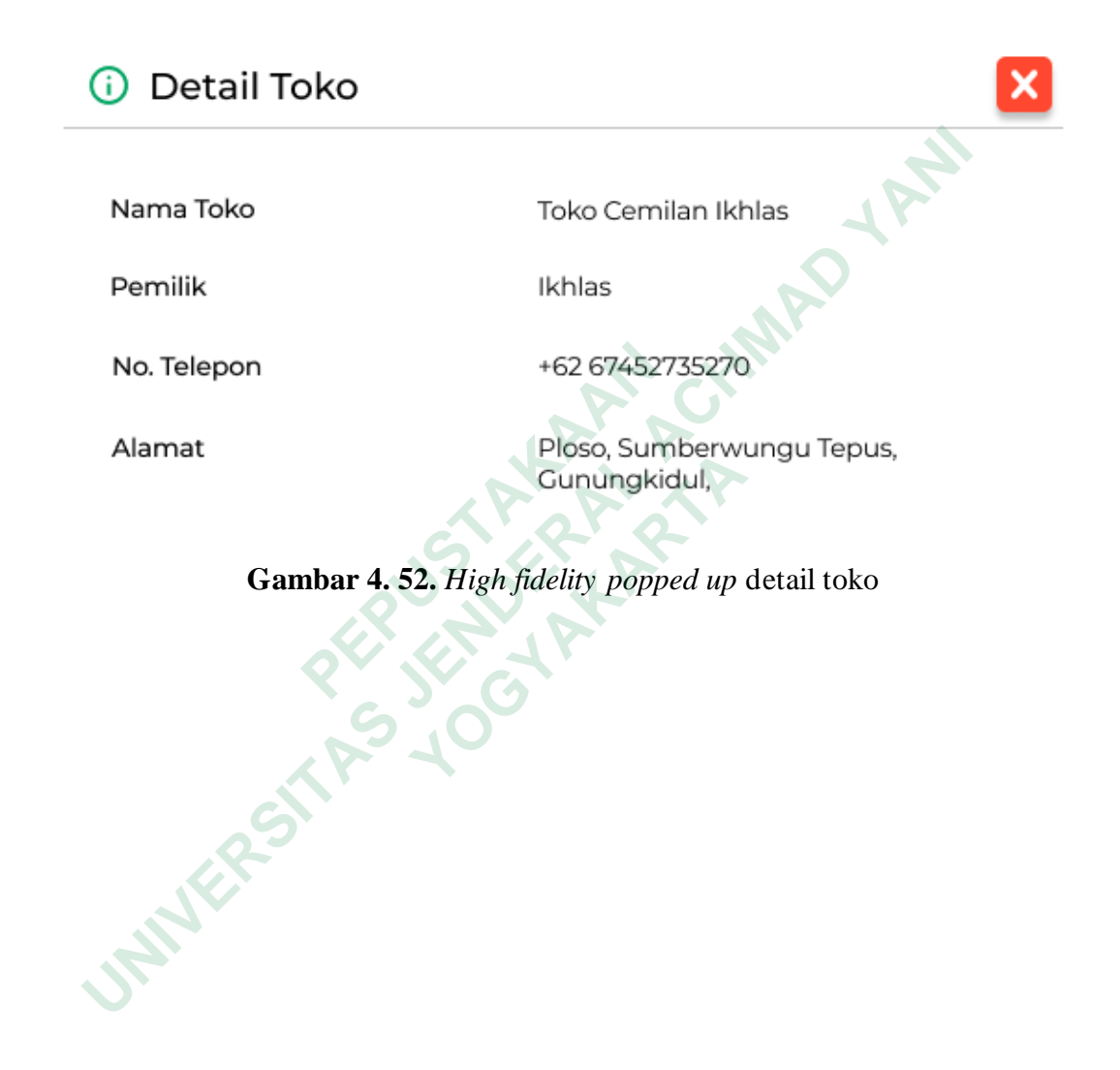

# **Halaman Acuan Data Produk**

Halaman Acuan Data Produk berisi tabel list produk. Tabel list produk menampilkan data produk yang di jual di UMKM. Halaman ini muncul setelah pengguna menekan dropdown menu acuan data pada sidebar, lalu memilih menu produk. Hanya ada aksi ubah data produk pada tabel list produk.

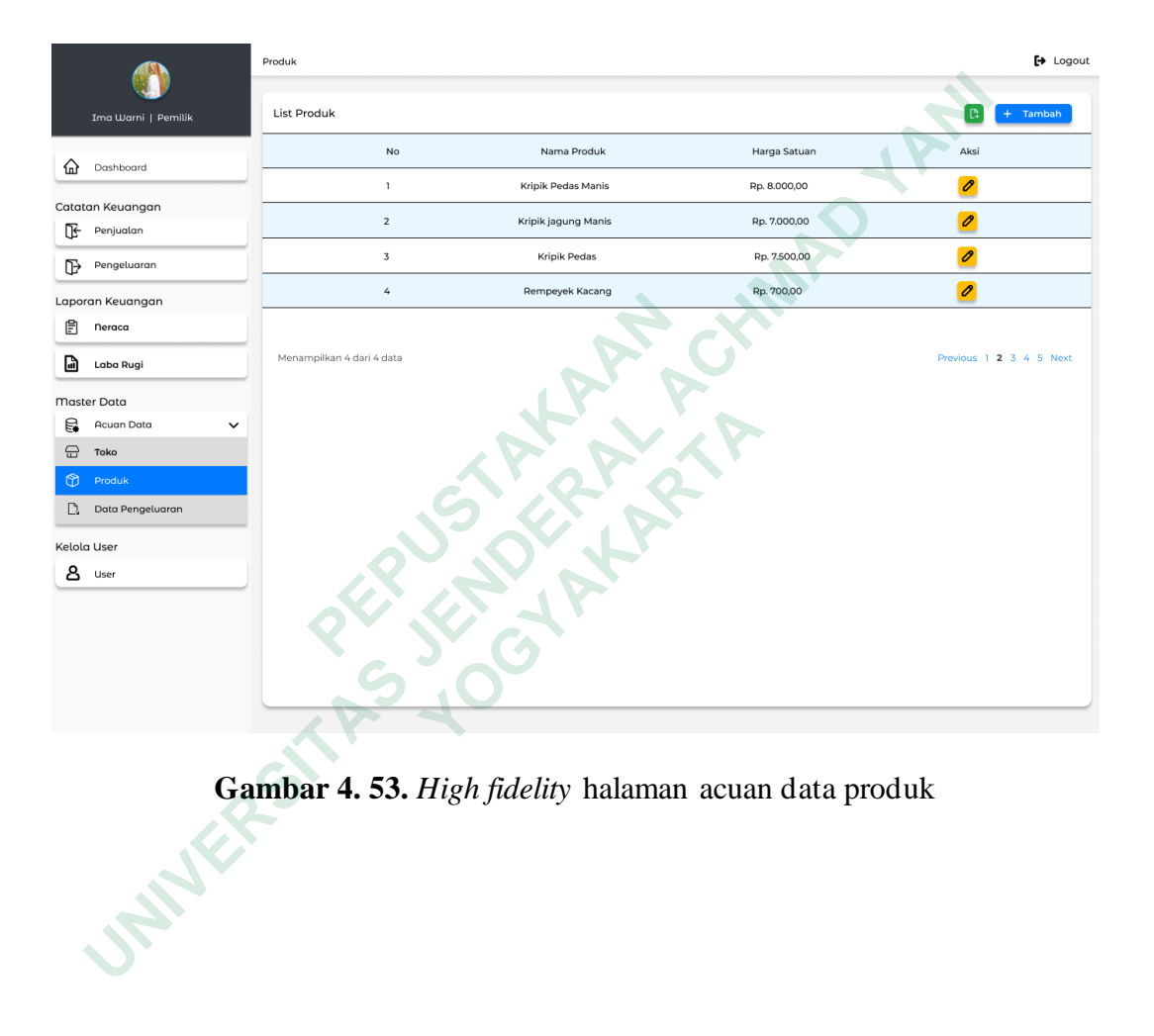

**Gambar 4. 53.** *High fidelity* halaman acuan data produk

### **Halaman Form Tambah Data Produk**

Halaman form tambah data produk berisi form yang berfungsi untuk menambah data produk. Halaman ini muncul setelah pengguna menekan tombol tambah pada halaman acuan data produk. Pengguna dapat melakukan input data produk ke dalam form yang sudah disediakan. Setelah pengguna merasa yakin dengan data yang sudah diinput dapat menekan tombol tambah untuk menambahkan data produk

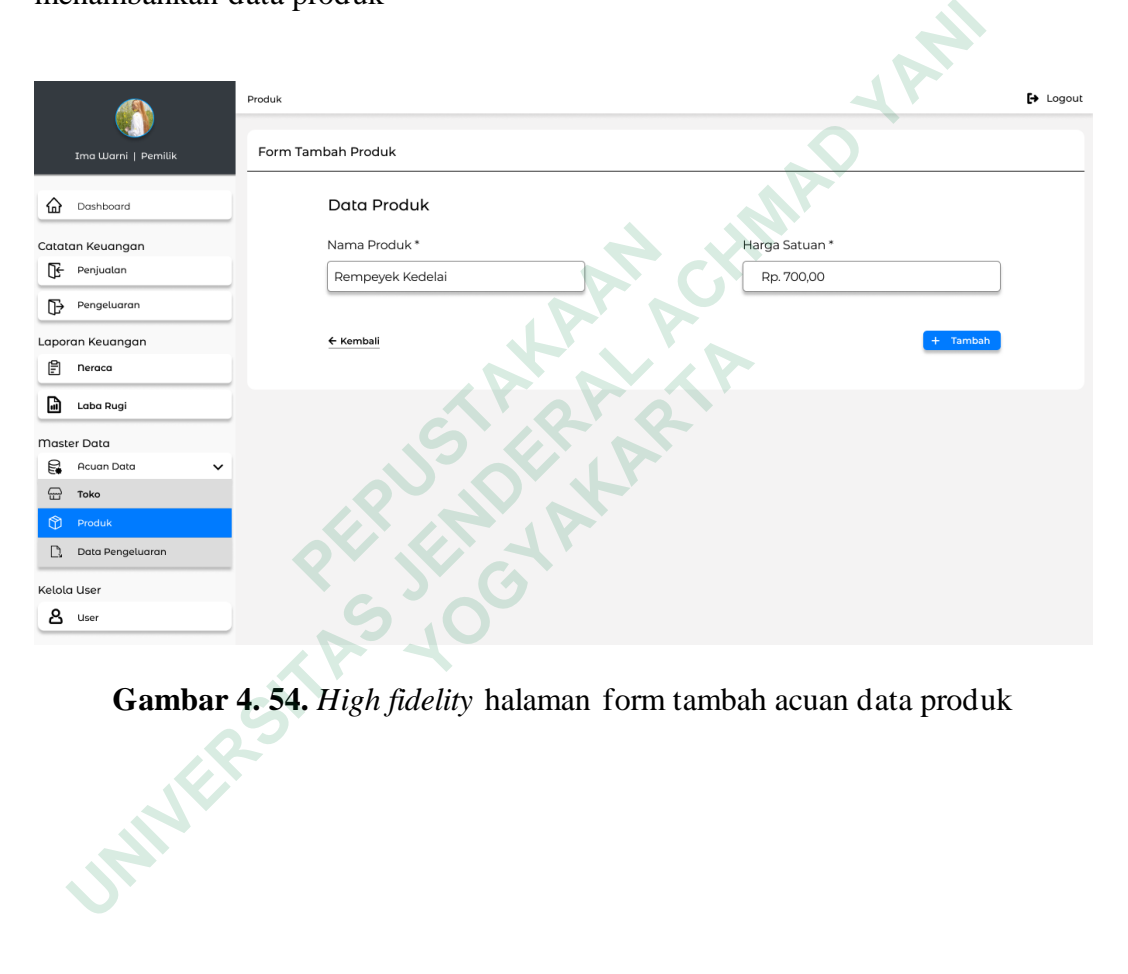

**Gambar 4. 54.** *High fidelity* halaman form tambah acuan data produk

### **Popped Up Validasi Tambah Data Produk**

Setelah pengguna menekan tombol tambah akan muncul Popped Up Validasi tambah data produk. Apabila pengguna ingin menambahkan data dapat menekan tombol ya dan apabila pengguna tidak jadi menambahkan data dapat menekan tombol tidak

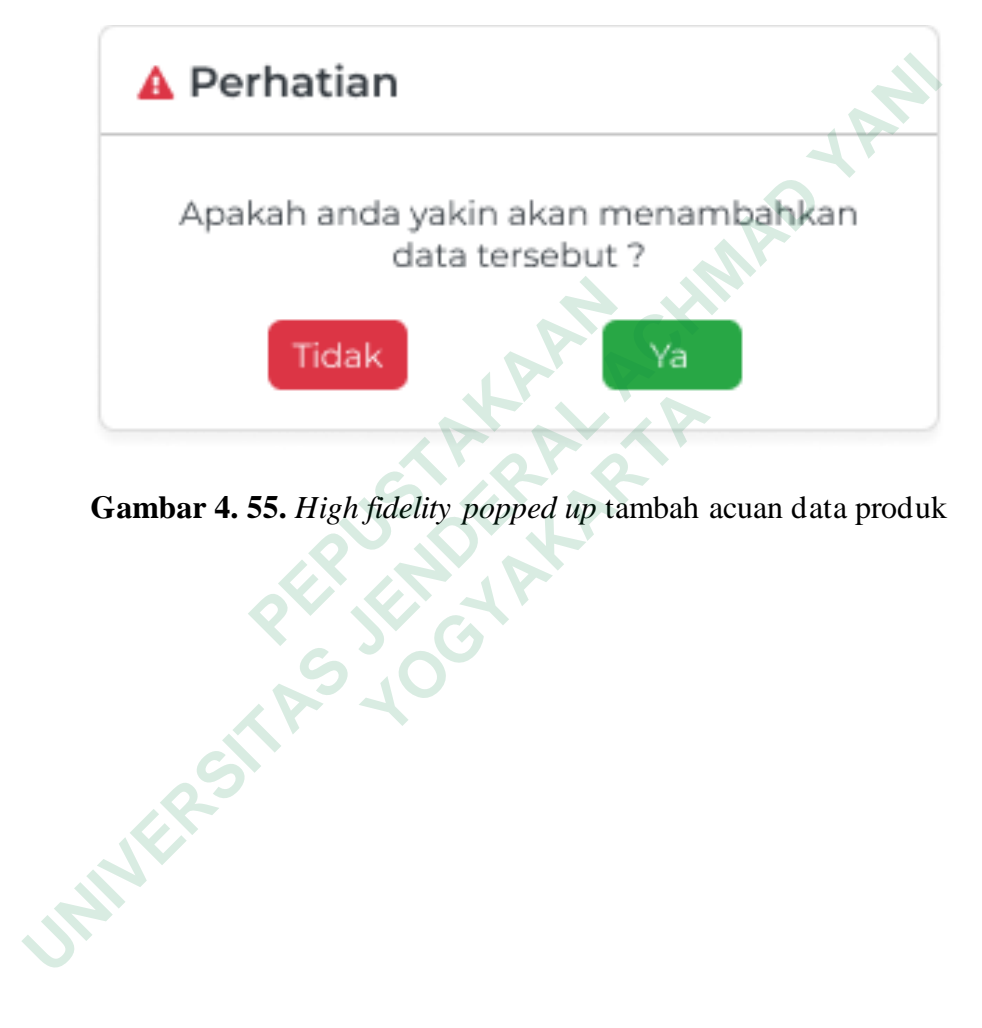

**Gambar 4. 55.** *High fidelity popped up* tambah acuan data produk

### **Halaman Acuan Data Pengeluaran**

Halaman Acuan Data Pengeluaran berisi tabel list data pengeluaran. Tabel list data pengeluaran menampilkan data pengeluaran pada UMKM. Halaman ini muncul setelah pengguna menekan dropdown menu acuan data pada sidebar lalu memilih menu data pengeluaran. Hanya ada aksi ubah data pengeluaran pada tabel list data pengeluaran

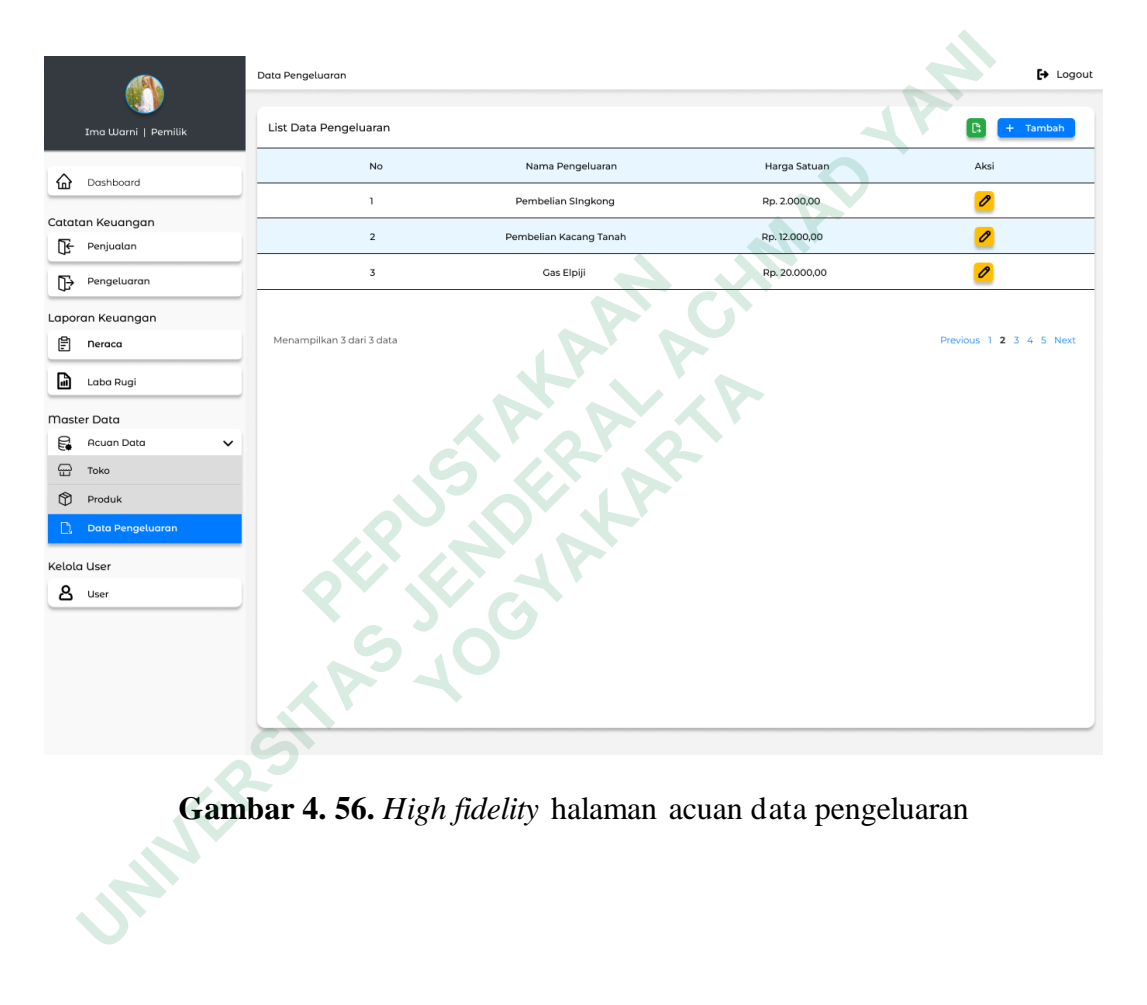

**Gambar 4. 56.** *High fidelity* halaman acuan data pengeluaran

### **Halaman Form Tambah Data Pengeluaran**

Halaman form tambah data pengeluaran berisi form yang berfungsi untuk menambah data pengeluaran. Halaman ini muncul setelah pengguna menekan tombol tambah pada halaman acuan data pengeluaran. Pengguna dapat melakukan input data pengeluaran ke dalam form yang sudah disediakan. Setelah pengguna merasa yakin dengan data yang sudah diinput dapat menekan tombol tambah untuk menambahkan data pengeluaran

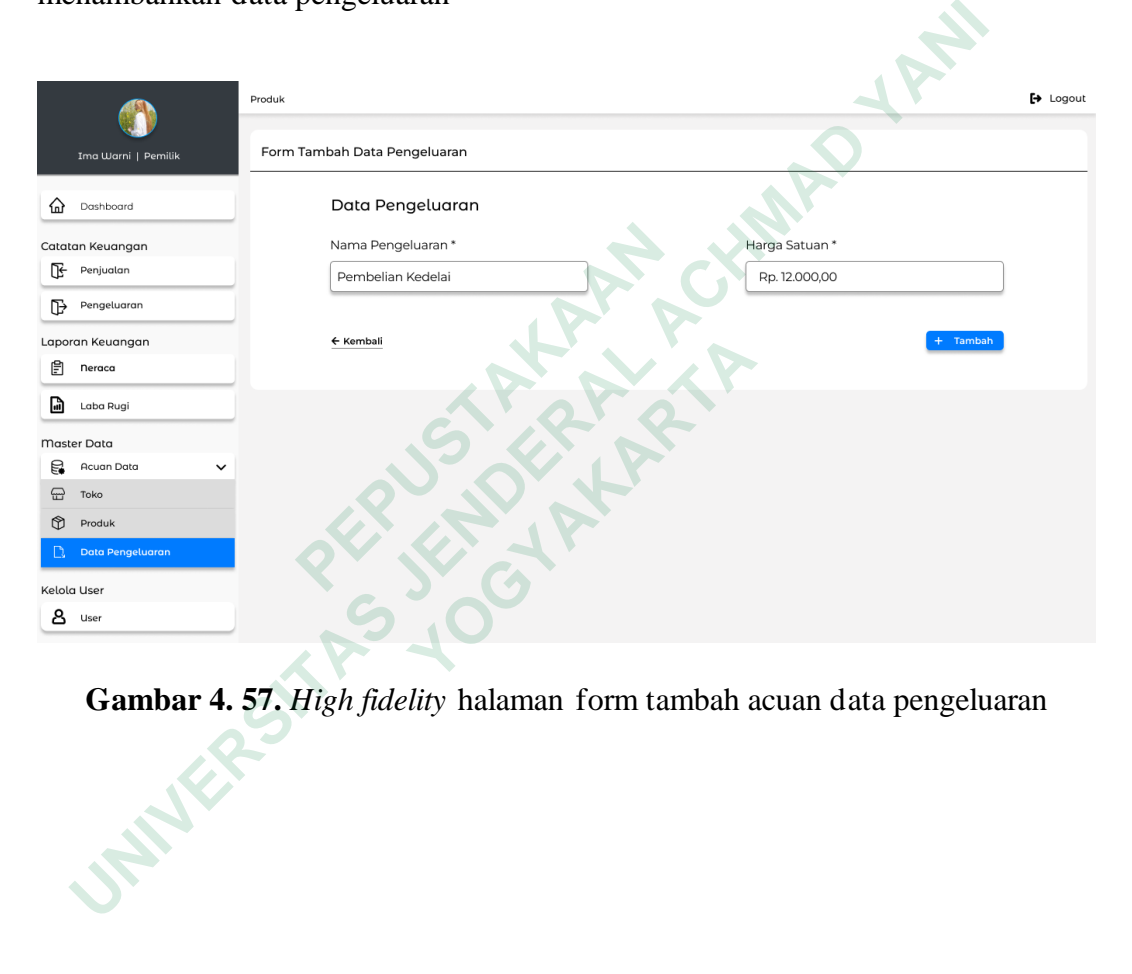

**Gambar 4. 57.** *High fidelity* halaman form tambah acuan data pengeluaran

# **Popped Up Validasi Tambah Data Pengeluaran**

Setelah pengguna menekan tombol tambah akan muncul Popped Up Validasi tambah data pengeluaran. Apabila pengguna ingin menambahkan data dapat menekan tombol ya dan apabila pengguna tidak jadi menambahkan data dapat menekan tombol tidak

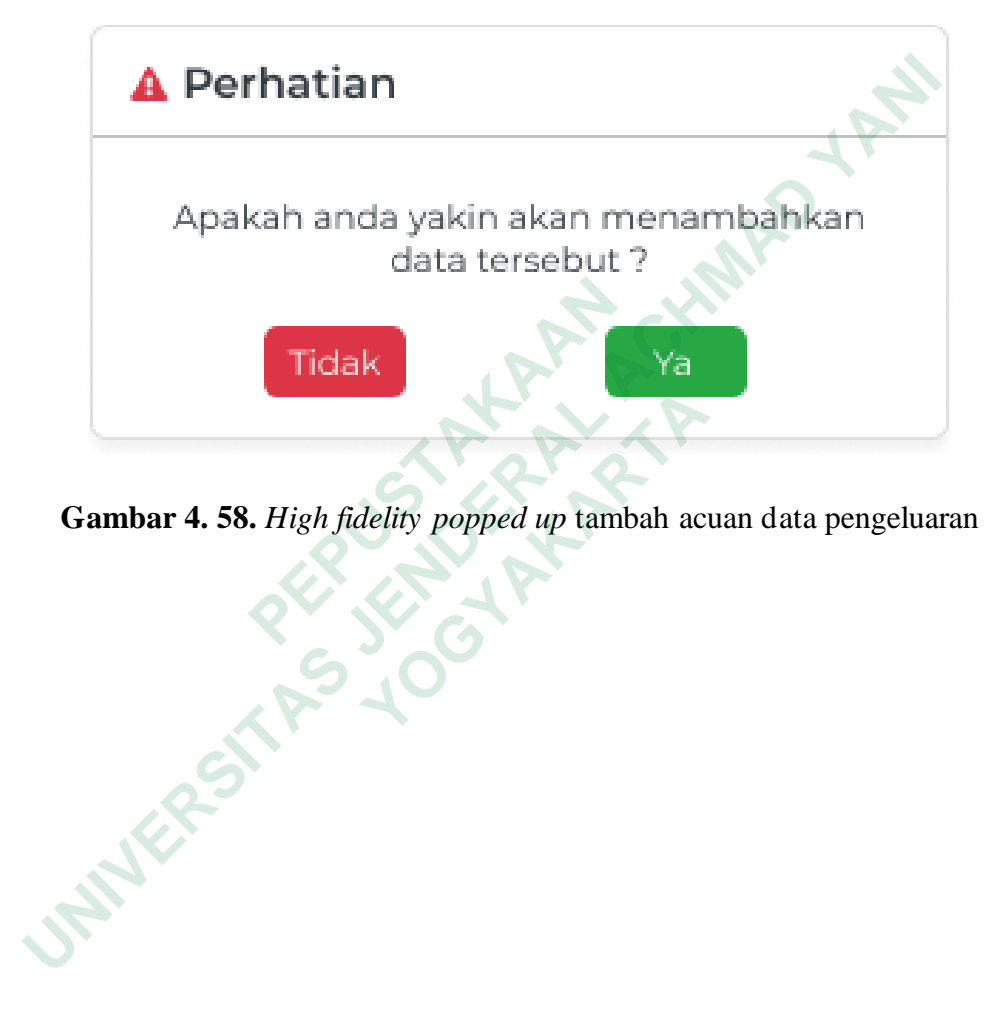

**Gambar 4. 58.** *High fidelity popped up* tambah acuan data pengeluaran

### **Halaman Kelola User**

Halaman Kelola User berisi tabel list user.. Tabel list user menampilkan data user yang dapat mengkases sistem. Halaman ini muncul setelah pengguna menekan dropdown menu acuan data pada sidebar lalu memilih menu user. Hanya Pemilik yang dapat mengakses halaman kelola user. Ada beberapa aksi yang dapat dilakukan pada tabel list user yaitu aksi ubah dan melihat detail user. Fungsi utama halaman kelola user adalah untuk membuatkan akun bagi karyawan yang diberi wewenang untuk mengakses sistem, sehingga tidak sembarangan orang yang dapat mengakses sistem ini.

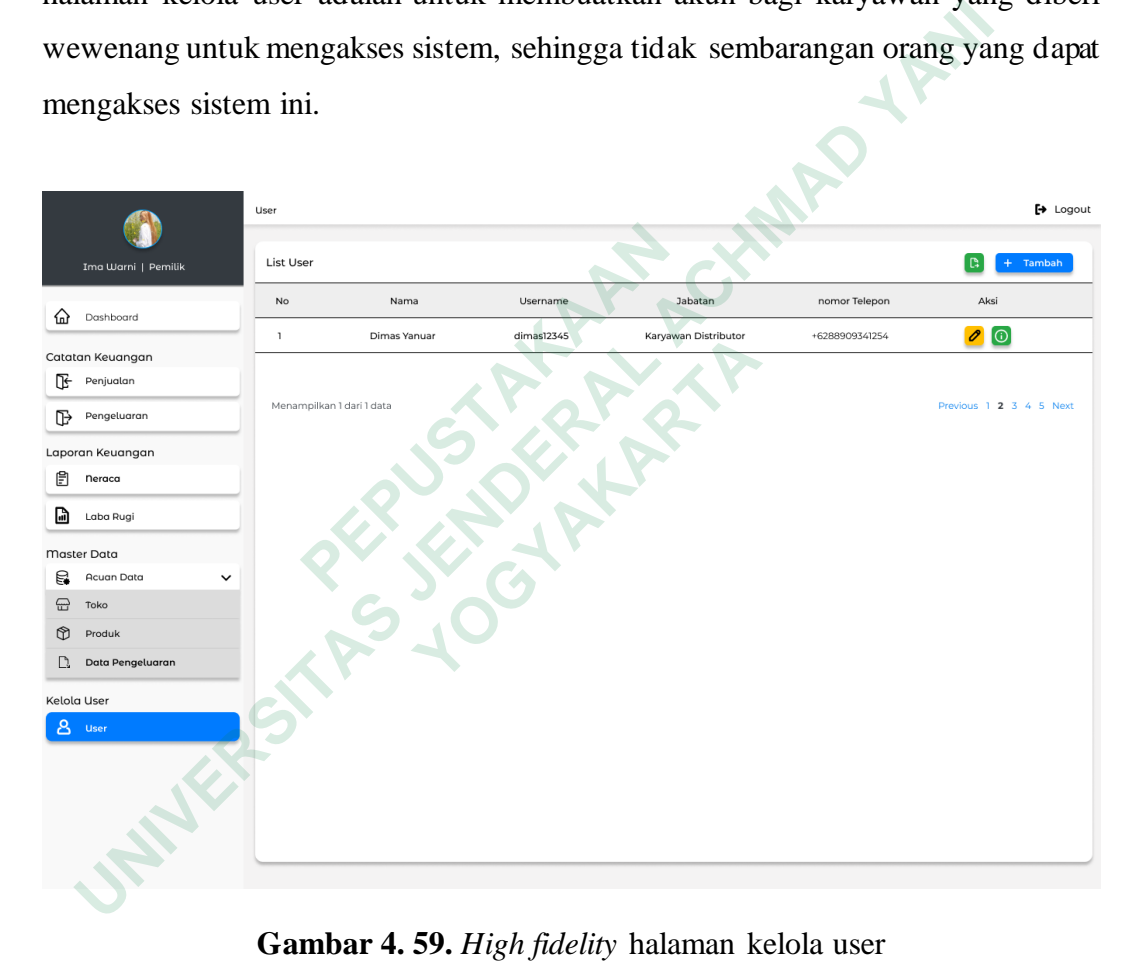

**Gambar 4. 59.** *High fidelity* halaman kelola user

### **Halaman Form Tambah User**

Halaman form tambah data user berisi form yang berfungsi untuk menambah user yag dapat mengakses sistem. Halaman ini muncul setelah pengguna menekan tombol tambah pada halaman kelola user. Pengguna dapat melakukan input data user ke dalam form yang sudah disediakan. Untuk form yang memiliki tanda \* memiliki arti wajib di isi atau tidak boleh kosong. Setelah pengguna merasa yakin dengan data yang sudah di input dapat menekan tombol tambah untuk menambahkan user.

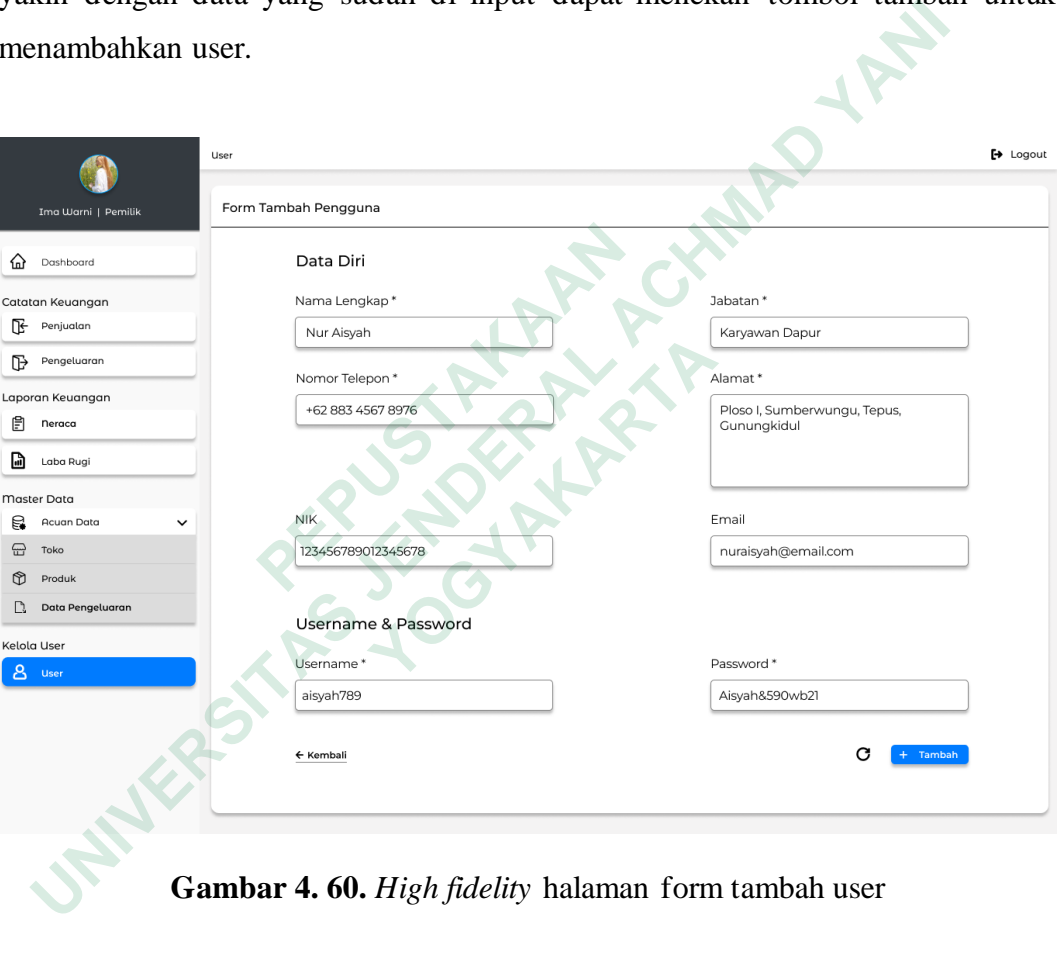

**Gambar 4. 60.** *High fidelity* halaman form tambah user

# **Popped Up Validasi Tambah User**

Setelah pengguna menekan tombol tambah akan muncul Popped Up Validasi tambah user. Apabila pengguna ingin menambahkan data dapat menekan tombol ya dan apabila pengguna tidak jadi menambahkan data dapat menekan tombol tidak

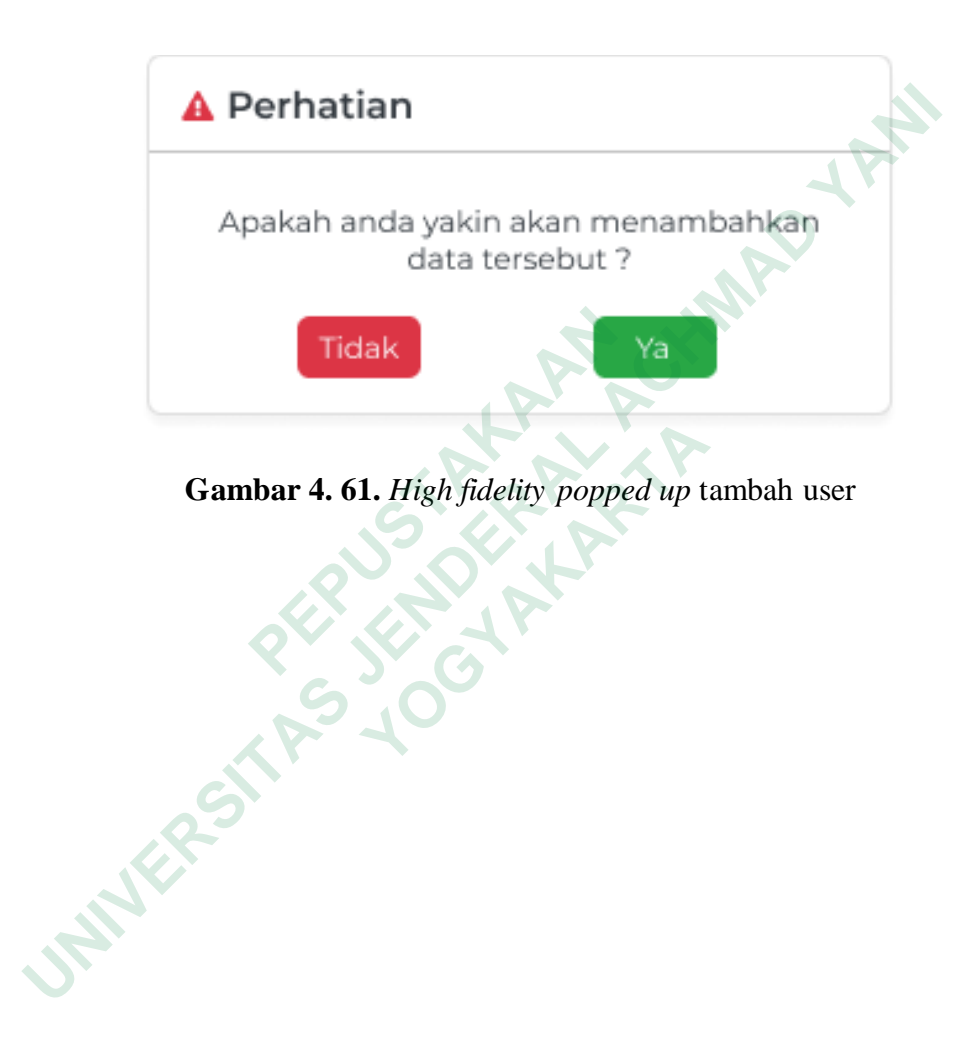

# **Halaman Detail Data User**

Halaman detail data user berisi informasi mengenai data user. Popped up ini muncul setelah pengguna menekan tombol info pada halaman kelola user tepatnya pada tabel list user

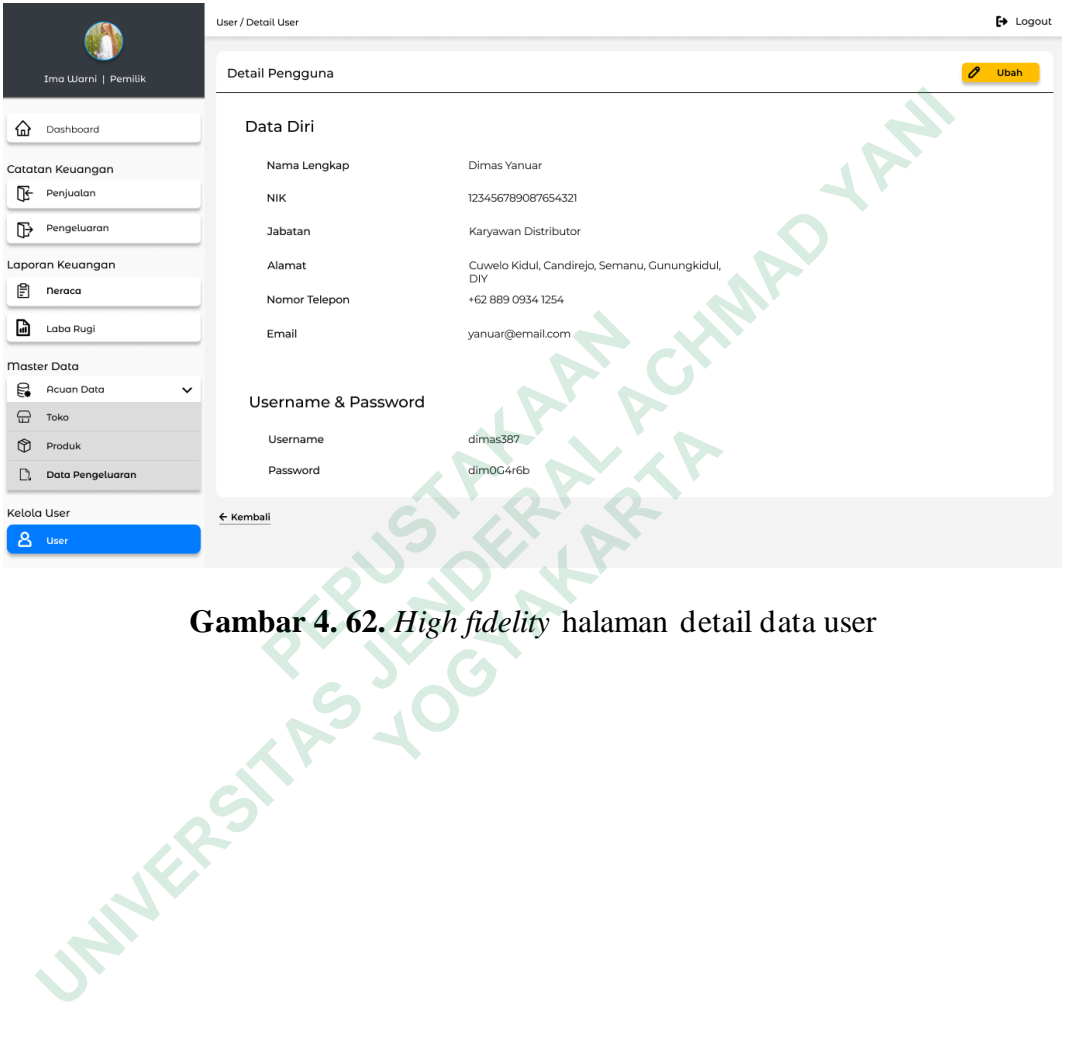

**Gambar 4. 62.** *High fidelity* halaman detail data user

### *4.5 TESTING*

*Testing* atau pengujian merupakan tahapan terakhir dalam metode *Design Thinking.* Pada tahap ini, peneliti menggunakan dua metode pengujian, yaitu Single Ease Question (SEQ) untuk mengukur sejauh mana pengguna merasa mudah menggunakan prototype yang telah dibuat dan System Usability Scale (SUS). untuk mengukur tingkat kegunaan *(usability)* dari *prototype* tersebut. Proses testing diikuti oleh 2 responden yaitu pemilik dan karyawan UMKM Pawonku

### *4.5.1 Single Ease Question (SEQ)*

*Single Ease Question (SEQ)* merupakan metode pengujian yang mengukur tingkat kemudana dan kesulitan pengguna dalam melakukan tugas tertentu. Pada pengujian ini, peneliti telah menyiapkan 22 tugas untuk pemilik dan 6 tugas untuk karyawan yang akan diuji menggunakan *prototype* yang sudah dibuat. Pengujian dilakukan Form, di mana responden diminta untuk mengisi kuesioner berdasarkan pengalaman mereka setelah menggunakan *prototype*.

Dalam penilaian SEQ, digunakan skala Likert dengan rentang angka 1 hingga 7. Skala ini mengindikasikan tingkat kesulitan yang dirasakan oleh responden dalam melakukan tugas. Semakin rendah angka yang diberikan oleh responden, semakin sulit mereka menganggap tugas tersebut. Sebaliknya, jika angka yang diberikan semakin tinggi, maka responden menganggap tugas tersebut mudah. Berikut adalah penjelasan mengenai skala pada SEQ.. **PERDAKAAN** 22 tugas veryawan yang akan diuji menggunakan *prototyp*<br> **FEPUS dikukan Form, di mana responden diminta untul**<br> **PEPUS dikukan Form, di mana responden diminta untul**<br> **PEPUS digunakan** *prototy***<br>
<b>PEPUS Diam** p **UNIVERSITAS JENDERAL ACHMAD YANI** n Form, di mana responden diminta untuk men<sub>g</sub><br>nan mereka setelah menggunakan *prototype*.<br>Dalam penilaian SEQ, digunakan skala Likert<br>7. Skala ini mengindikasikan tingkat kesuli<br>en dalam melakukan tugas. Semakin rendah a<br>

- 1. Skala 1 : Sangat Sulit
- 2. Skala 2 : Sulit
- 3. Skala 3 : Cukup Sulit
- 4. Skala 4 : Netral
- 5. Skala 5 : Cukup Mudah
- 6. Skala 6 : Mudah
- 7. Skala 7 : Sangat Mudah

Pada tabel merupakan daftar skenario untuk pemilik

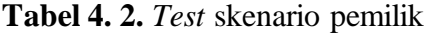

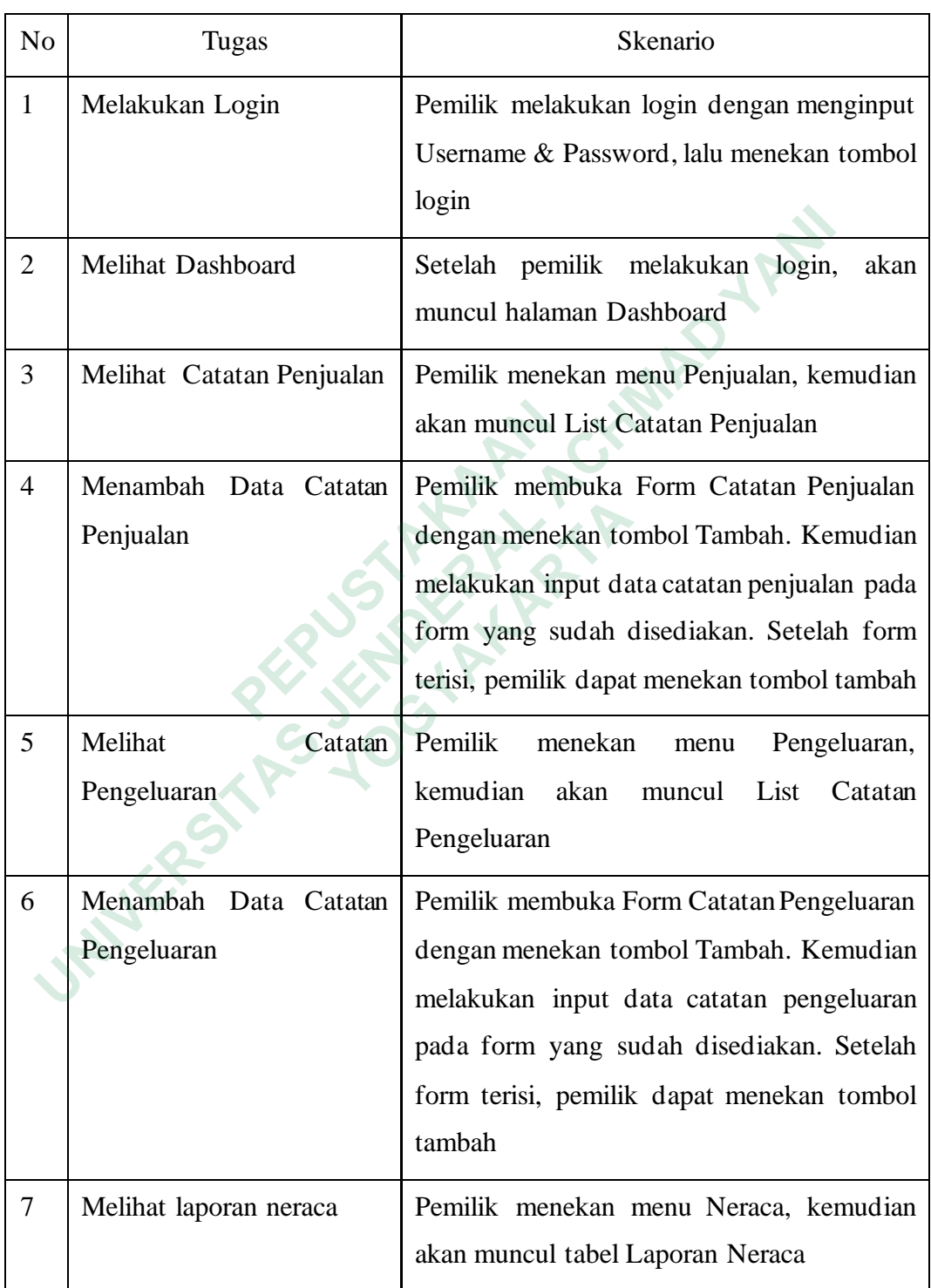

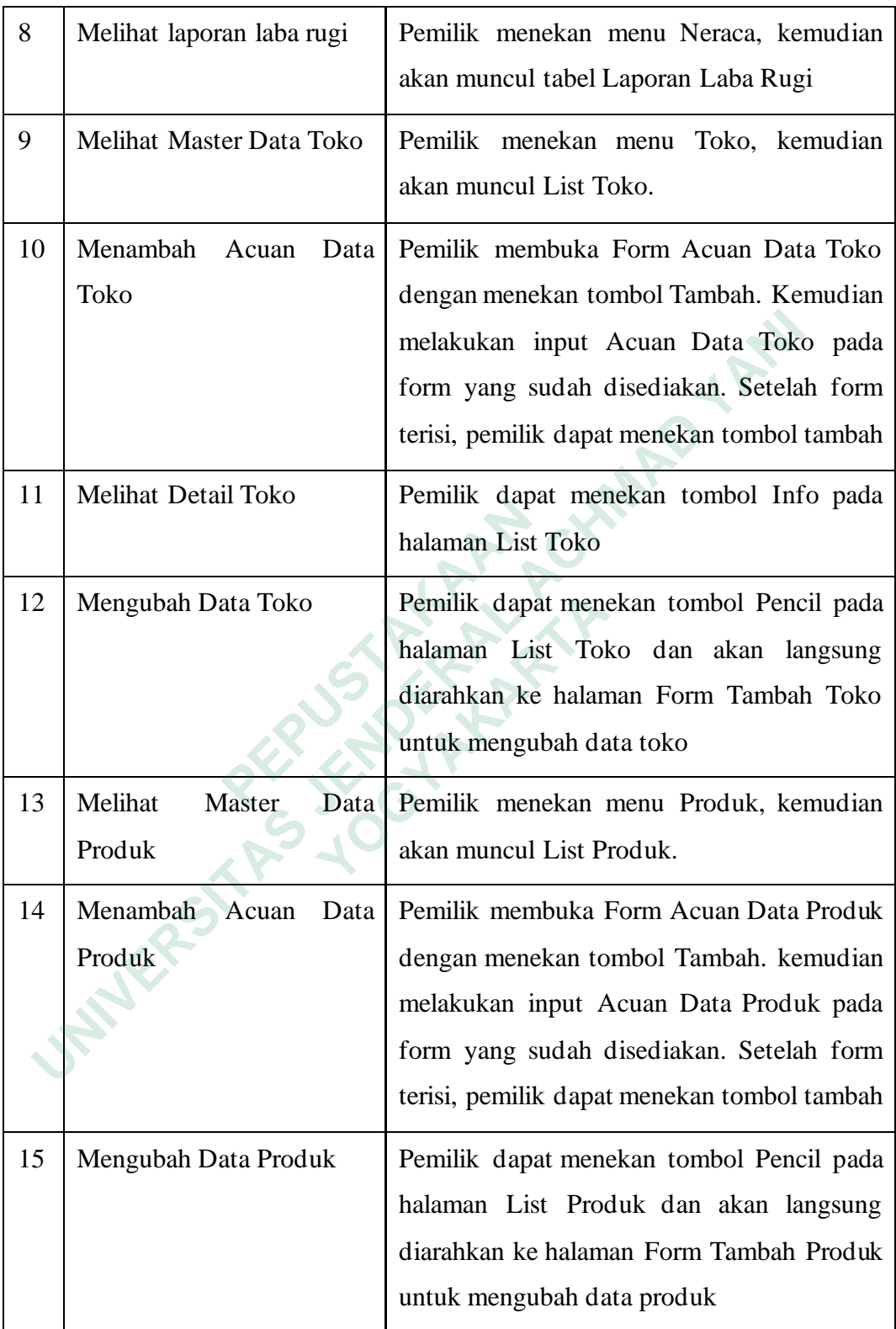

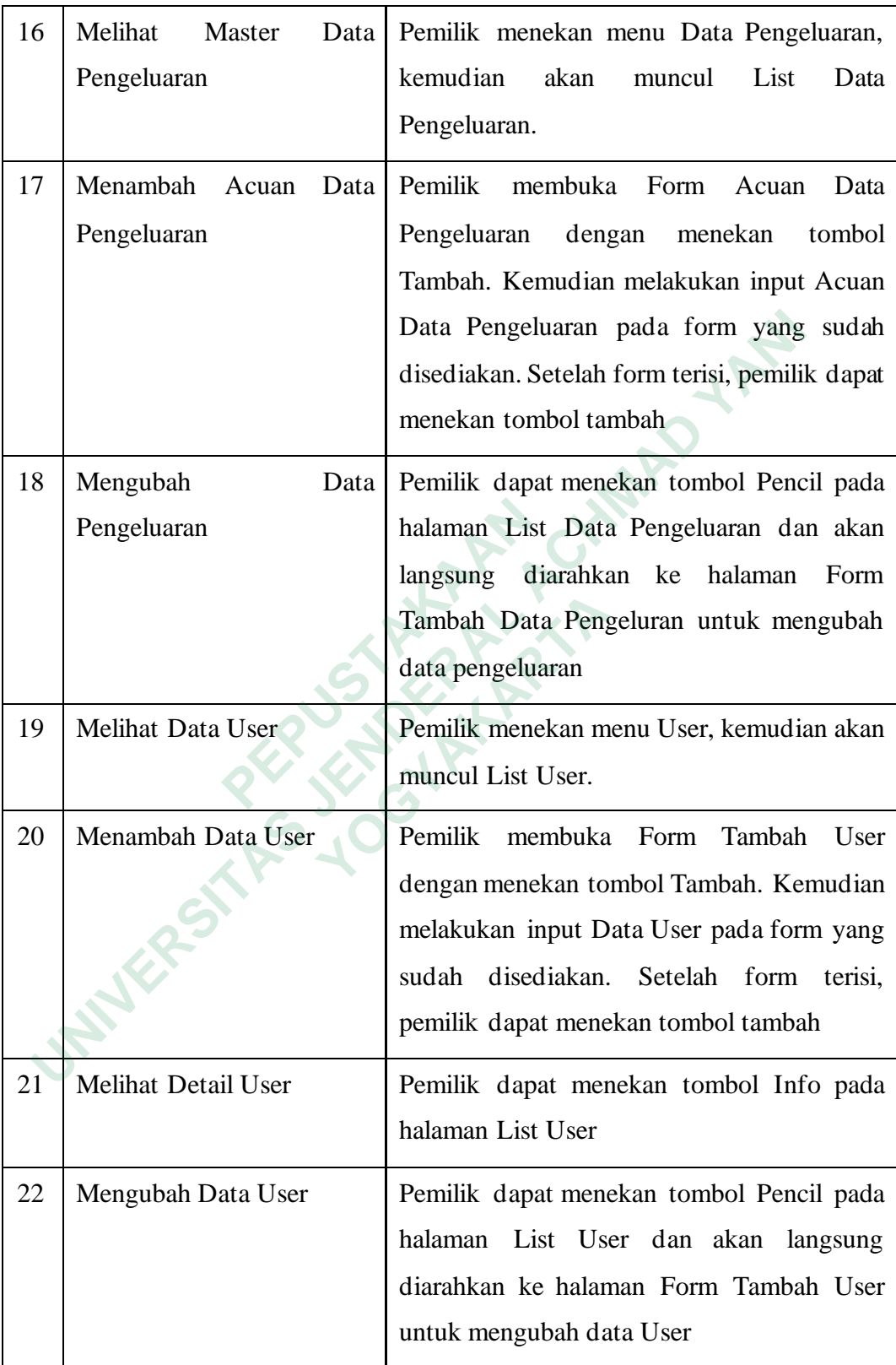

Berikut merupakan hasil dari Single Ease Question yang sudah dikerjakan oleh pemilik sebagaimana terlihat pada tabel<br>Tehsil dan Timbul dan terlihat pada tabel

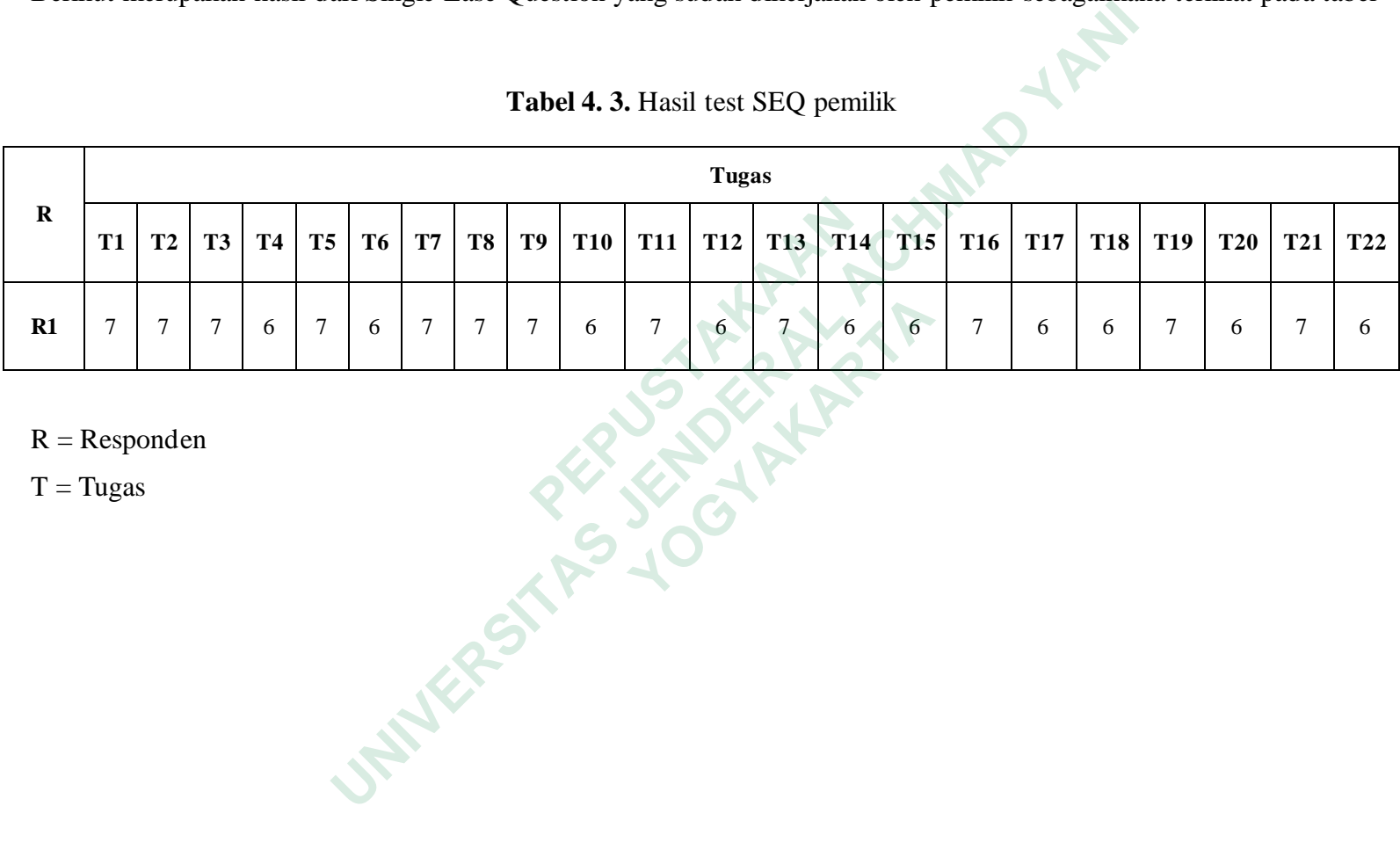

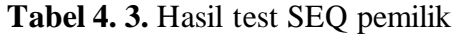

 $R =$  Responden

 $T = Tuggas$ 

Hasil rekapitulasi dari Single Ease Question yang sudah dikerjakan oleh pemilik sebagaimana terlihat pada tabel

| N <sub>o</sub> |                                   | Nilai |                |   |                |   |              |              |  |
|----------------|-----------------------------------|-------|----------------|---|----------------|---|--------------|--------------|--|
|                | Tugas                             |       | $\overline{2}$ | 3 | $\overline{4}$ | 5 | 6            | 7            |  |
| 1              | Melakukan Login                   |       |                |   |                |   |              | 1            |  |
| $\overline{2}$ | Melihat Dashboard                 |       |                |   |                |   |              | 1            |  |
| 3              | Melihat Catatan Penjualan         |       |                |   |                |   |              | 1            |  |
| 4              | Menambah Data Catatan Penjualan   |       |                |   |                |   | 1            |              |  |
| 5              | Melihat Catatan Pengeluaran       |       |                |   |                |   |              | $\mathbf{1}$ |  |
| 6              | Menambah Data Catatan Pengeluaran |       |                |   |                |   | 1            |              |  |
| 7              | Melihat laporan neraca            |       |                |   |                |   |              | 1            |  |
| 8              | Melihat laporan laba rugi         |       |                |   |                |   |              | 1            |  |
| 9              | Melihat Master Data Toko          |       |                |   |                |   |              | 1            |  |
| 10             | Menambah Acuan Data Toko          |       |                |   |                |   | 1            |              |  |
| 11             | Melihat Detail Toko               |       |                |   |                |   |              | $\mathbf{1}$ |  |
| 12             | Mengubah Data Toko                |       |                |   |                |   | 1            |              |  |
| 13             | <b>Melihat Master Data Produk</b> |       |                |   |                |   |              | $\mathbf{1}$ |  |
| 14             | Menambah Acuan Data Produk        |       |                |   |                |   | 1            |              |  |
| 15             | Mengubah Data Produk              |       |                |   |                |   | 1            |              |  |
| 16             | Melihat Master Data Pengeluaran   |       |                |   |                |   |              | 1            |  |
| 17             | Menambah Acuan Data Pengeluaran   |       |                |   |                |   | 1            |              |  |
| 18             | Mengubah Data Pengeluaran         |       |                |   |                |   | 1            |              |  |
| 19             | <b>Melihat Data User</b>          |       |                |   |                |   |              | 1            |  |
| 20             | Menambah Data User                |       |                |   |                |   | 1            |              |  |
| 21             | Melihat Detail User               |       |                |   |                |   |              | $\mathbf{1}$ |  |
| 22             | Mengubah Data User                |       |                |   |                |   | $\mathbf{1}$ |              |  |
| Jumlah         |                                   |       |                |   |                |   | 10           | 12           |  |
|                | <b>Total Suara</b>                |       |                |   | 22             |   |              |              |  |

**Tabel 4. 4.** Hasil rekapitulasi SEQ pemilik

Setelah dilakukan rekapitulasi hasil *Single Ease Question*, kemudian dibuat dalam bentuk *Pie Chart.* Pada pie chart tersebut terlihat pemilik memberikan 2 skala yaitu 6 (Mudah) dan 7 (Sangat Mudah). Skala 6 berjumlah 10 suara, sedangkan skala 7 berjumlah 12 suara, yang berarti porototype laporan keuangan untuk pemilik ini sangat mudah untuk digunakan sebagaimana terlihat pada gambar

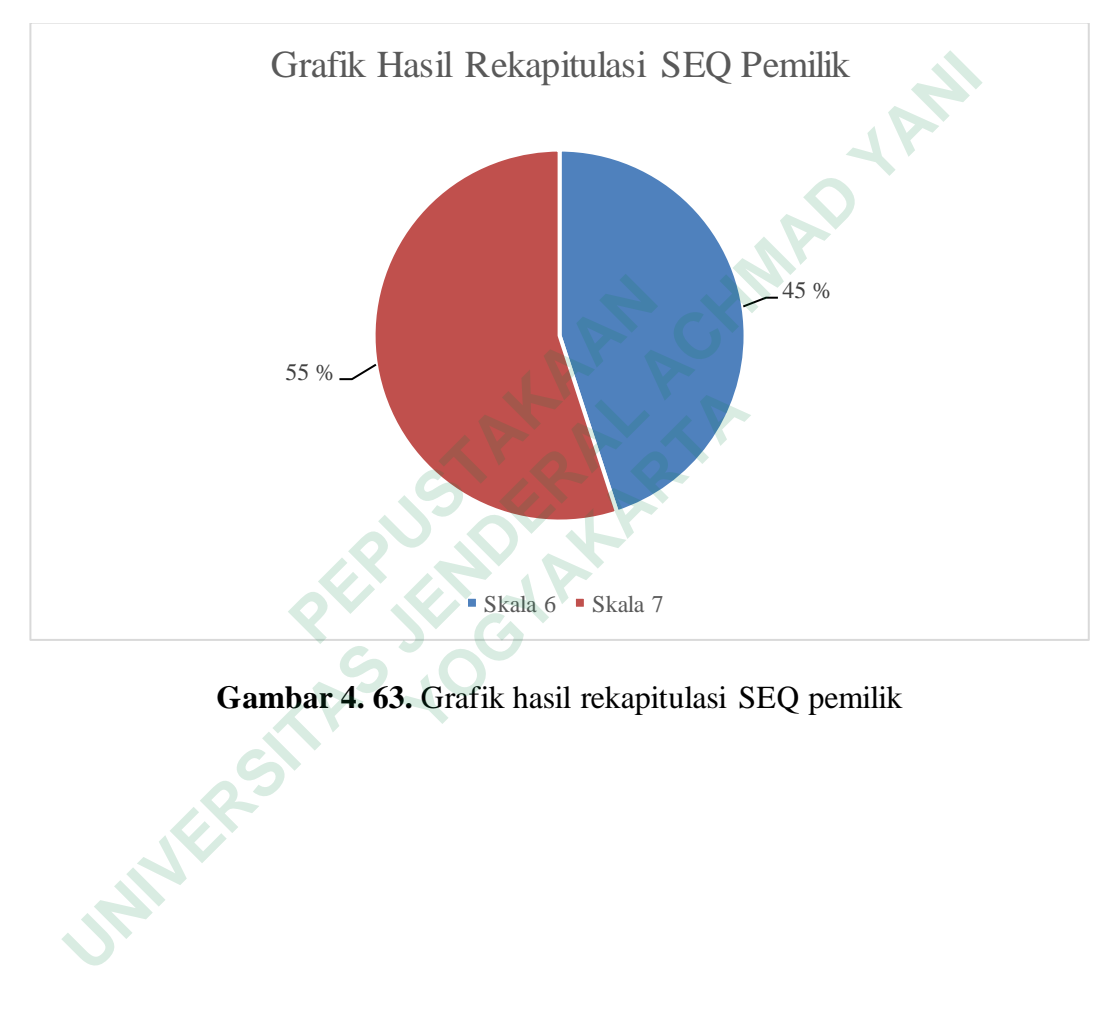

**Gambar 4. 63.** Grafik hasil rekapitulasi SEQ pemilik

 **STATE** 

Pada tabel merupakan daftar skenario untuk karyawan

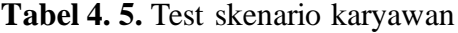

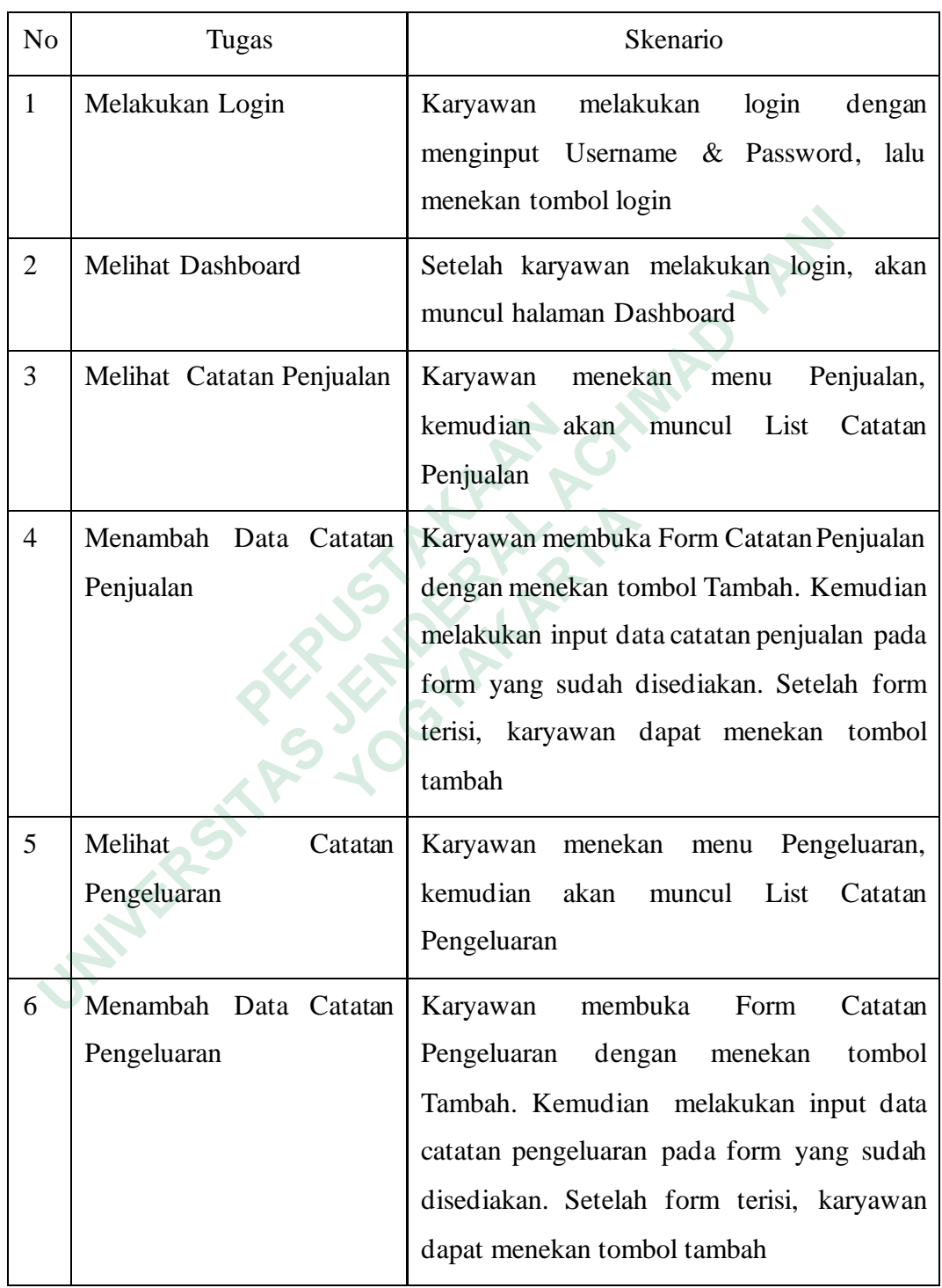

Berikut merupakan hasil dari Single Ease Question yang sudah dikerjakan oleh karyawan sebagaimana terlihat pada tabel

|    | Tugas |                             |  |  |  |  |  |  |  |
|----|-------|-----------------------------|--|--|--|--|--|--|--|
|    |       | T1   T2   T3   T4   T5   T6 |  |  |  |  |  |  |  |
| R1 |       |                             |  |  |  |  |  |  |  |

**Tabel 4. 6.** Hasil test SEQ karyawan

 $R =$  Responden

 $T = Tuggas$ 

Hasil rekapitulasi dari Single Ease Question yang sudah dikerjakan oleh karyawan sebagaimana terlihat pada tabel

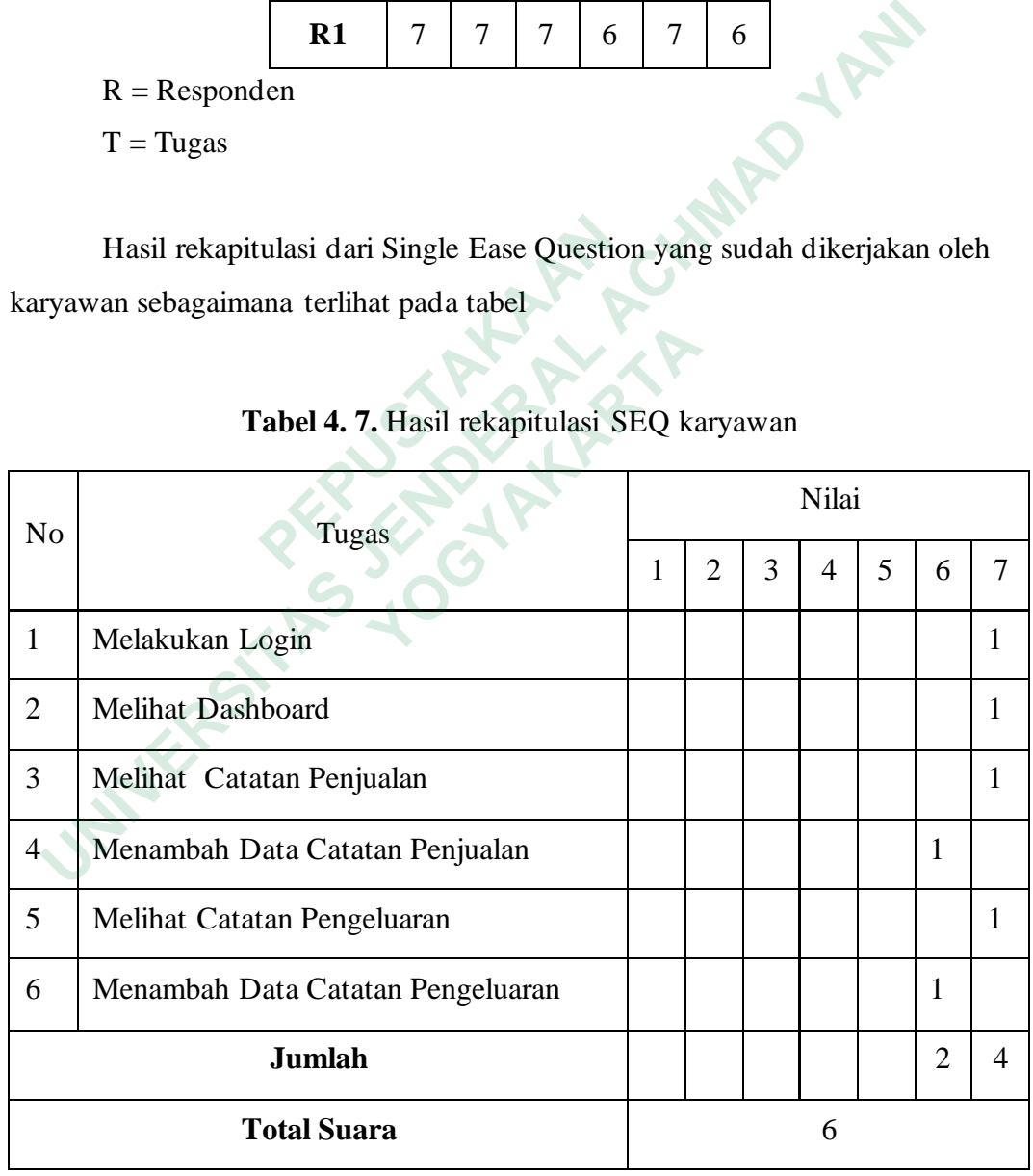

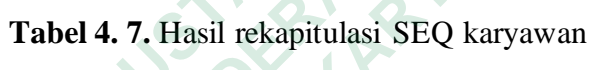

Setelah dilakukan rekapitulasi hasil *Single Ease Question*, kemudian dibuat dalam bentuk *Pie Chart.* Pada pie chart tersebut terlihat karyawan memberikan 2 skala yaitu 6 (Mudah) dan 7 (Sangat Mudah). Skala 6 berjumlah 2 suara, sedangkan skala 7 berjumlah 4 suara, yang berarti porototype laporan keuangan untuk karyawan ini sangat mudah untuk digunakan sebagaimana terlihat pada gambar

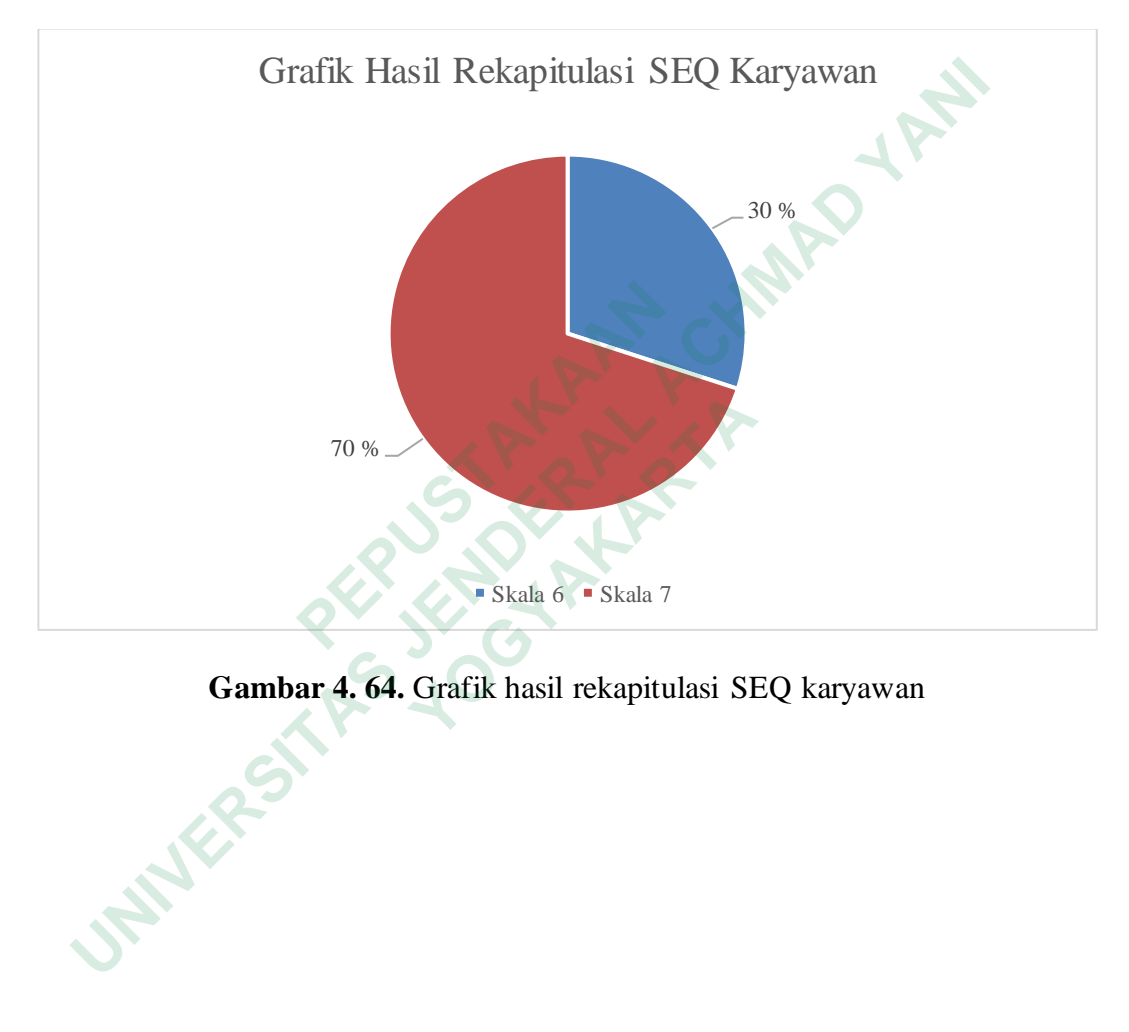

**Gambar 4. 64.** Grafik hasil rekapitulasi SEQ karyawan

### *4.5.2 System Usability Scale (SUS)*

*System Usability Scale (SUS)* merupakan metode pengujian dengan menggunakan kuesioner yang digunakan untuk mengukur tingkat kegunaan *(usability)* pengguna terhadap prototype laporan keuangan. Kuesioner ini terdiri dari 10 pertanyaan, di mana pertanyaan pada nomor ganjil (1, 3, 5, 7, 9) merupakan pertanyaan positif, sedangkan pertanyaan pada nomor genap (2, 4, 6, 8, 10) merupakan pertanyaan negatif.

Metode SUS menggunakan Skala likert dengan Skala 1 – 5, dengan keterangan sebagai berikut : Metode SUS menggunakan Skala likert dengan Skala 1 – 5,<br>terangan sebagai berikut :<br>1. Skala 1 : Sangat Tidak Setuju<br>2. Skala 2 : Tidak Setuju<br>3. Skala 3 : Netral<br>4. Skala 4 : Setuju<br>5. Skala 5 : Sangat Setuju<br>5. Skala 5 :

- 1. Skala 1 : Sangat Tidak Setuju
- 2. Skala 2 : Tidak Setuju
- 3. Skala 3 : Netral
- 4. Skala 4 : Setuju
- 5. Skala 5 : Sangat Setuju

Dalam penggunaan System Usability Scale (SUS), terdapat beberapa peraturan yang berlaku dalam menghitung skor kuesioner, yaitu: **2. Bhala 2. Health Belgyd**<br> **3.** Skala 3 : Netral<br> **4.** Skala 5 : Sangat Setuju<br> **Dalam penggunaan System Usability Scale (SI**<br>
vang berlaku dalam menghitung skor kuesioner, y<br>
1. Untuk pertanyaan dengan nomor ganjil, sko **Example 18 Secondary School School School School School School School School School School School School School School School School School School School School School School School School School School School School Scho** 

- 1. Untuk pertanyaan dengan nomor ganjil, skor yang diberikan oleh responden akan dikurangi 1.
- 2. Untuk pertanyaan dengan nomor genap, skor akhir diperoleh 5 dikurangi skor pertanyaan responden.
- 3. Skor SUS dihitung dengan menjumlahkan skor dari setiap pertanyaan, kemudian hasilnya dikalikan dengan 2,5.

Berikut merupakan pertanyaan *System Usability Scale (SUS)* yang diberikan pada responden.

- 1. Apakah anda berpikir akan
- 2. Apakah anda merasa prototype ini
- 3. Apakah anda merasa prototype ini
- 4. Apakah anda membutuhkan bantuan teknisi dan orang lain saat menggunakan prototype ini?
- 5. Apakah anda merasa fitur-fitur yang ada di dalam prototype berjalan semestinya?
- 6. Apakah anda merasa terdapat banyak hal yang tidak sesuai pada prototype tersebut ?
- 7. Apakah anda merasa orang lain dapat memahami cara menggunakan prototype ini dengan tepat ?
- 8. Apakah anda merasa prototype ini
- 9. Apakah anda merasa tidak ada hambatan dalam menggunakan prototype ini?
- 10. Apakah anda perlu belajar banyak hal sebelum bisa menggunakan prototype ini?

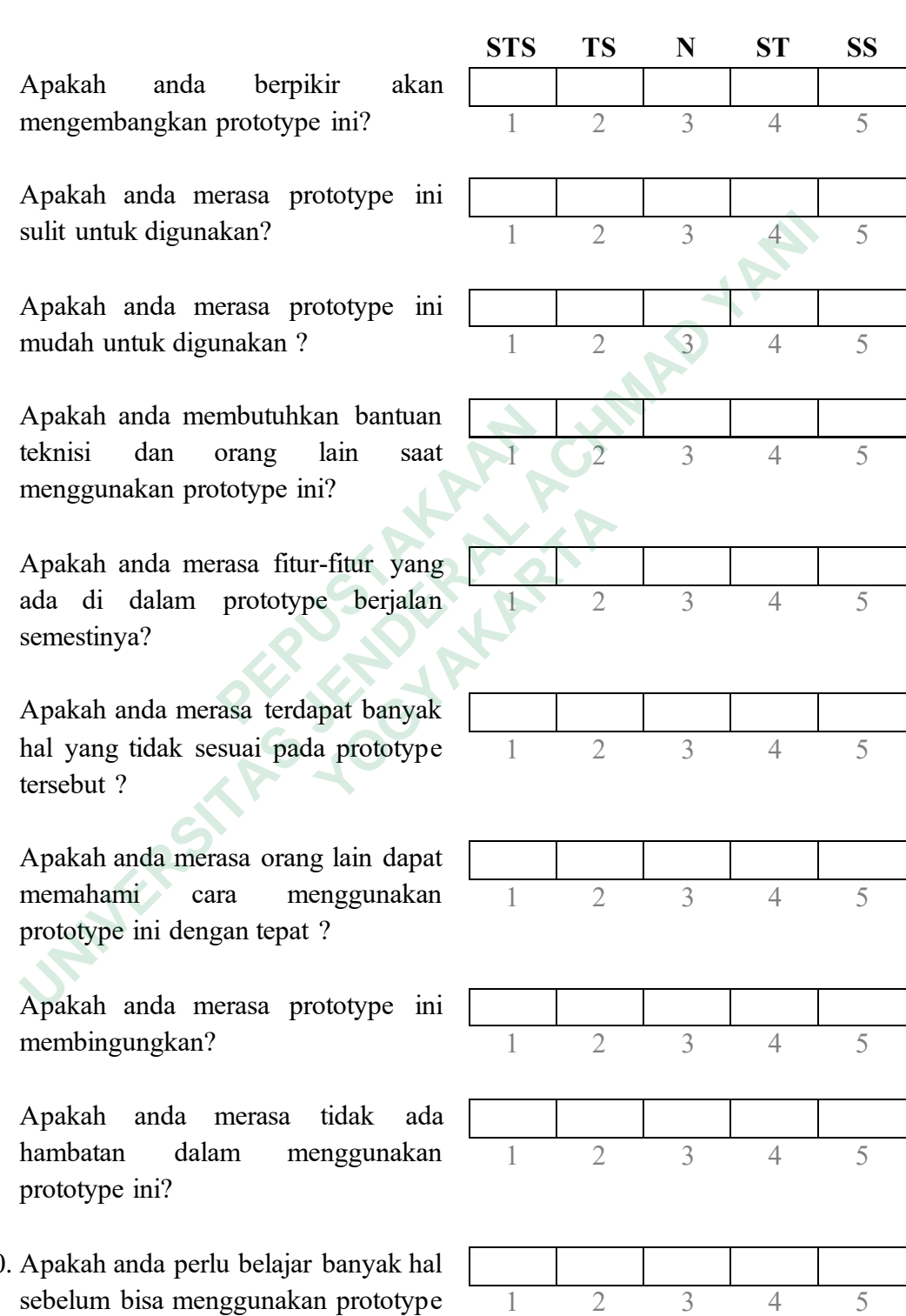

Berikut merupakan skor asli *System Usability Scale (SUS)* yang diberikan oleh responden.sebagaimana terlihat pada tabel

|                | Question       |                |                |                |                |                |    |                |                |                |  |
|----------------|----------------|----------------|----------------|----------------|----------------|----------------|----|----------------|----------------|----------------|--|
| $\mathbf R$    | Q <sub>1</sub> | Q <sub>2</sub> | Q <sub>3</sub> | Q4             | Q <sub>5</sub> | Q <sub>6</sub> | Q7 | Q8             | Q <sub>9</sub> | Q10            |  |
| R1             | 5              | $\overline{2}$ | 4              | $\overline{2}$ |                |                | 4  | $\overline{2}$ |                | 2              |  |
| R <sub>2</sub> | 4              | $\overline{2}$ |                | 2              |                | $\overline{2}$ |    | 2              |                | $\overline{2}$ |  |

**Tabel 4. 8.** Skor asli *system usability scale*

 $R =$ Responden

 $Q = Question$ 

Berikut merupakan hasil hitung *System Usability Scale (SUS)* .sebagaimana terlihat pada tabel

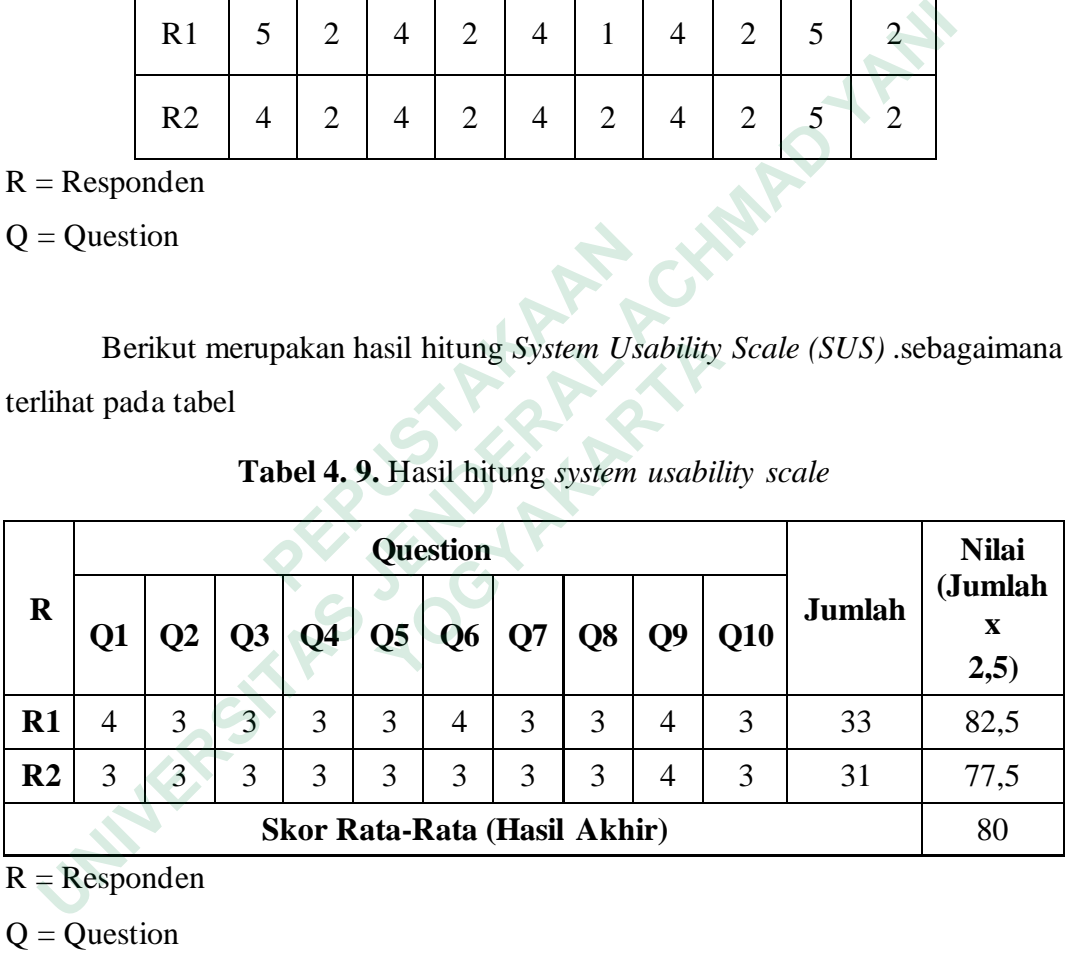

# **Tabel 4. 9.** Hasil hitung *system usability scale*

 $R =$  Responden

 $Q =$ Question

Berdasarkan hasil perhitungan akhir yang di dapatkan dari pengujian *System Usability Scale* menunjukan hasil rata – rata 80. Hasil perhitungan tersebut termasuk di dalam skala B yang berarti *prototype* laporan keuangan dapat diterima dengan baik sekali oleh pengguna.